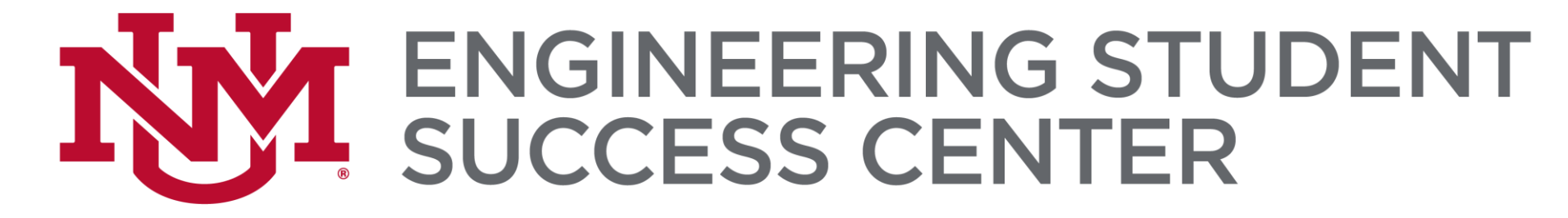

Download the data at https://ess.unm.edu/resources/academic-support.html **• ESS Presentations - Basic Excel Data Sets - BOTH Excel & Text files** 

## Basic Excel

#### **PRESENTERS:**

#### YADÉEH SAWYER, PHD (SHE, HER, ELLA)

Please sign in: https://forms.unm.edu/forms/sign\_in

### **ENGINEERING STUDENT<br>SUCCESS CENTER**

#### **WE OFFER:**

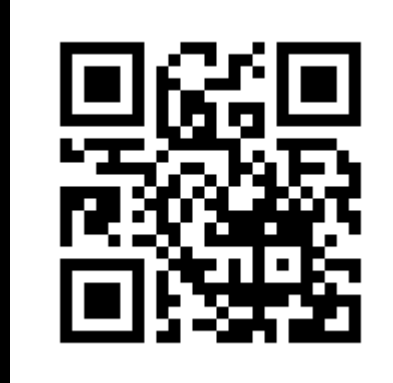

@UNMESSCENTER

Tutoring Scholarships and fellowships **Engineering tours** Jobs and internships Networking events Mentoring and undergraduate research Academic success workshops K-12 opportunities ...and more!...

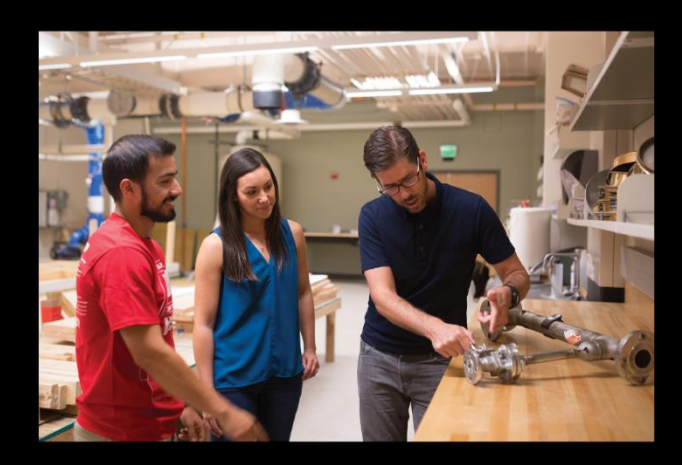

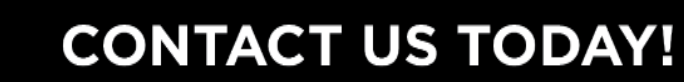

ess@unm.edu  $(505)$  277-4354 Centennial Engineering Center, Suit 2080 ess.unm.edu

#### Reminder

### Unit 1: The Basics

### Unit 2: Basic equations with Data

### Unit 3: Graphing

### <u> Unit 1: The Basics</u>

**Entering Data Freezing Panes** 

**Filtering** 

Sorting

**Formatting Cells** 

# **Entering Data** (Text to Columns)

### On the ESS Website

#### **Download the Data Sets:**

• Text File

https://ess.unm.edu/events/pasteventfiles/basicexcel\_data\_text.txt

**Excel File** 

https://ess.unm.edu/events/pasteventfiles/basicexcel data excel.xlsx

https://ess.unm.edu/resources/academic-support.html > ESS Presentations

**NM** Events Calendar :: Engineering Str X https://ess.unm.edu/events/basic x +

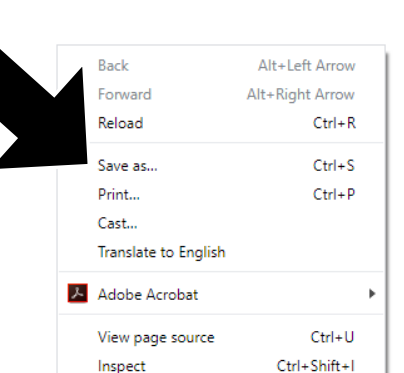

1. Right Click 2. Save As

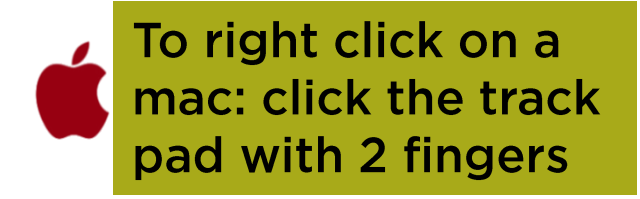

 $\Box$ 

 $\bullet$  :

☆ 人

#### https://ess.unm.edu/events/pasteventfiles/basicexcel data text.txt

### 1. Highlight all the data (Ctrl+A) 2. Copy the data (Ctrl+C)

To right click on a mac: click the track pad with 2 fingers

 $X = \begin{bmatrix} 1 \\ 2 \end{bmatrix}$ <br>ESS\_BasicE..

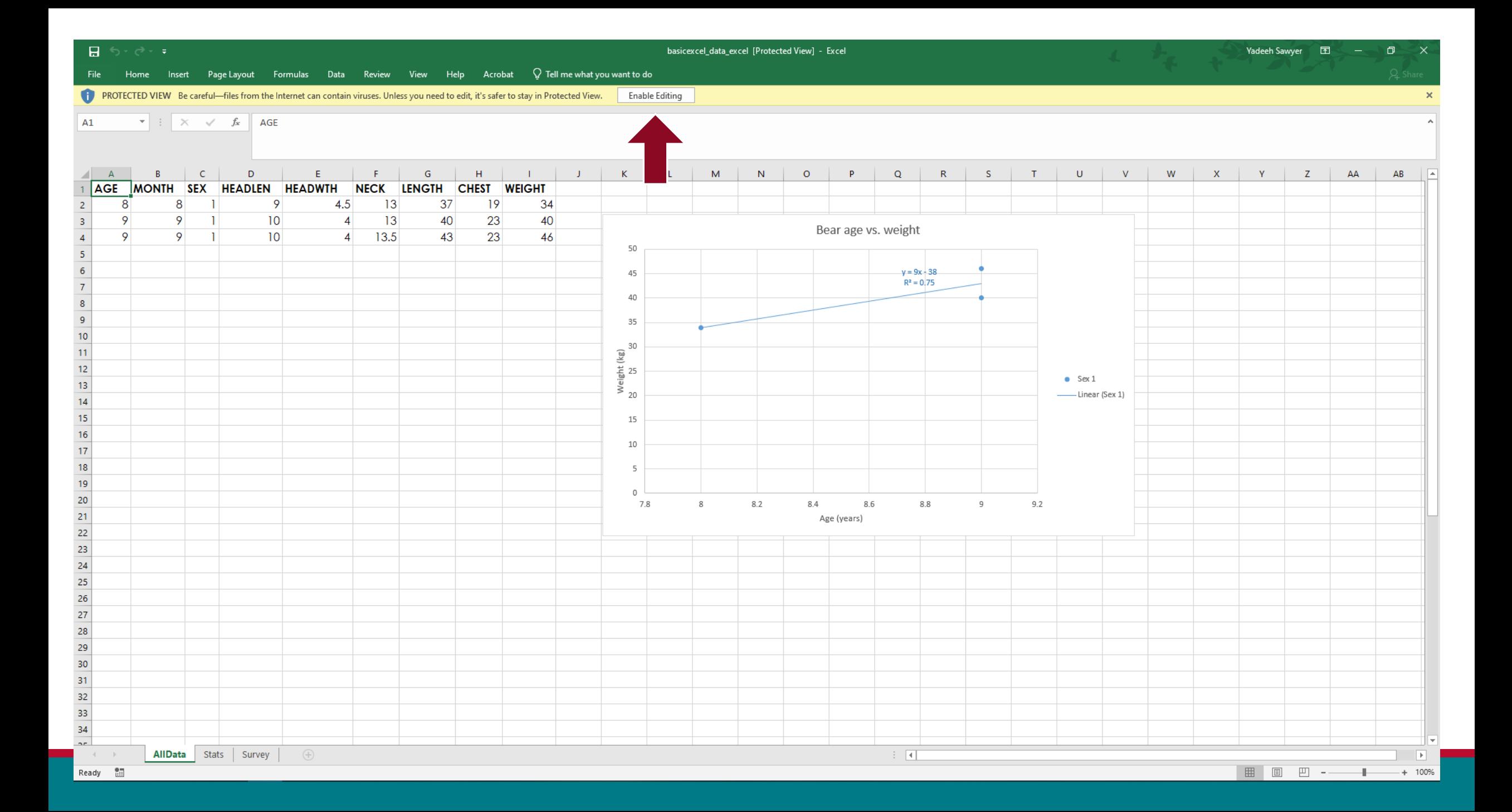

#### File Edit Format View Help

**ESS BasicE.** 

量

ESS\_BasicE...

58, 10, 1, 15. 5, 7, 28, 70. 5, 50, 365 81, 9, 1, 15. 5, 8, 31, 72, 54, 416 45, 9, 1, 13. 5, 7, 24, 64, 39, 204 33, 9, 1, 13. 5, 6, 22, 66. 5, 34, 154 17, 5, 1, 11. 5, 5, 17, 53, 30. 5, 114 35, 11, 1, 13. 5, 8. 5, 23, 63. 5, 44, 212 115, 7, 1, 17, 10, 31.5, 72, 49, 348 58, 10, 2, 13.5, 6.5, 21.5, 63, 40, 202 9, 9, 2, 9, 4. 5, 12, 36, 19, 26 68, 8, 1, 16, 9, 29, 73, 44, 332 57, 9, 2, 13.5, 7, 20, 64, 38, 204  $17, 5, 2, 11, 4.5, 13, 46, 23, 48$ 34, 10, 1, 14, 5. 5, 24, 65, 39, 202 11, 11, 1, 11. 5, 6, 16. 5, 48, 31, 79 55, 7, 1, 16.5, 9, 28, 67.5, 45, 344 21, 9, 1, 13, 5, 17, 54, 28, 90 34, 10, 1, 13, 7, 21, 59, 35, 150 83, 11, 2, 14.5, 7, 23, 61.5, 44, 236 81, 9, 2, 13, 5, 20, 61, 33, 132 45, 9, 2, 13, 6. 5, 21, 60, 34. 5, 182 32, 8, 1, 13, 8, 21. 5, 59, 33, 166 57, 9, 2, 13, 5. 5, 17. 5, 60. 5, 31, 116 82, 10, 2, 13.5, 6.5, 28, 64, 48, 356 53, 5, 2, 12. 5, 6, 18, 58, 31, 144 8, 8, 2, 10, 4. 5, 10, 43. 5, 24, 29 11, 11, 2, 9, 5, 15, 46, 27, 62 70, 10, 2, 14.5, 6.5, 26, 65, 48, 316 16, 4, 1, 10, 5, 15, 41, 26, 64 104, 8, 2, 15.5, 6.5, 22, 62, 35, 166 10, 10, 1, 11.5, 5, 17, 47, 29.5, 86 34, 10, 1, 16.5, 6.5, 27, 72, 44.5, 270 18, 6, 1, 12. 5, 8. 5, 18, 57. 3, 32. 8, 140 19, 7, 1, 11, 5. 5, 16, 53, 26, 80 20, 8, 2, 11.5, 5, 17.5, 52, 29, 105 56, 7, 1, 15, 7.5, 26.5, 73.5, 41, 262 32, 8, 1, 14, 5, 21. 5, 67, 37, 180 45, 9, 1, 16, 6, 24, 63, 42, 220 100, 4, 2, 13, 7, 21, 70, 41, 220 51, 4, 1, 13.5, 8, 27, 68.5, 49, 360 83, 11, 1, 15. 5, 8, 30. 5, 75, 54, 514 57, 9, 2, 12. 5, 5, 19, 57. 5, 32, 125

> Ln 51, Col 29 100% Windows (CRLF)  $UTF-8$

 $\Box$ 

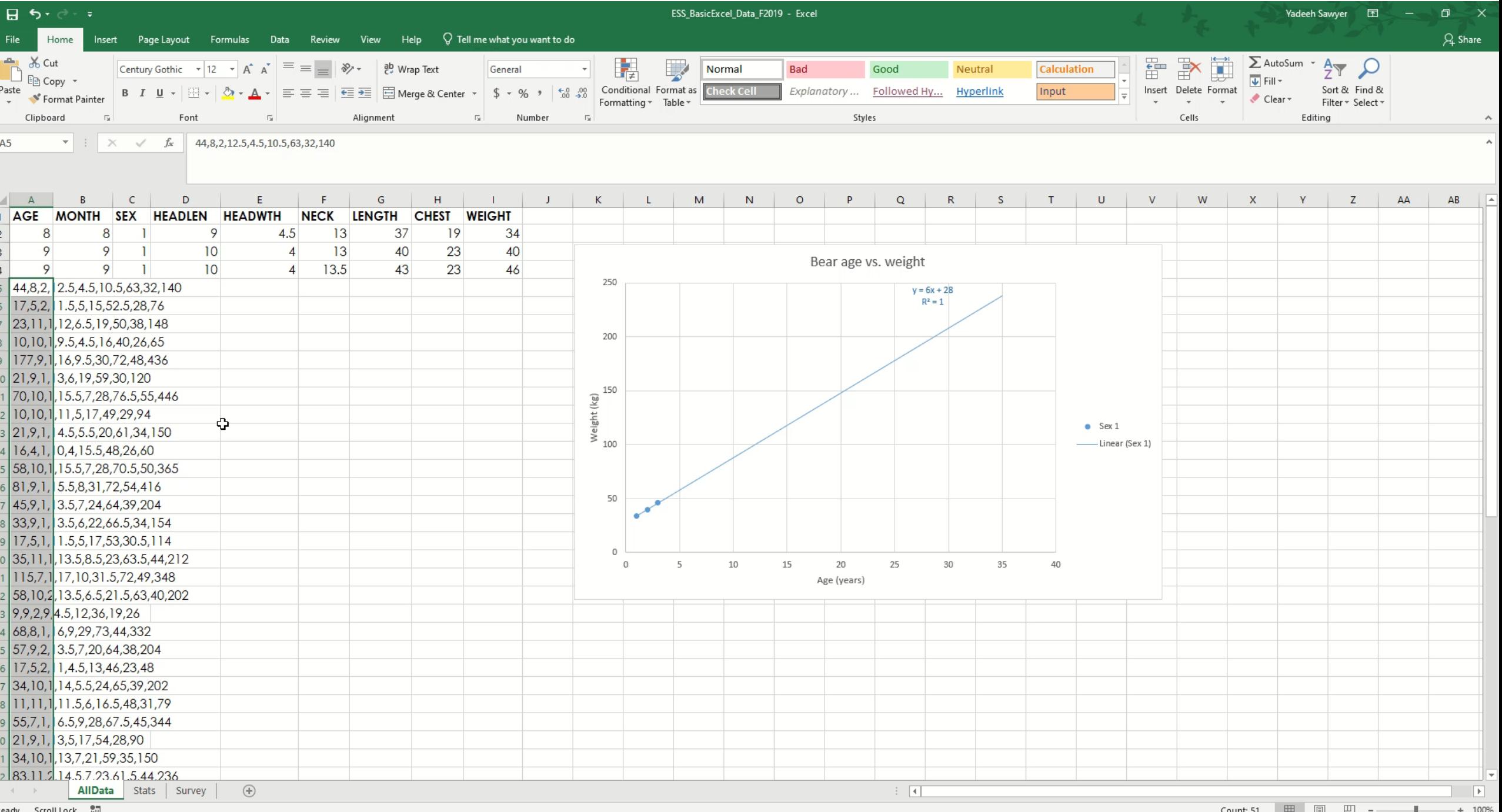

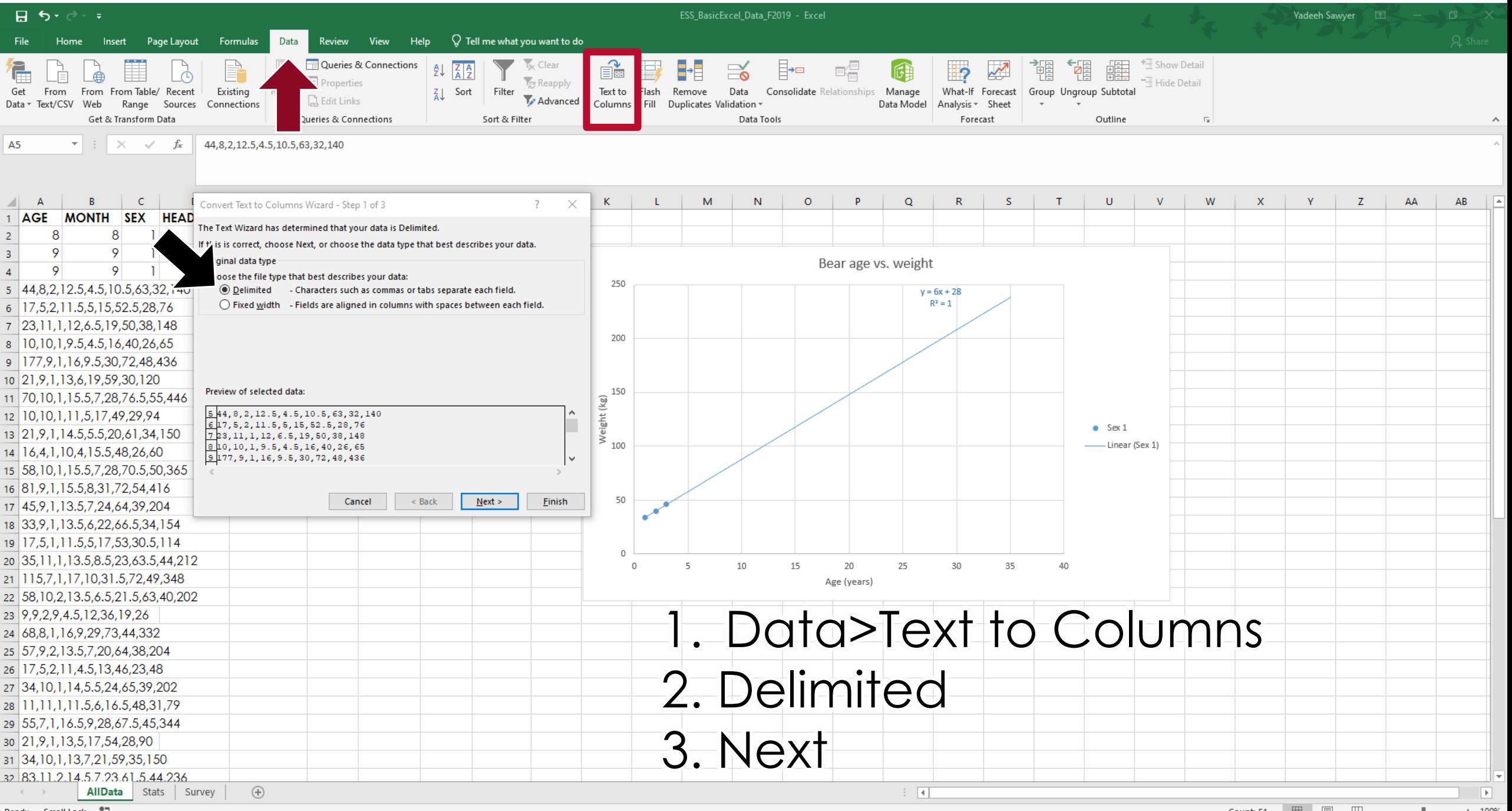

Ready Scroll Lock **all** 

■ ■ ■ ■ -- $-+ 100%$ Count: 51 +⊢

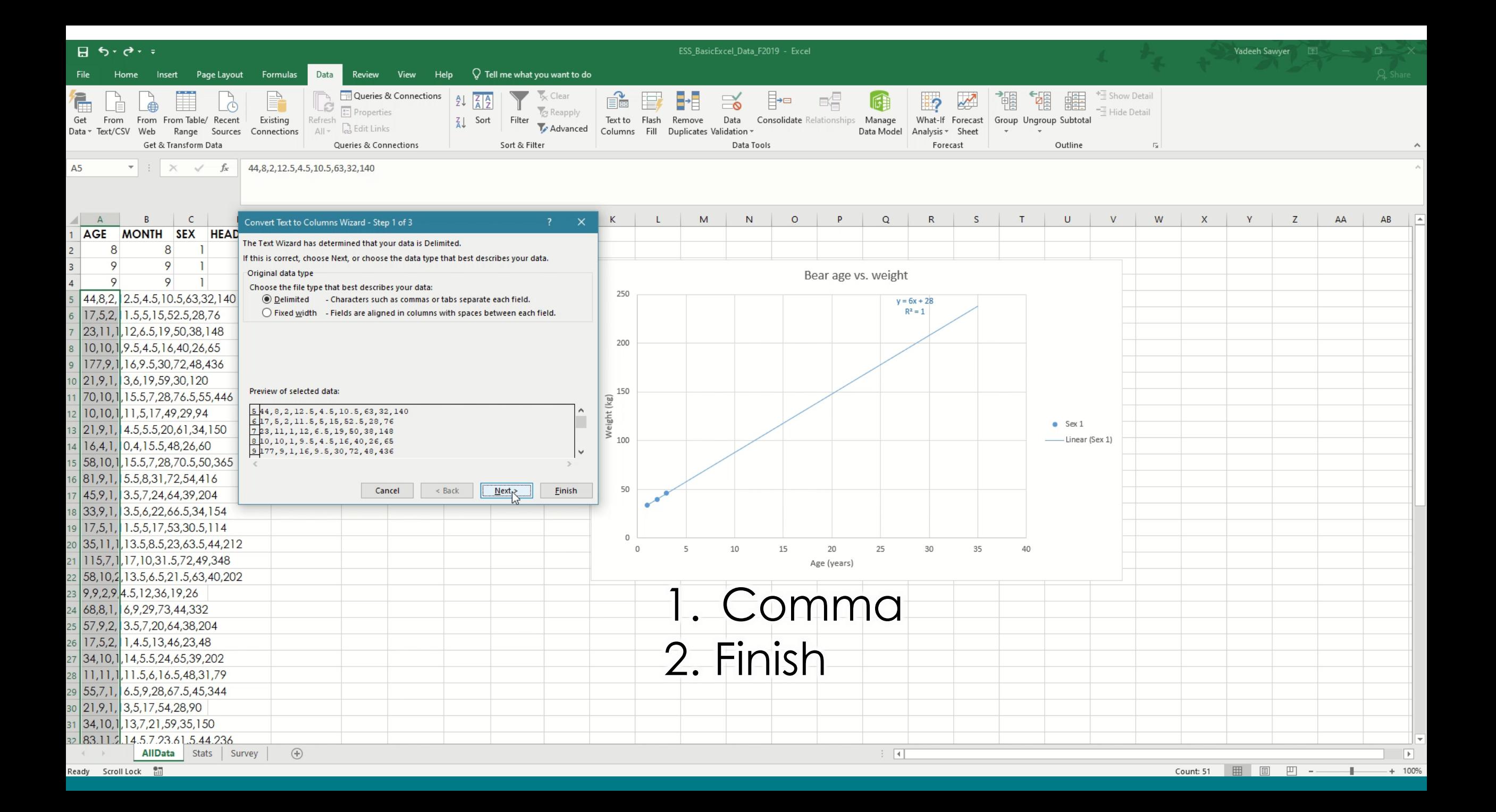

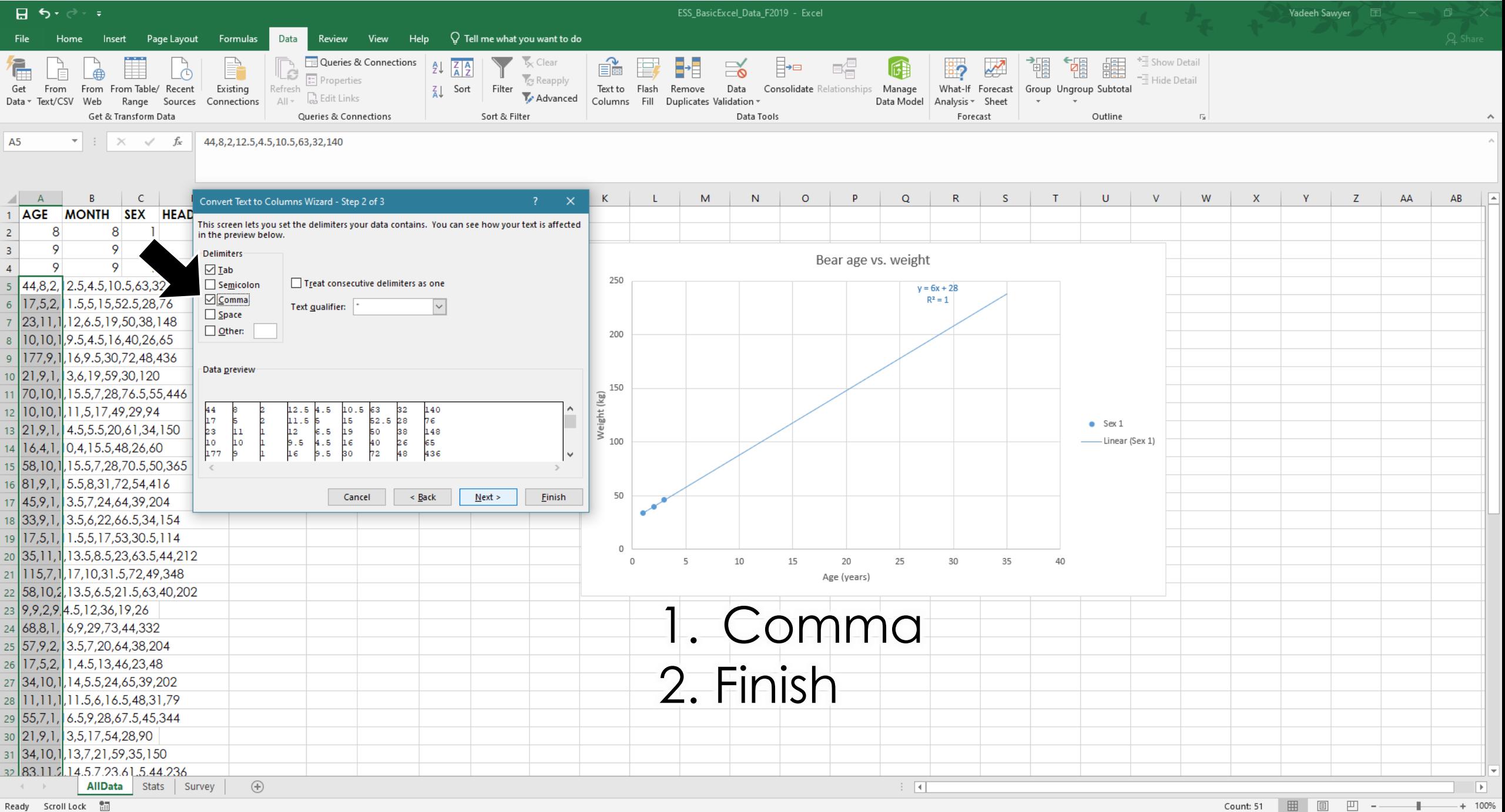

Ready Scroll Lock **had** 

■ ■ ■ ■ --Count: 51 +⊢

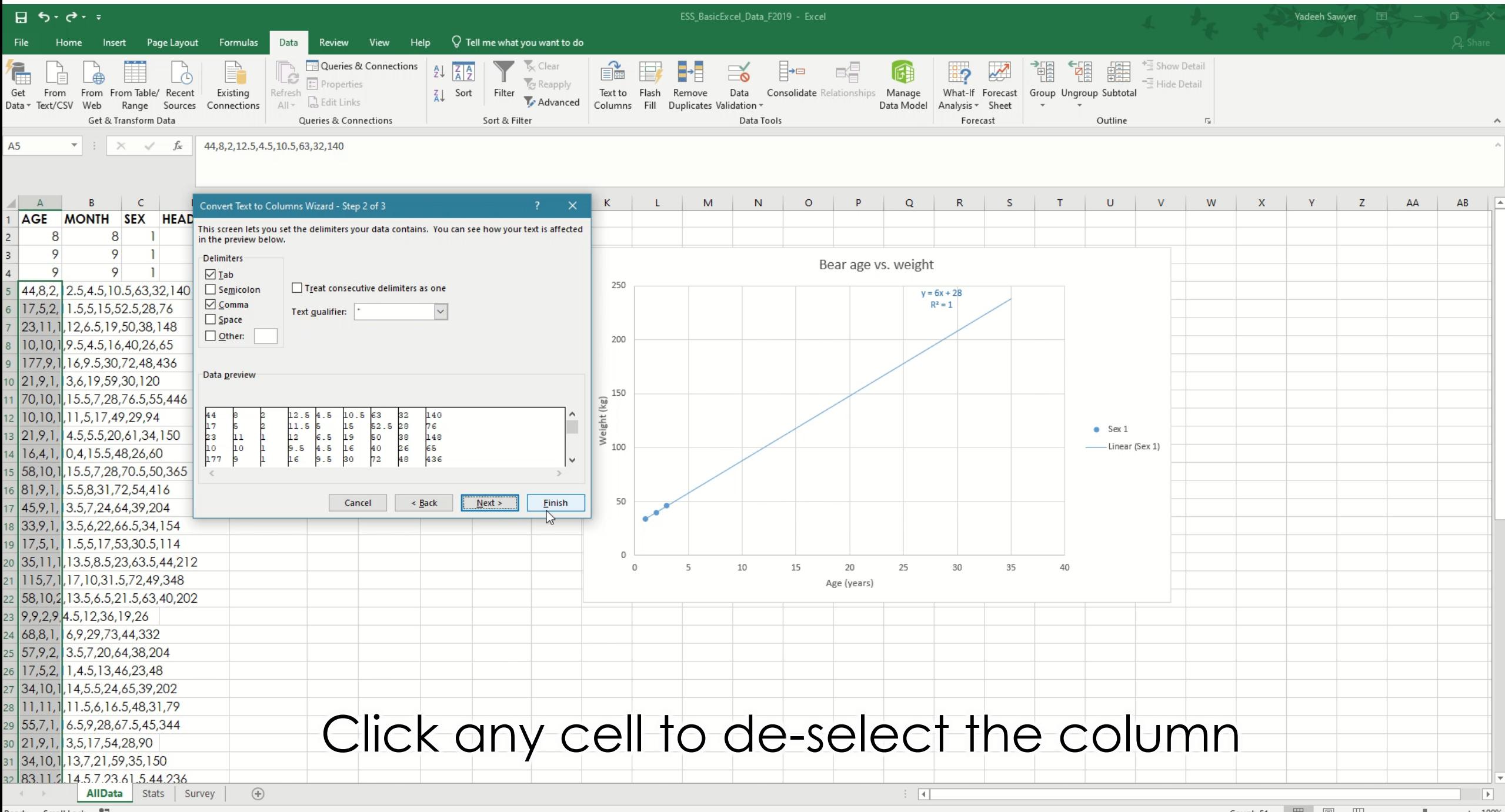

Ready Scroll Lock as a series of the series of the series of the series of the series of the series of the series of the series of the series of the series of the series of the series of the series of the series of the ser

# Freezing Panes

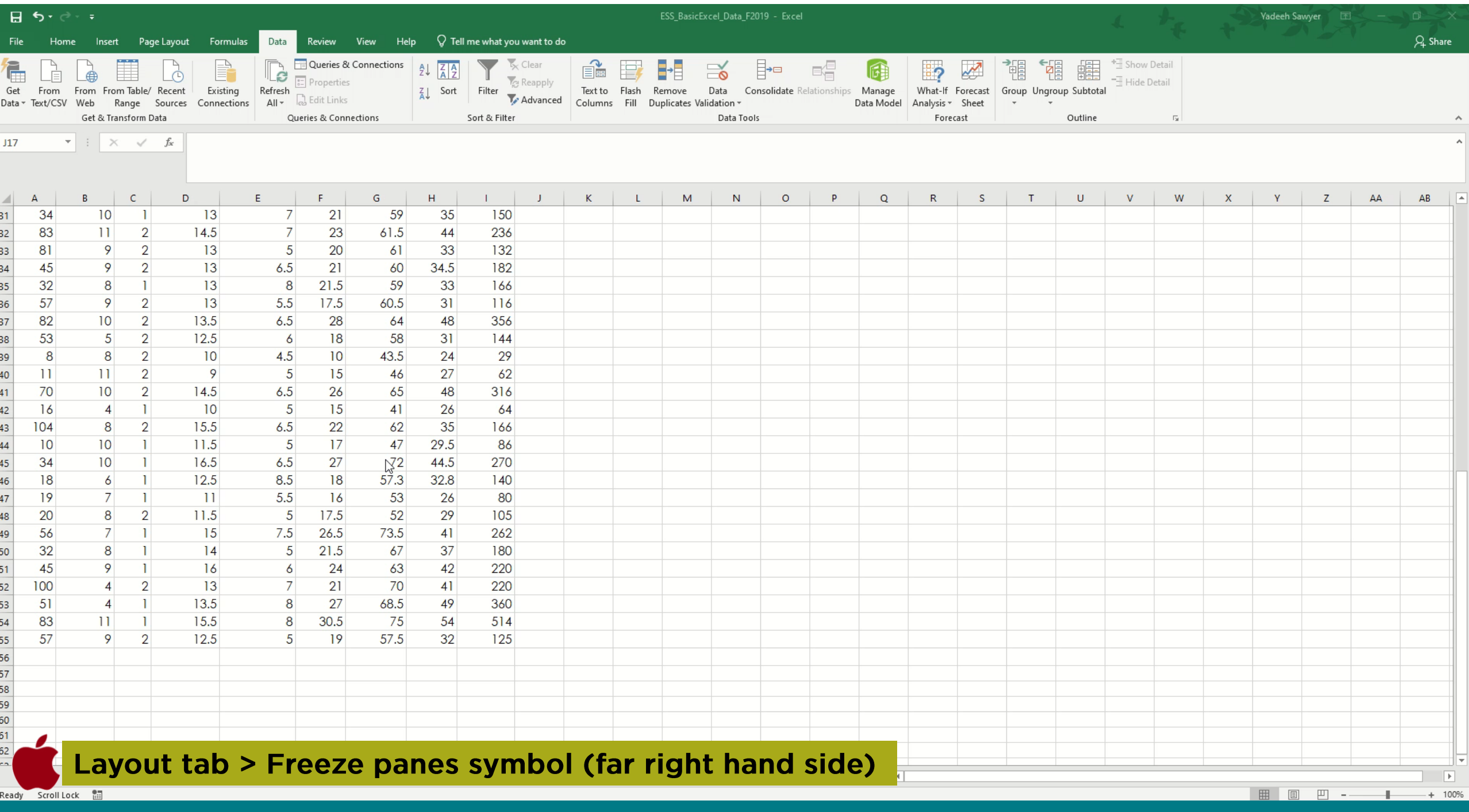

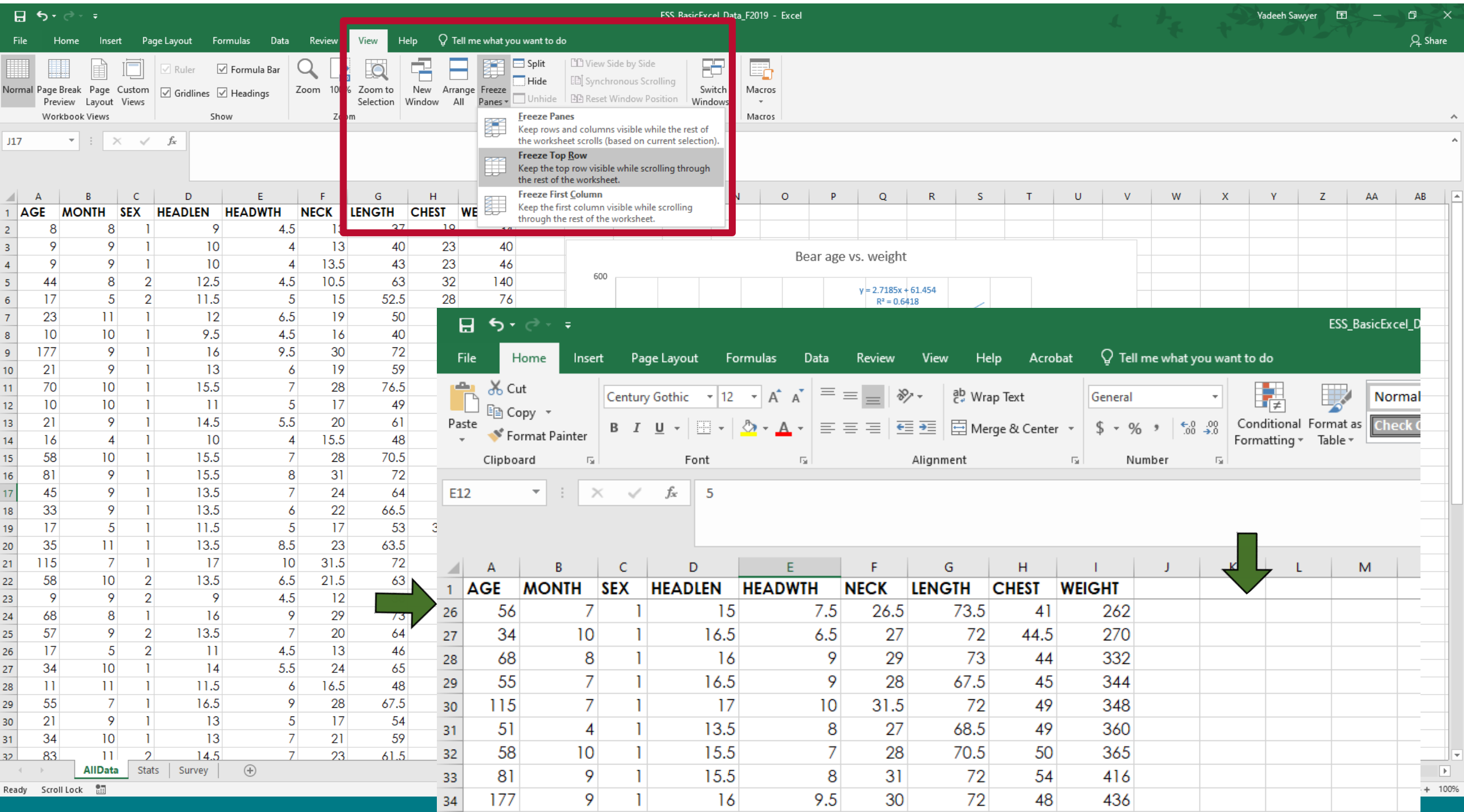

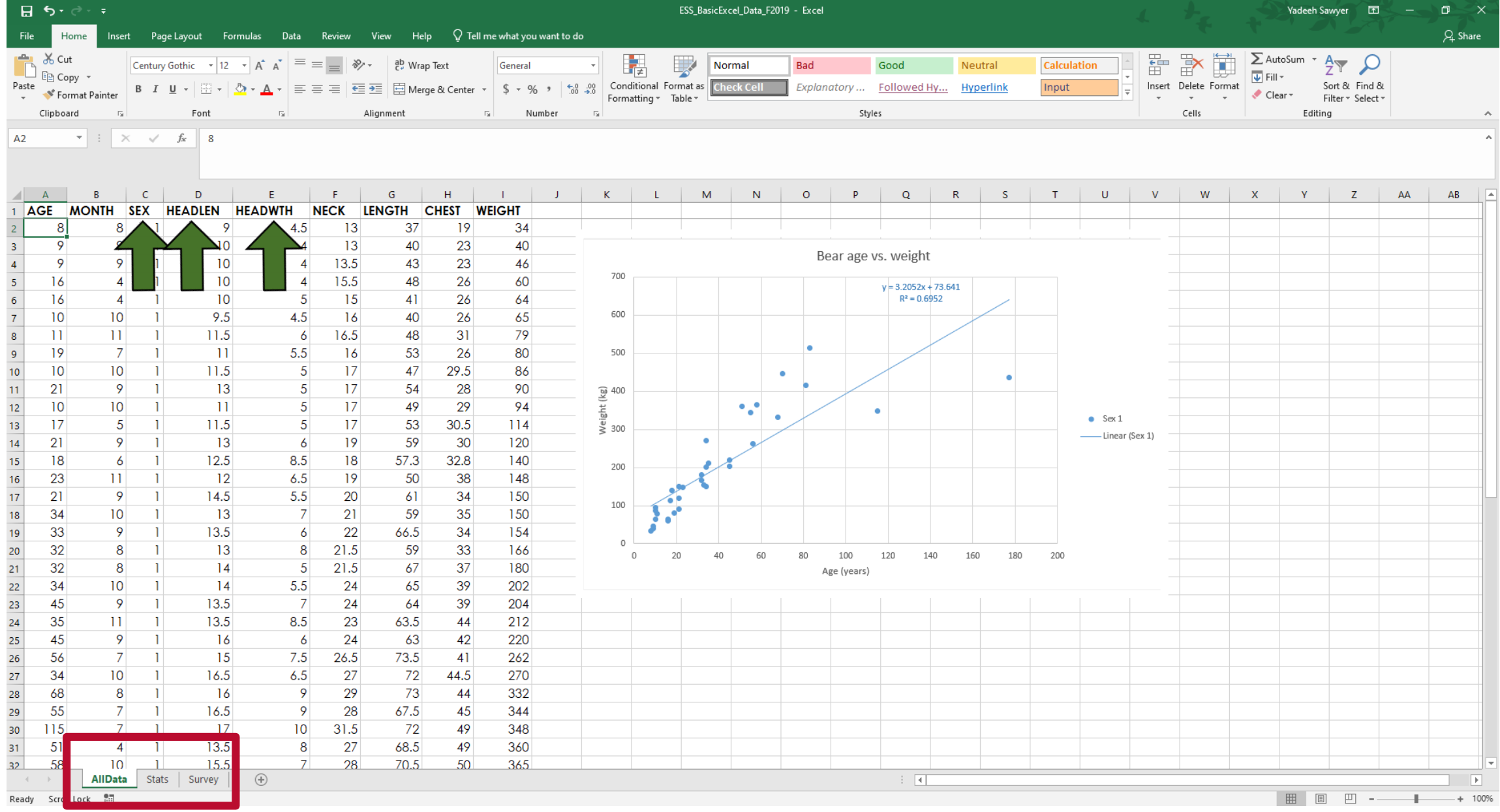

#### The Data

# Filtering

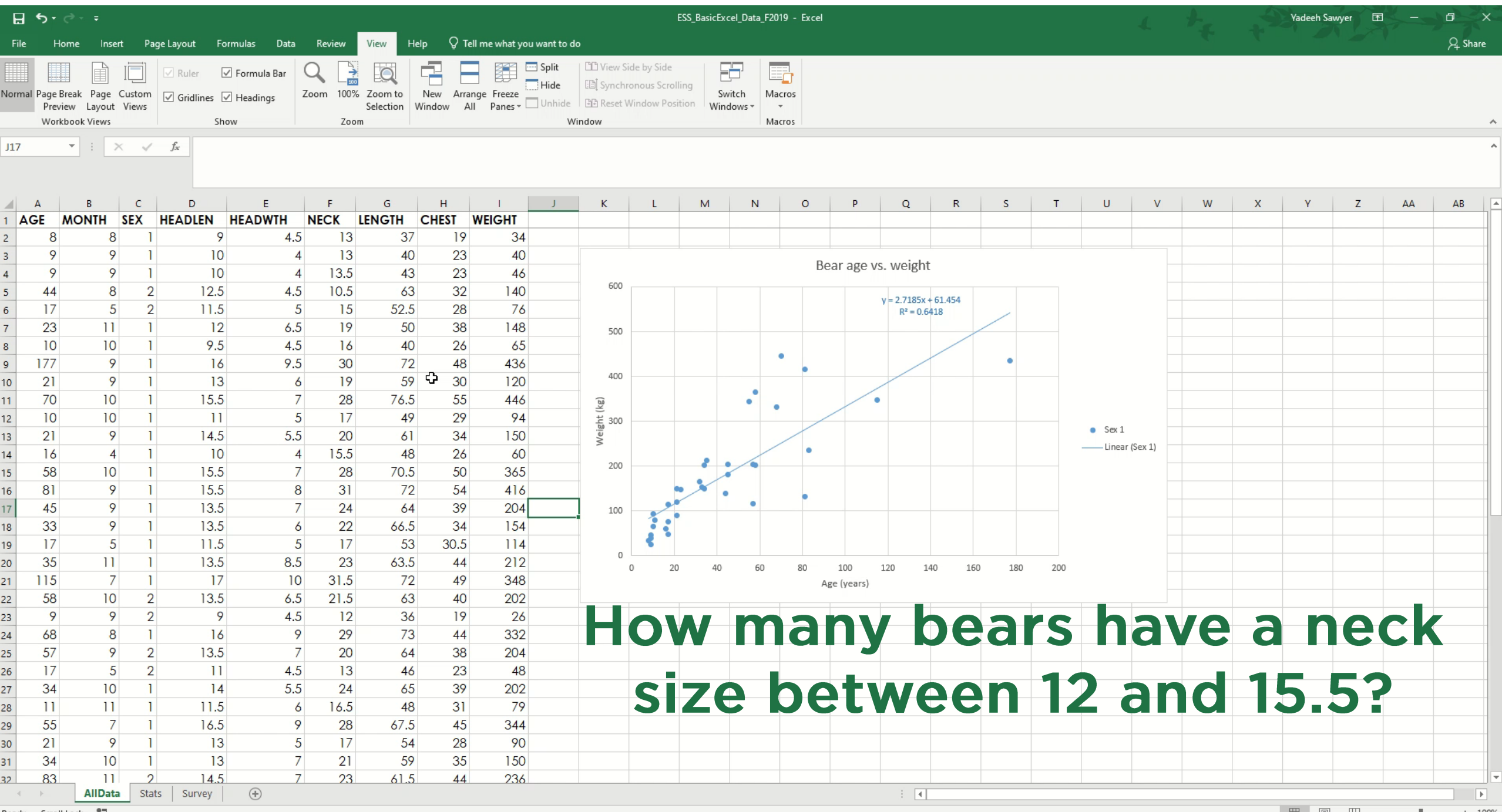

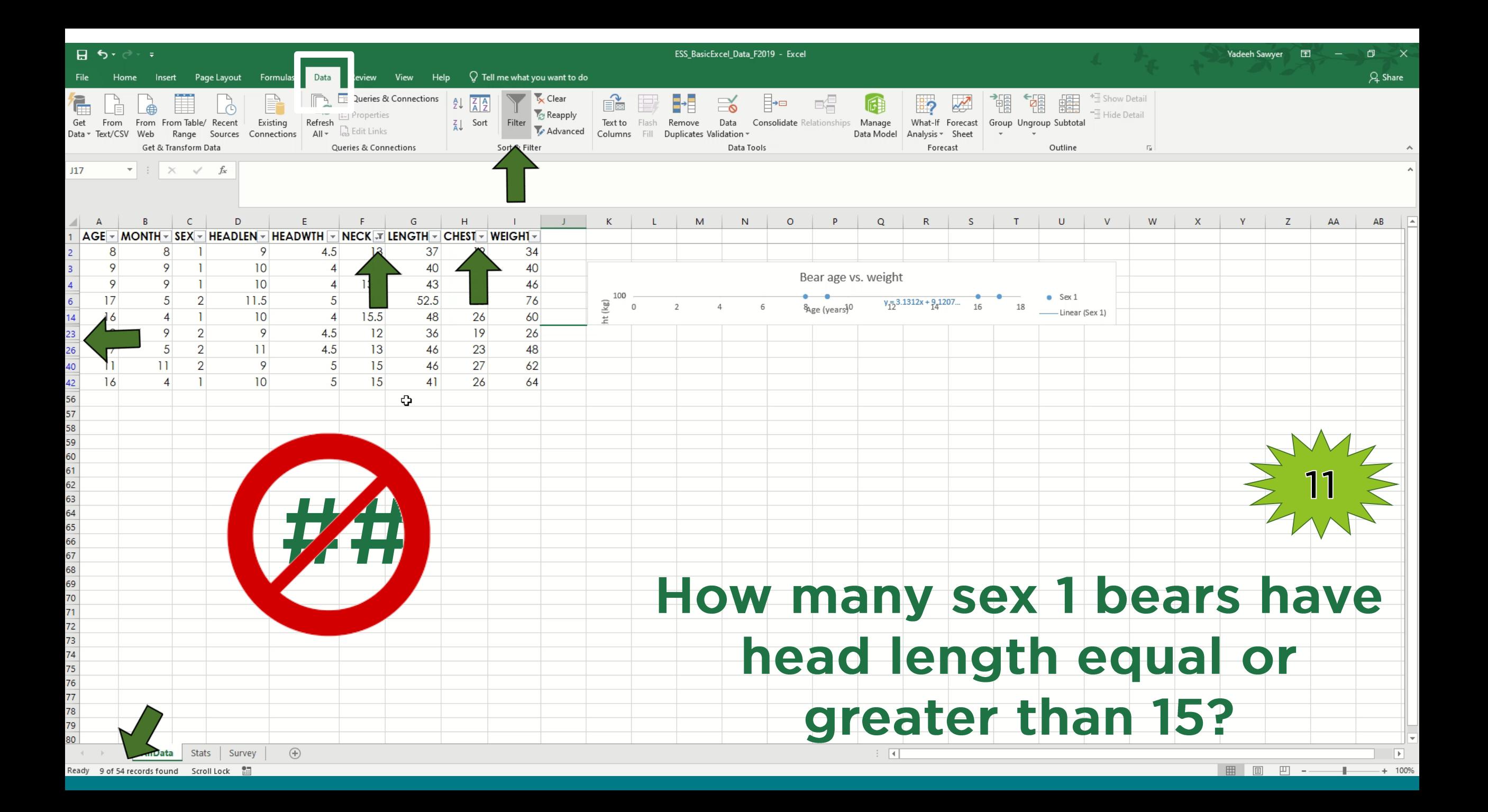

## Sorting

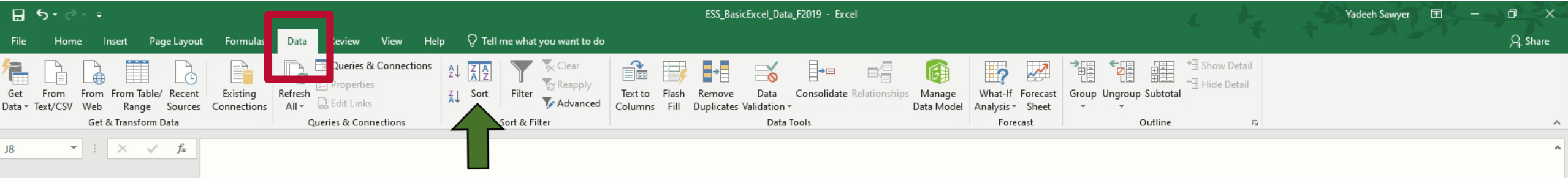

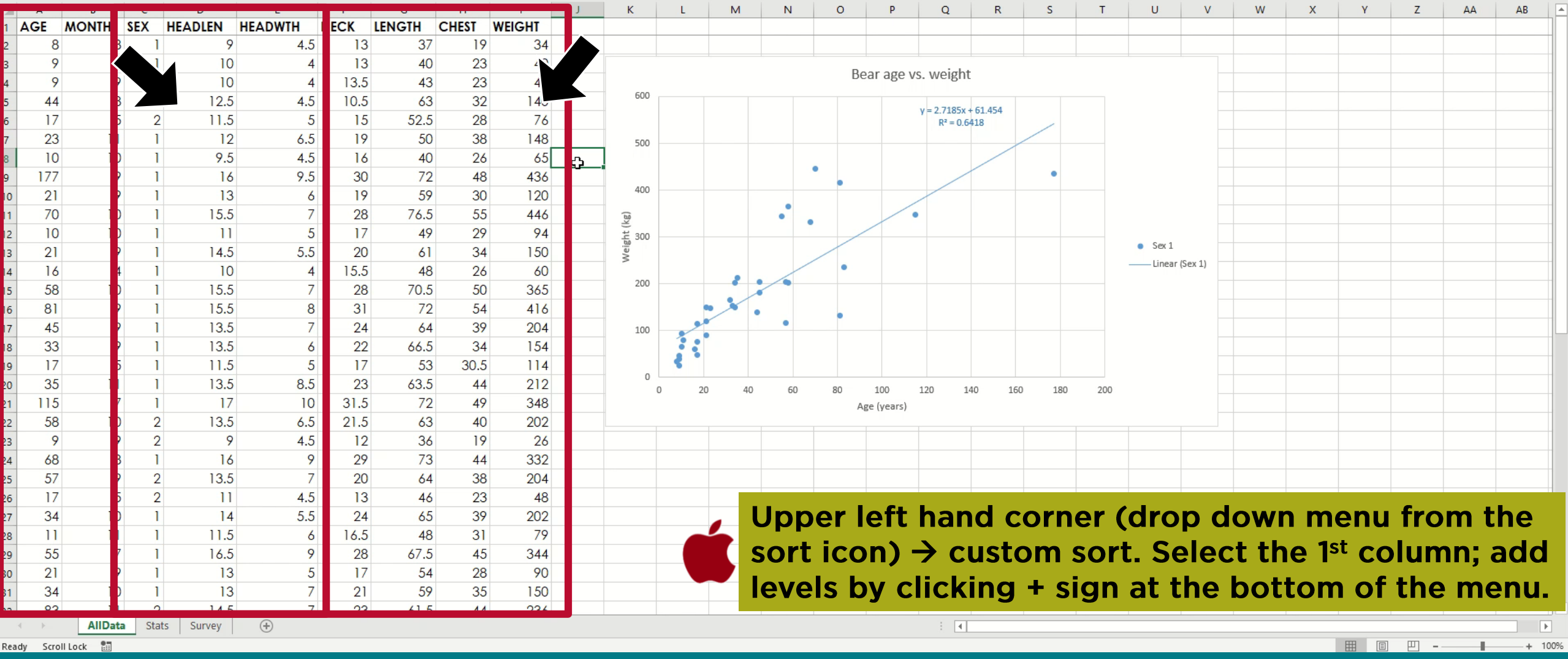

(a) AllData Stats Survey (4)

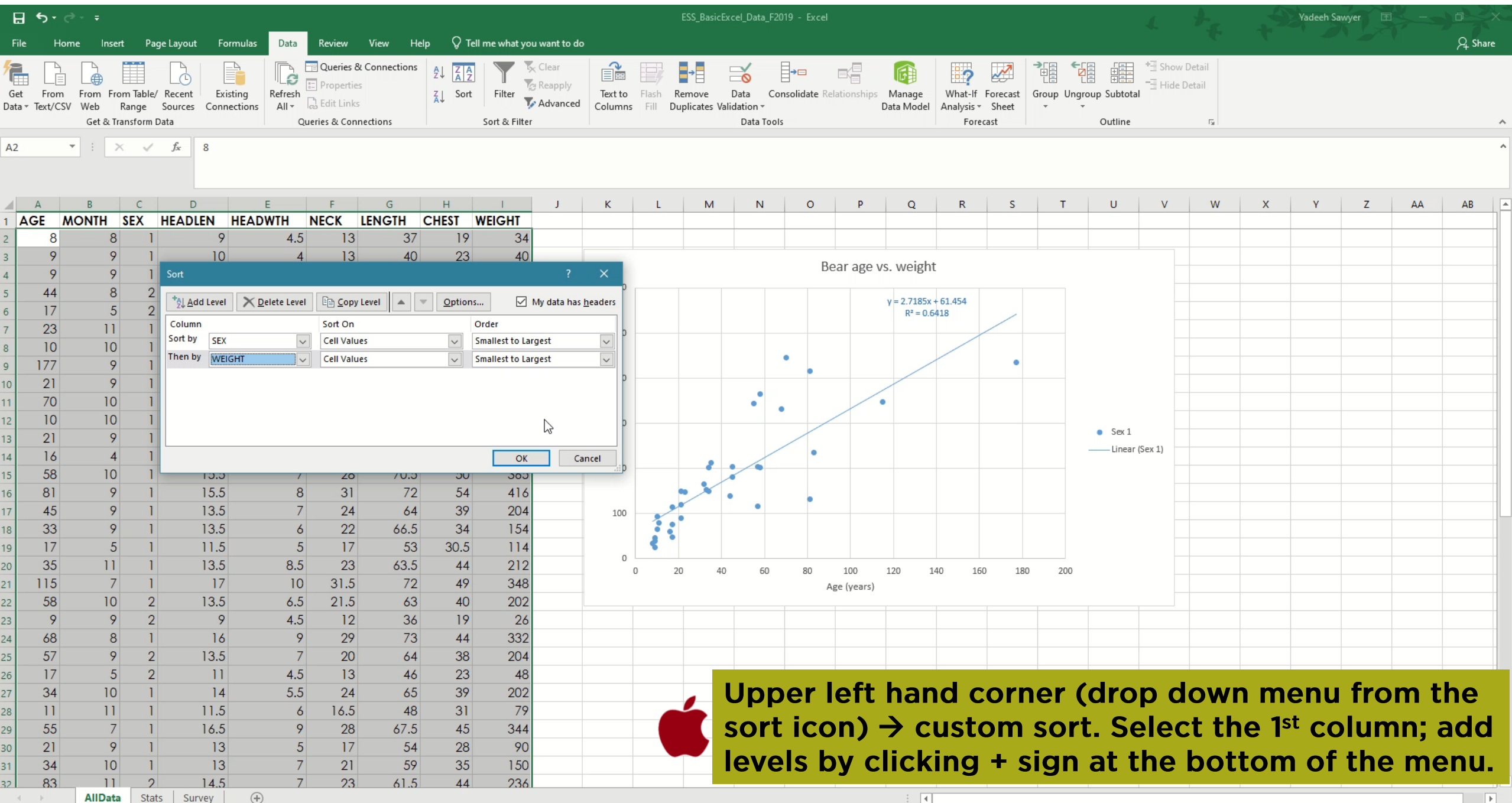

Ready Scroll Lock H

## Formatting Cells

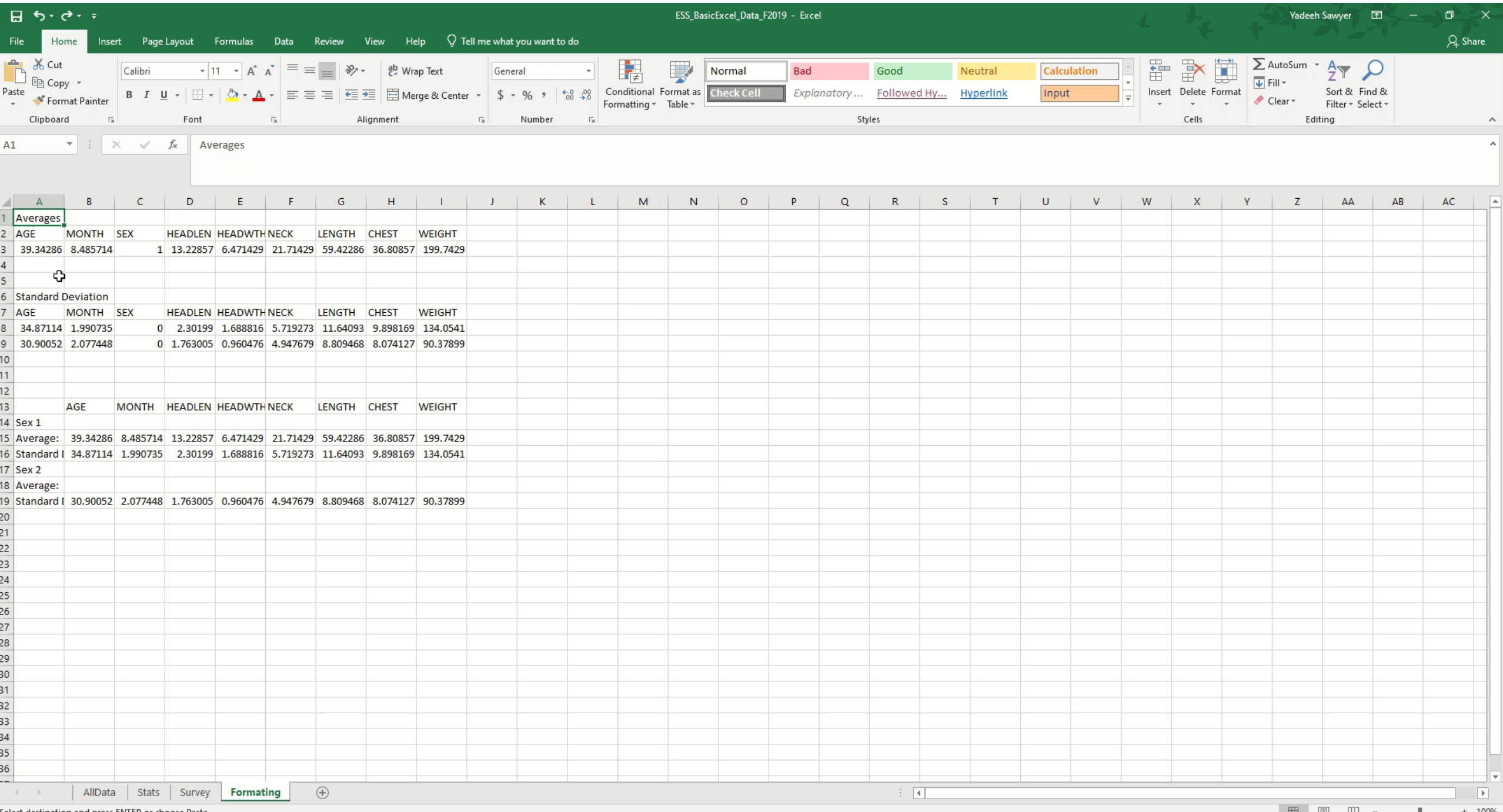

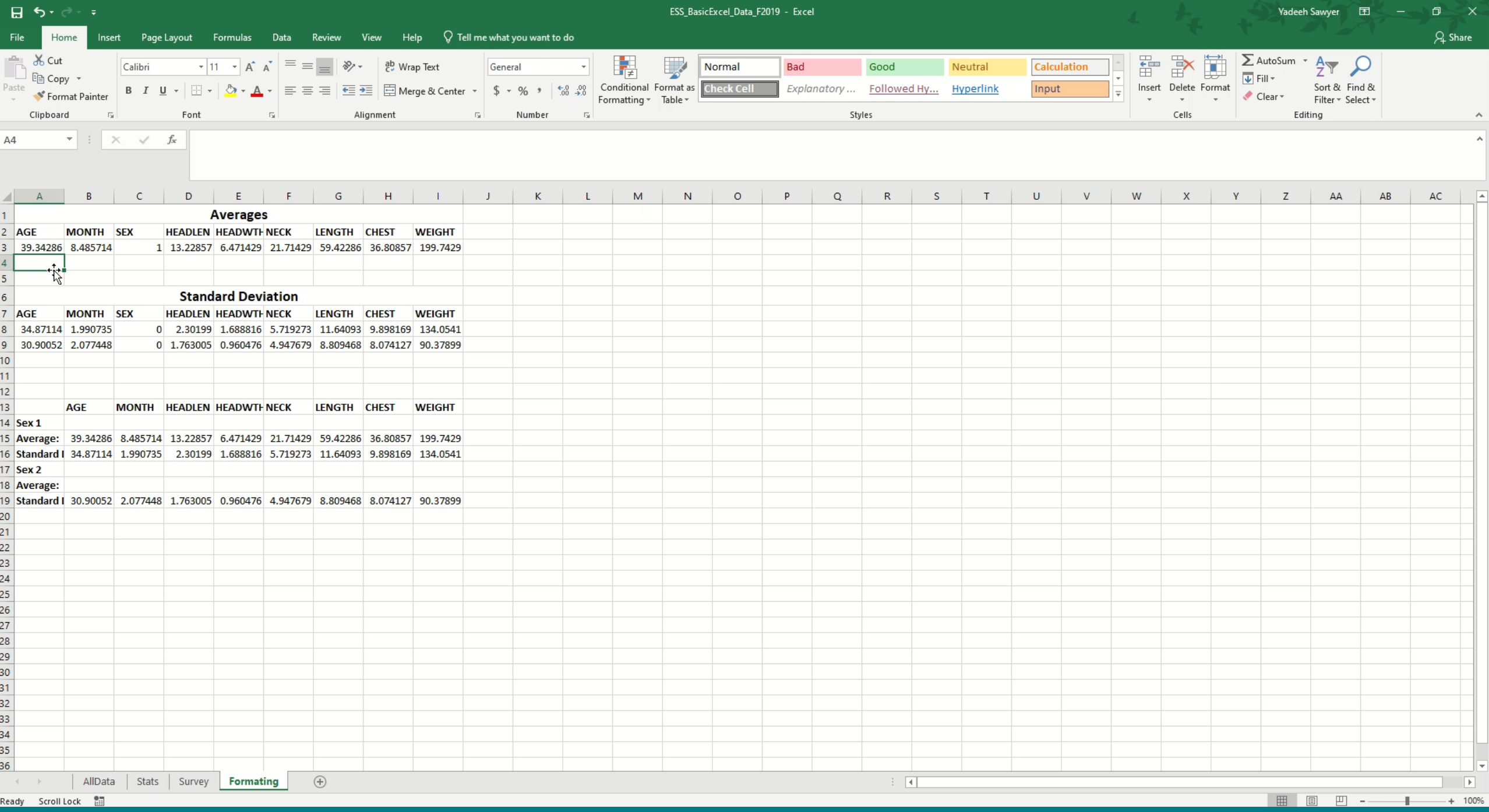

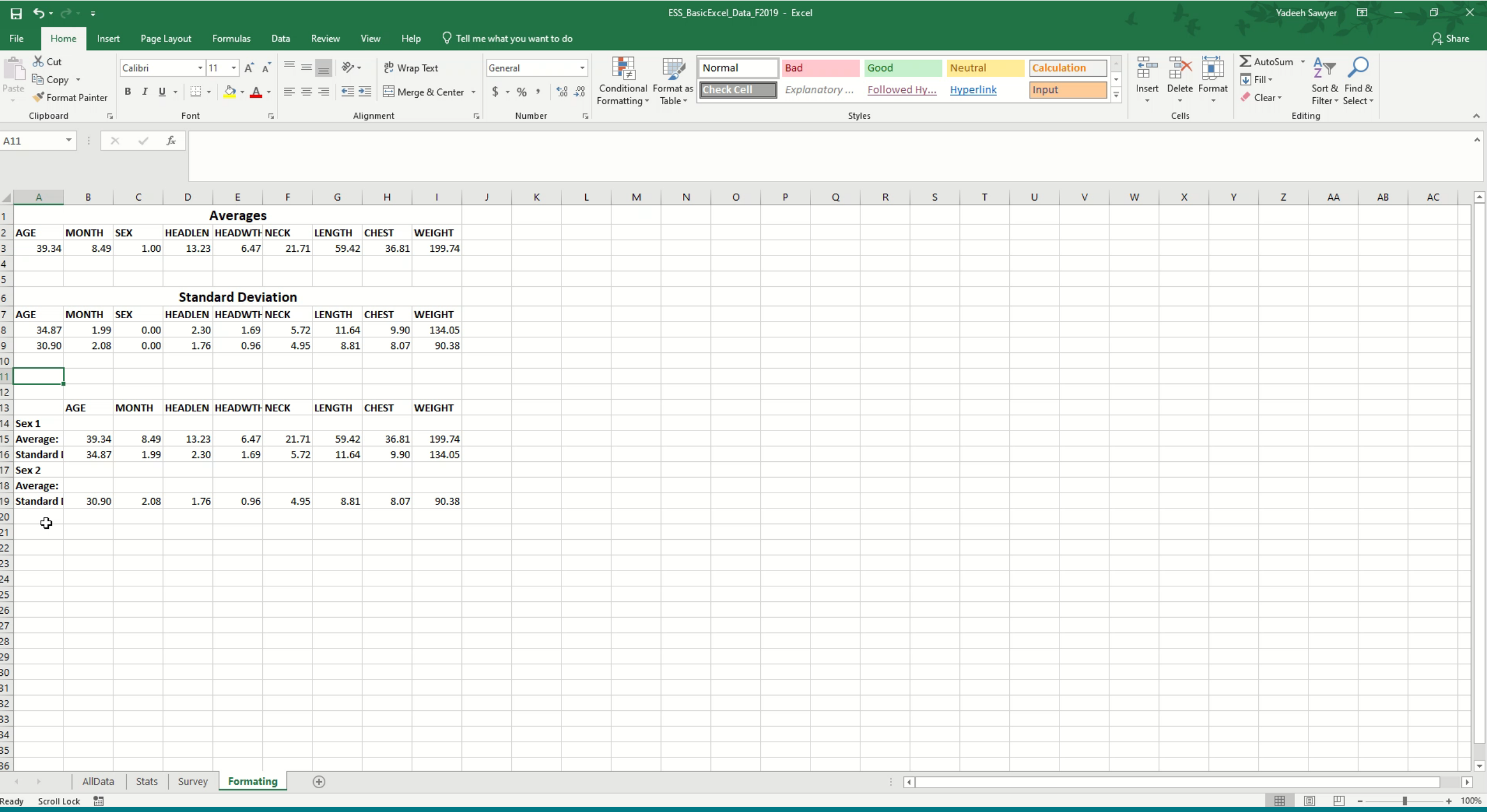

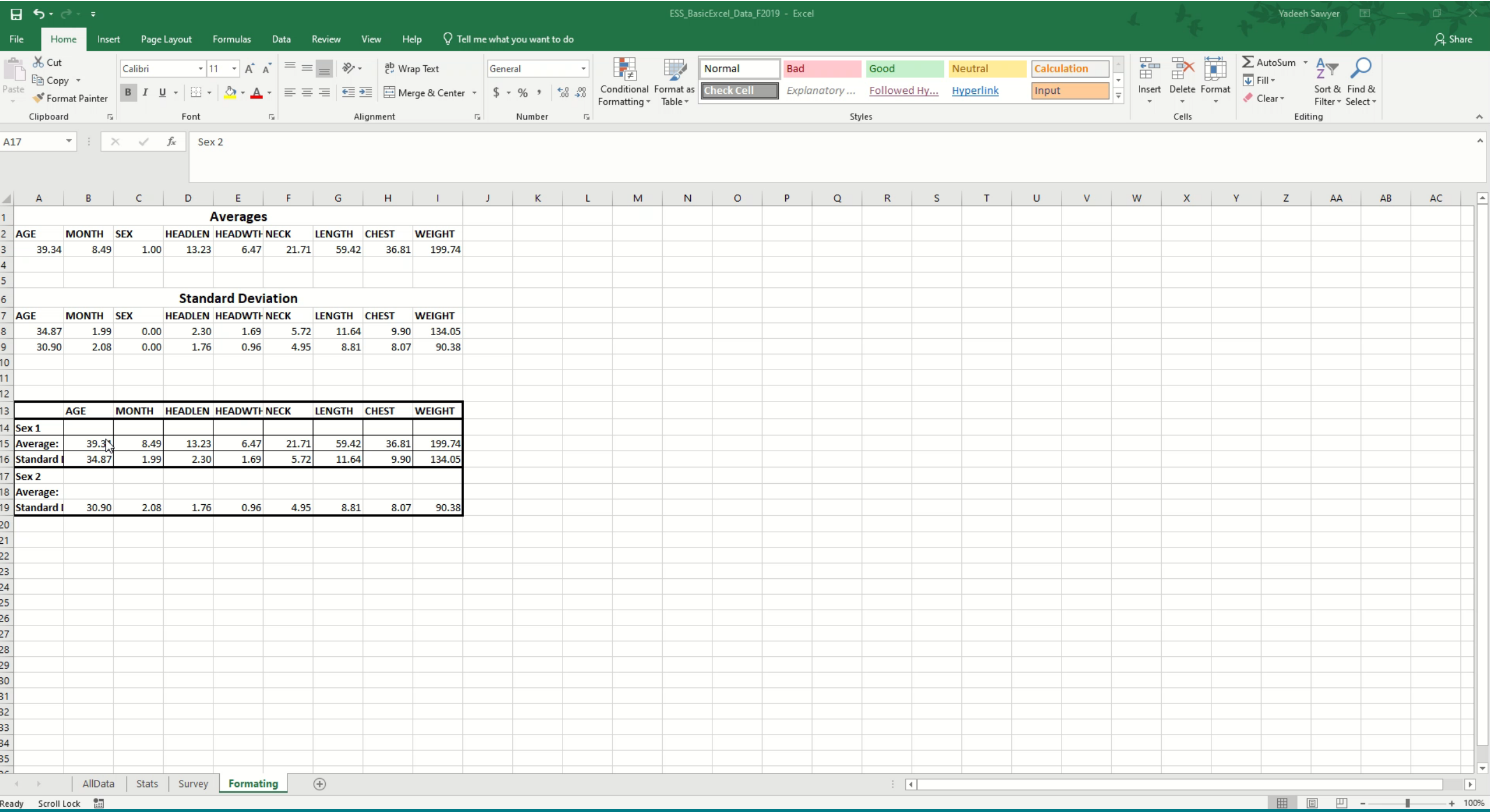

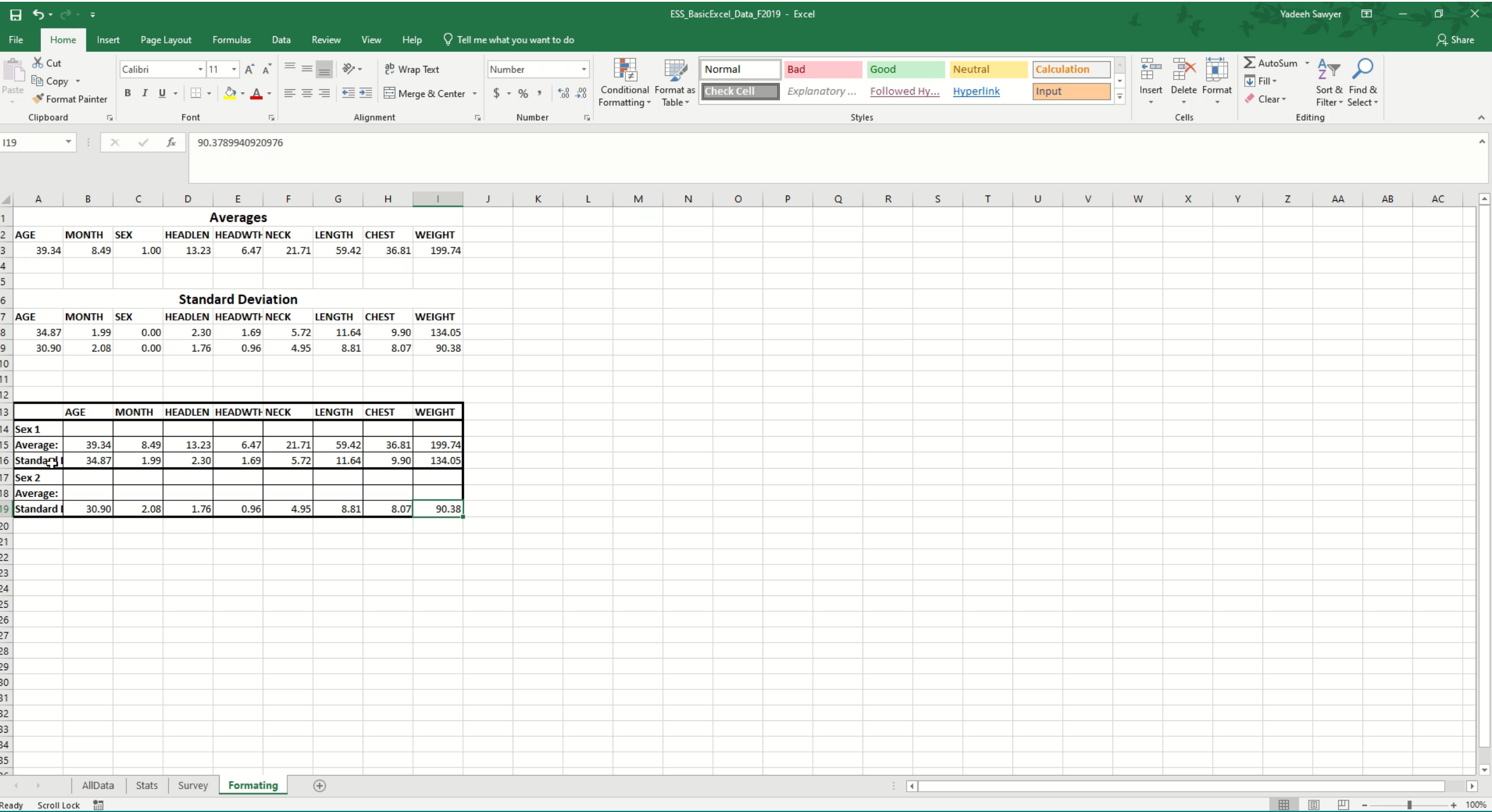

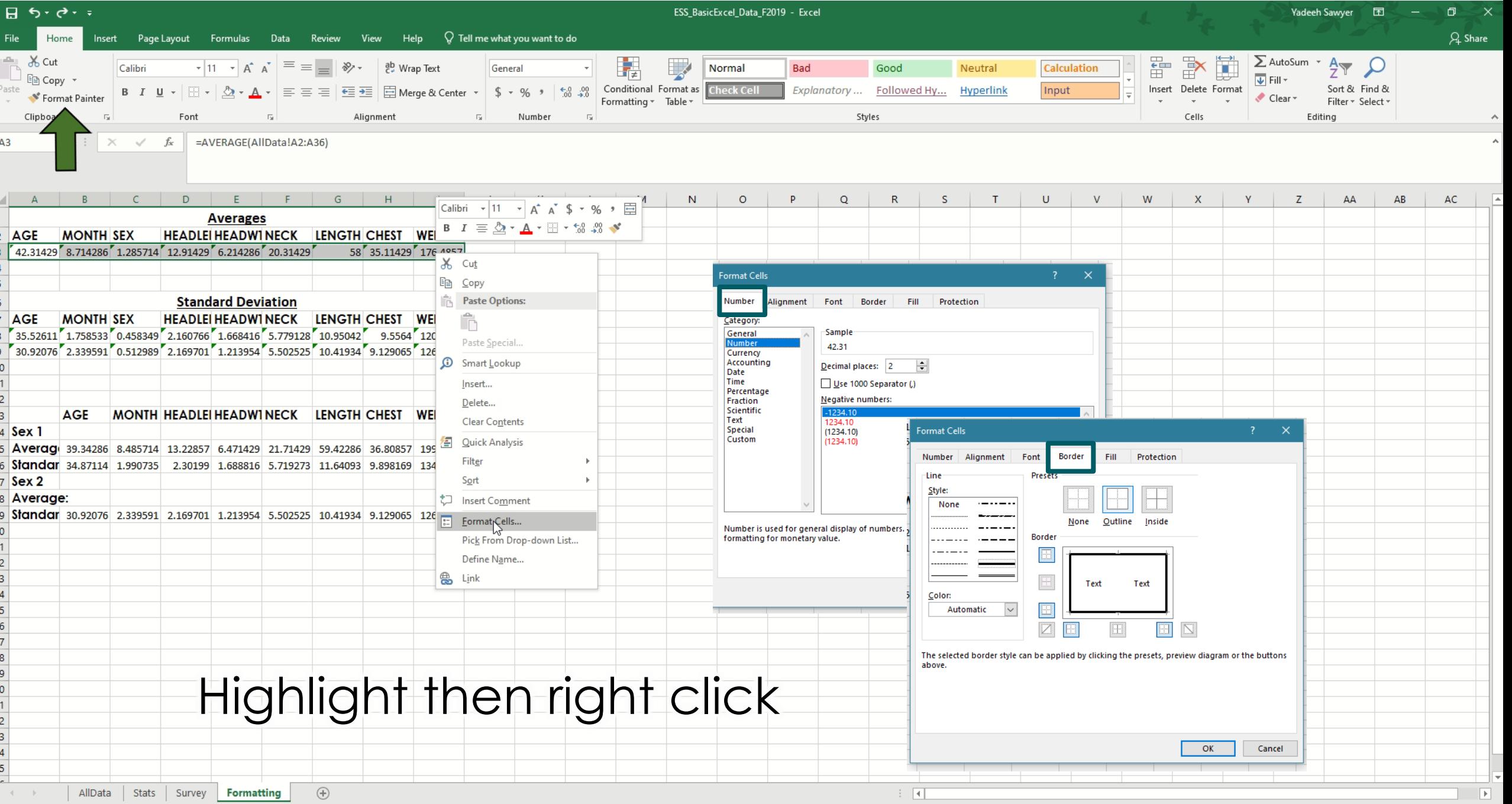

 $\overline{z}$ 

 $\overline{z}$ 

 $\overline{2}$ 

### Unit 2: Dealing with Data

**Basic Equations Average Standard Deviation Auto-Fill Paste Special** 

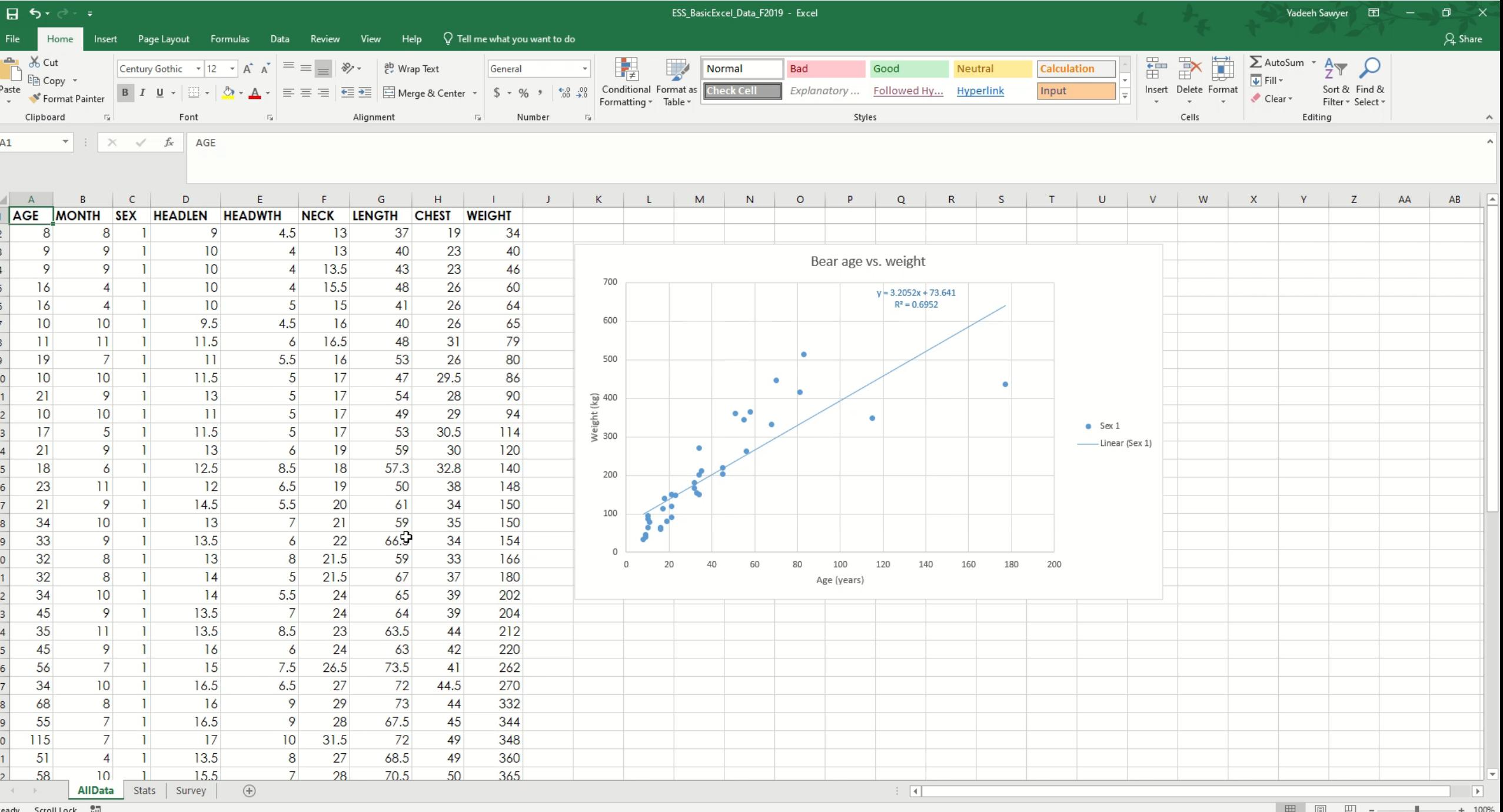

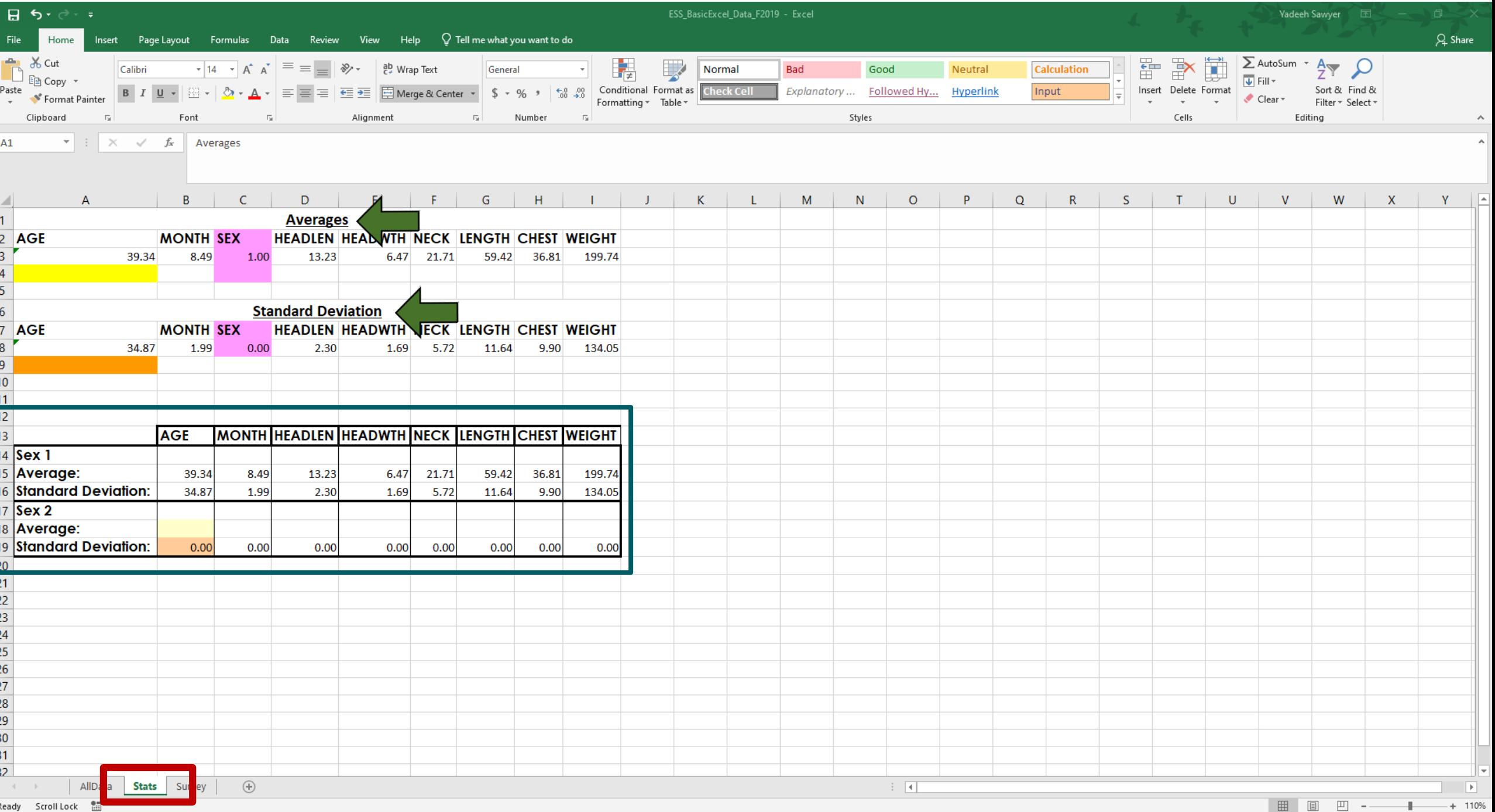

# Basic Equations: Averages
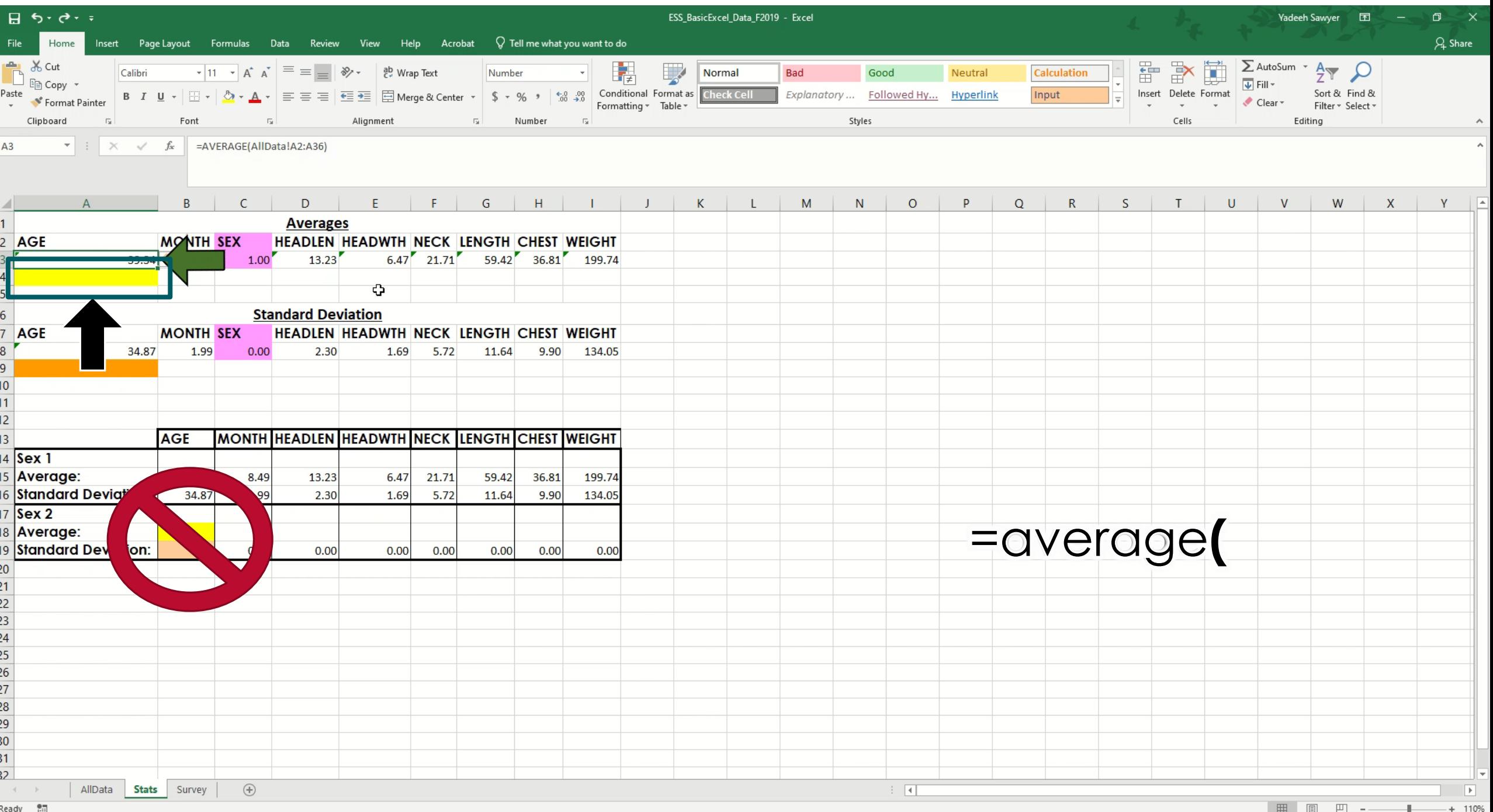

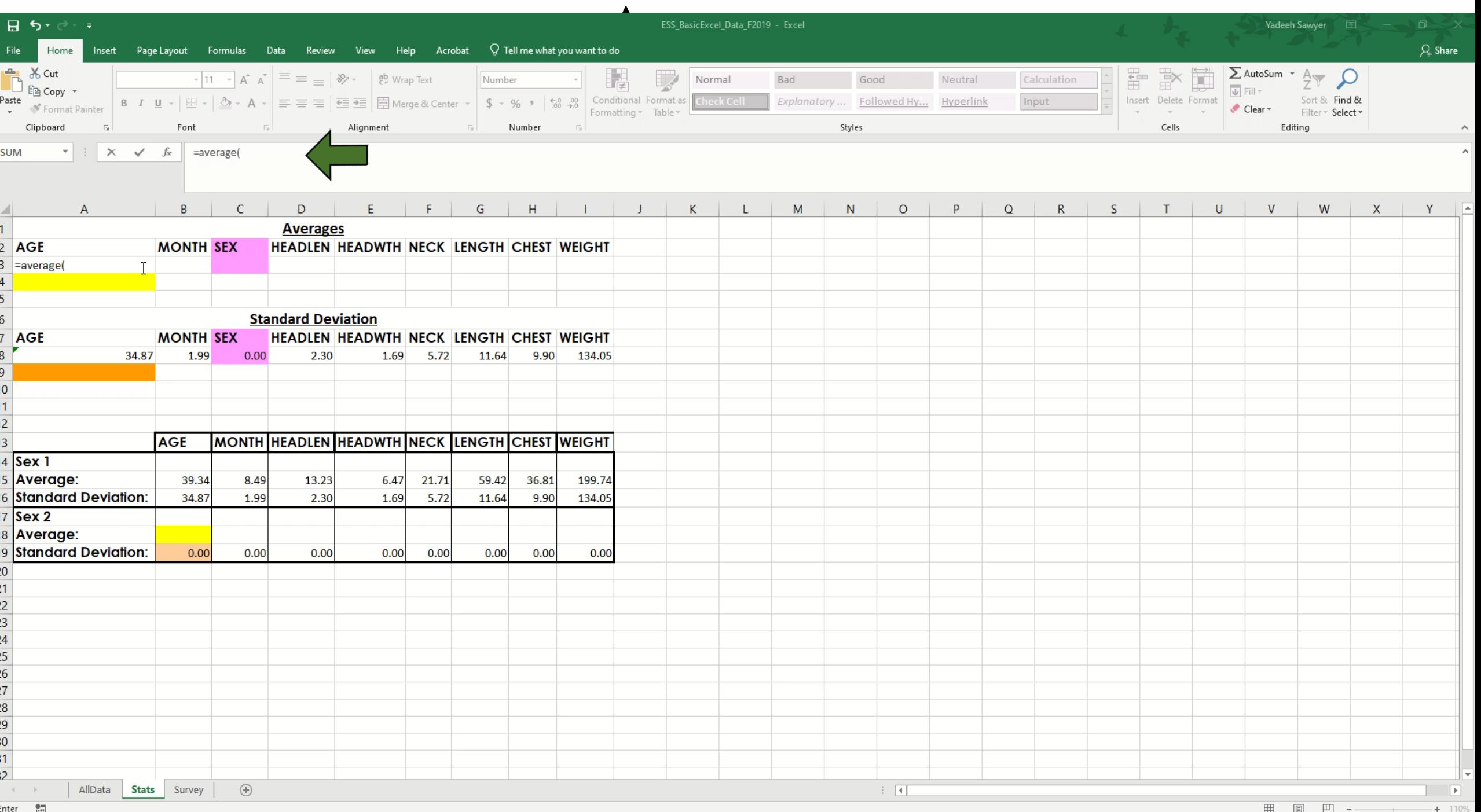

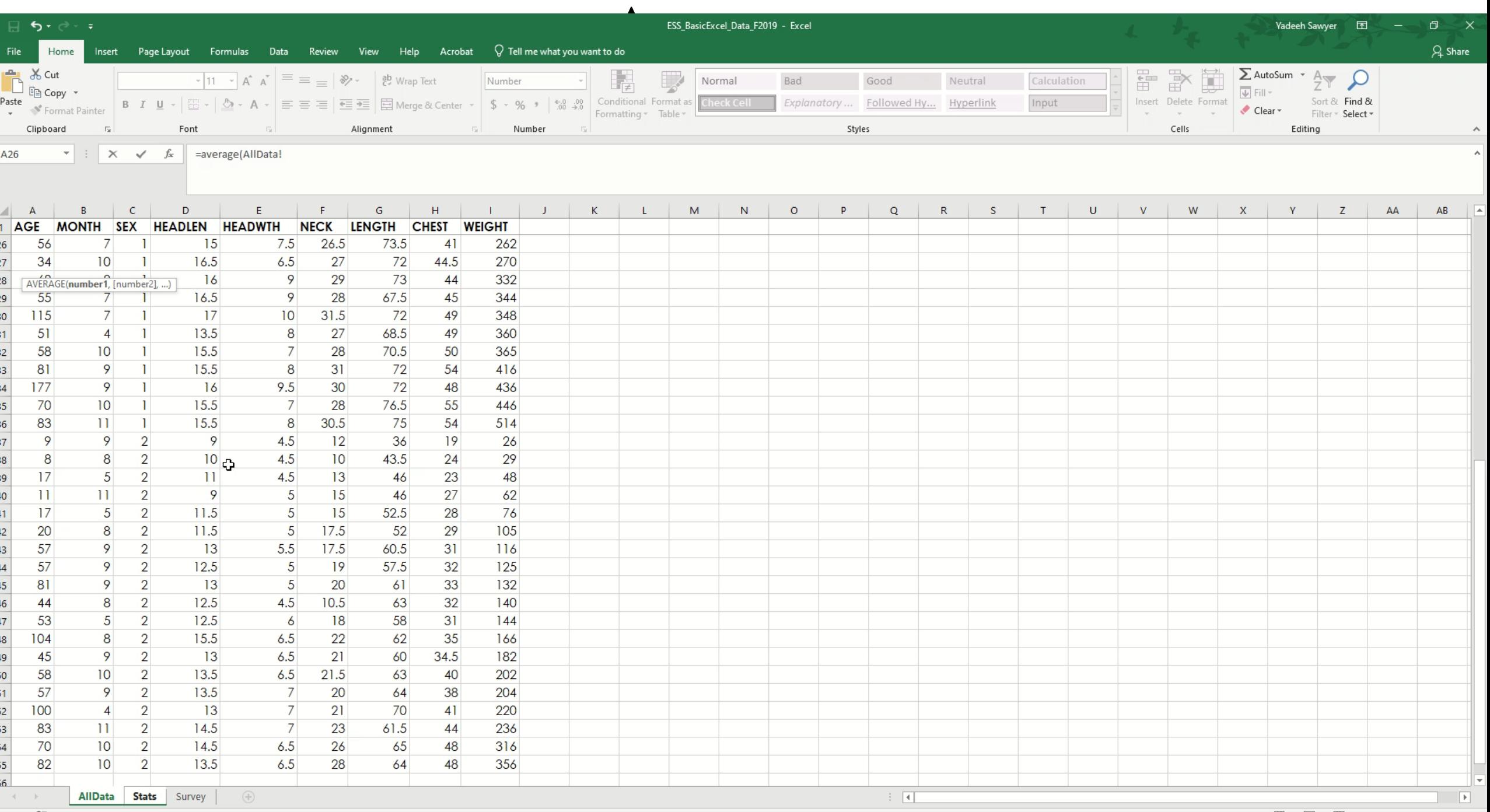

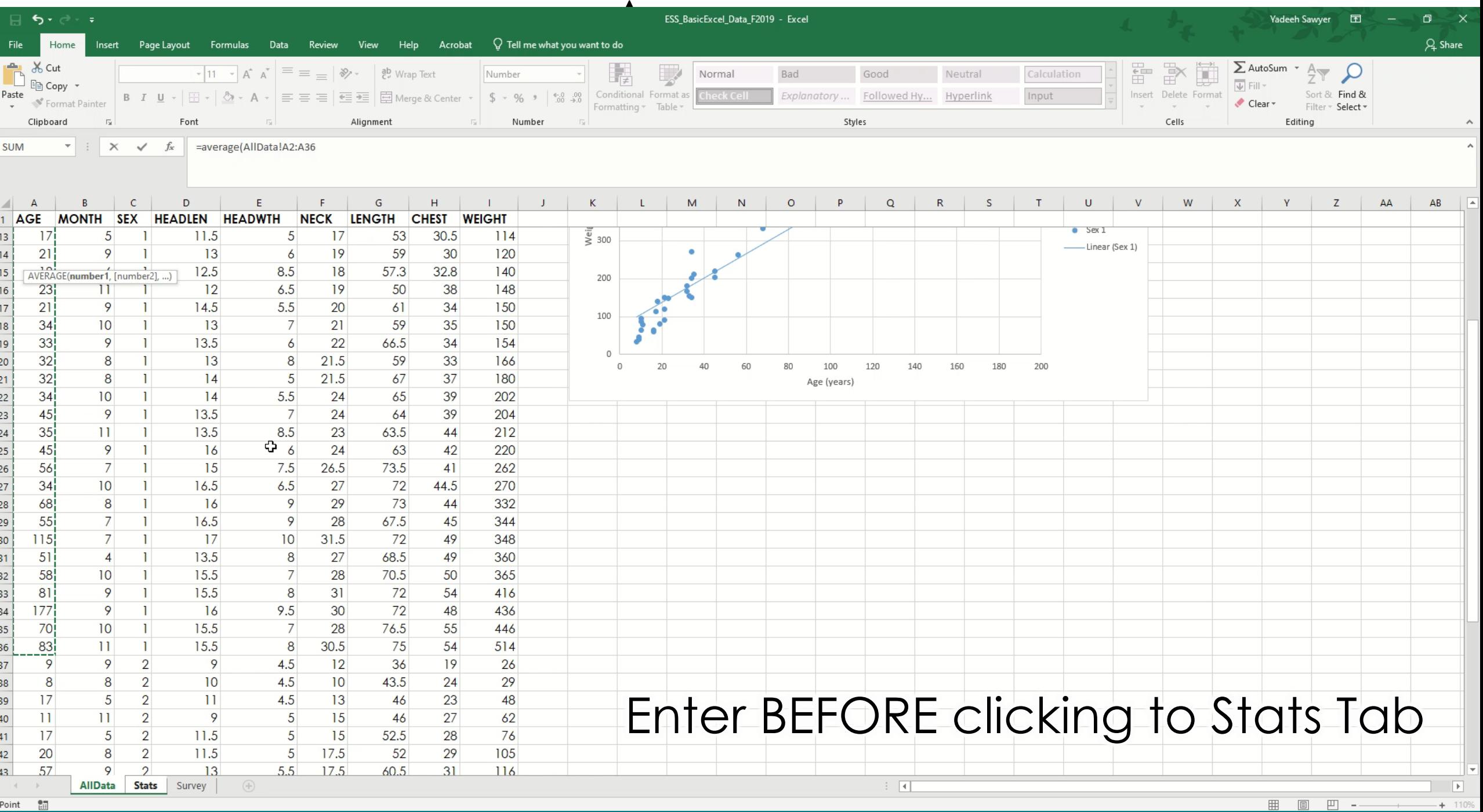

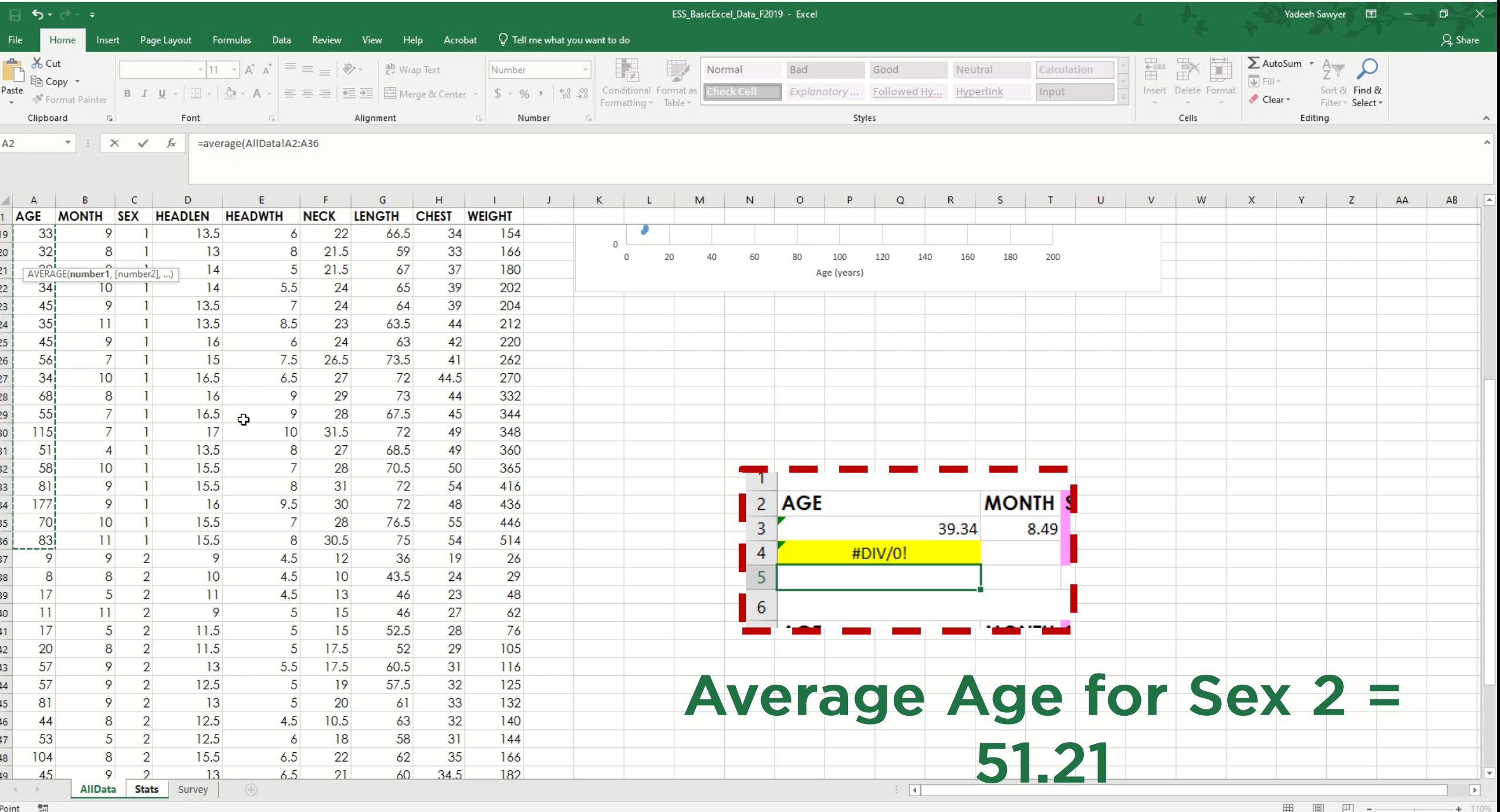

### Auto-Fill

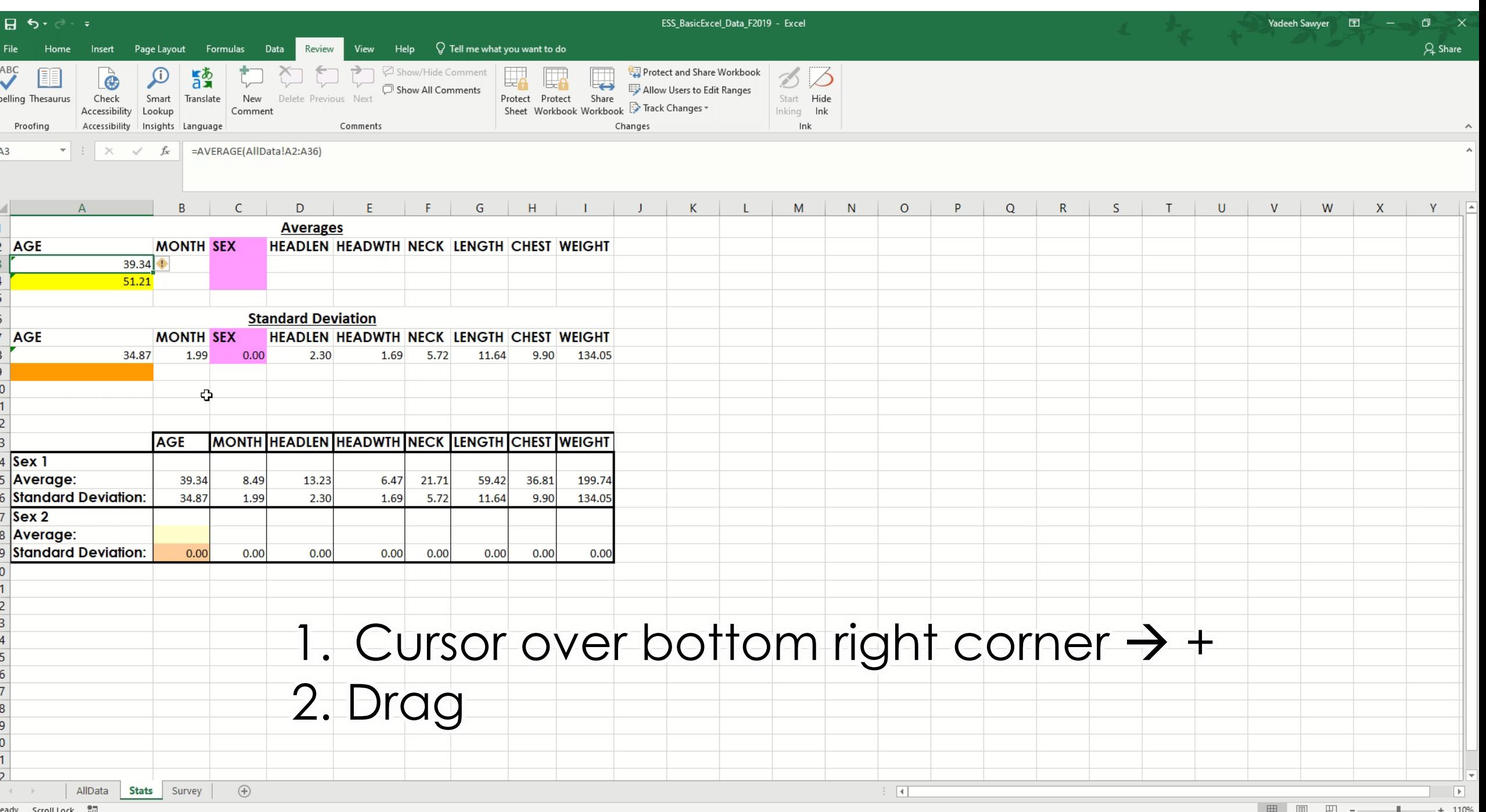

## Basic Equations: Standard Deviation

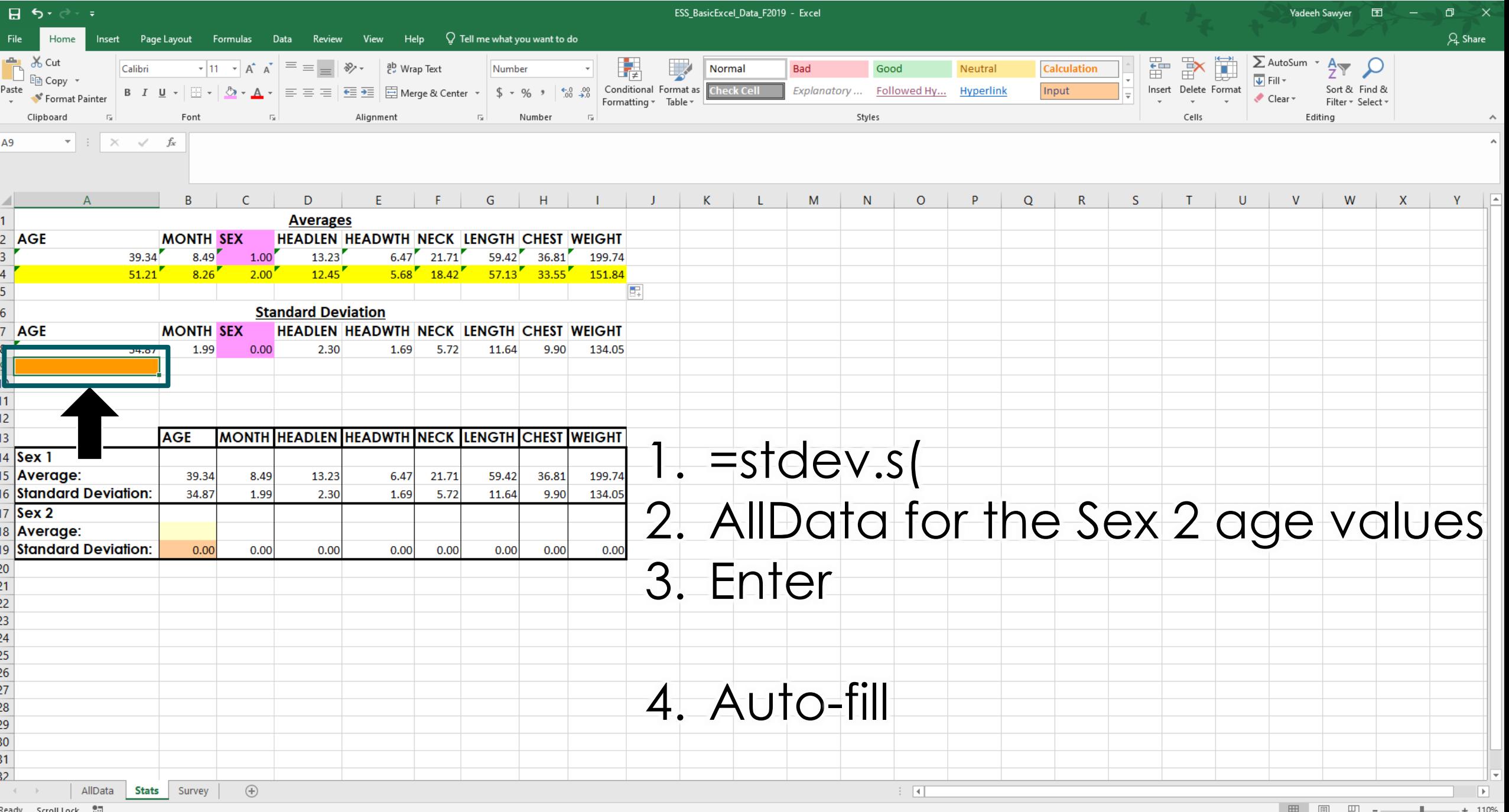

# Paste Special

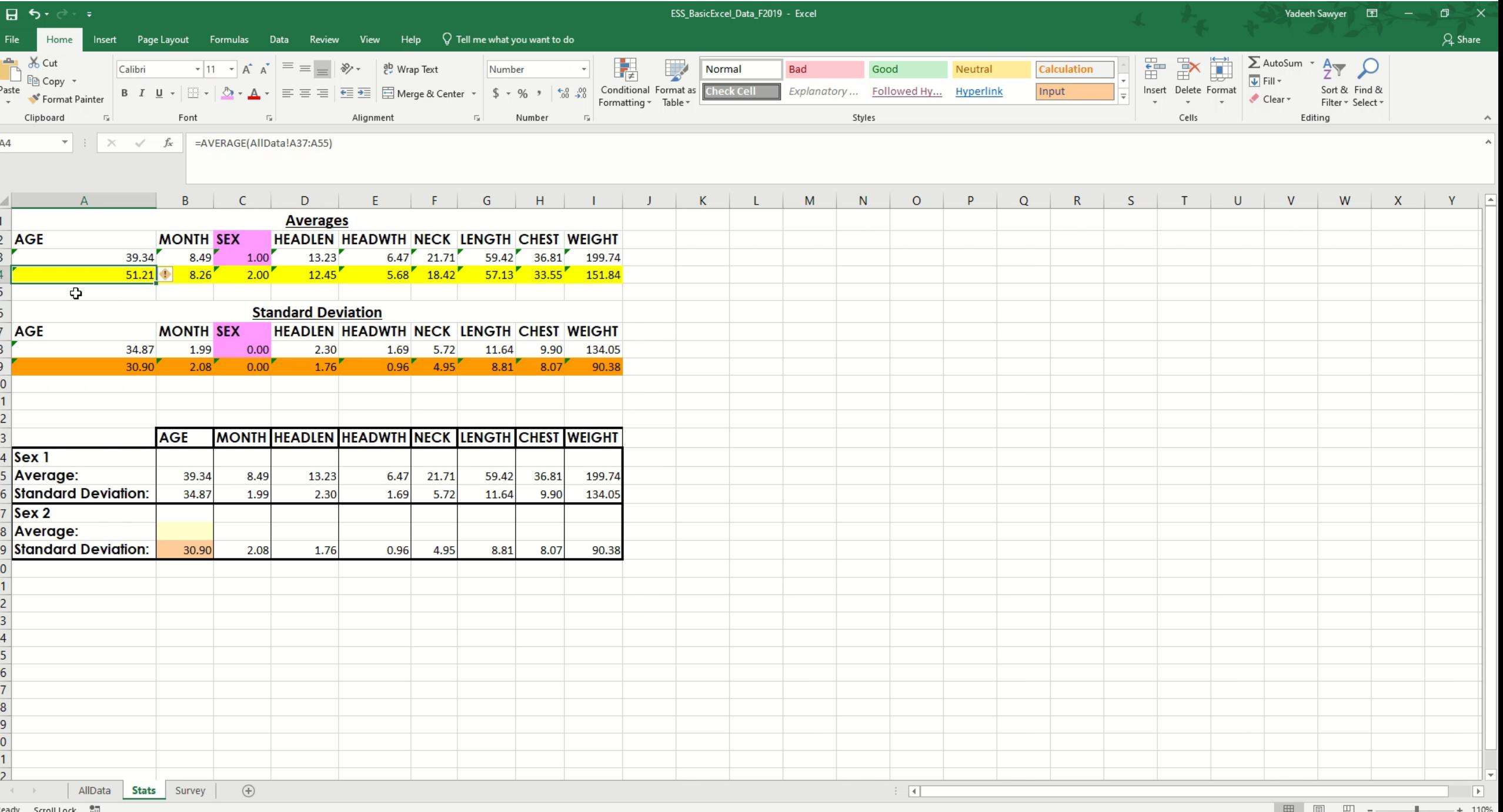

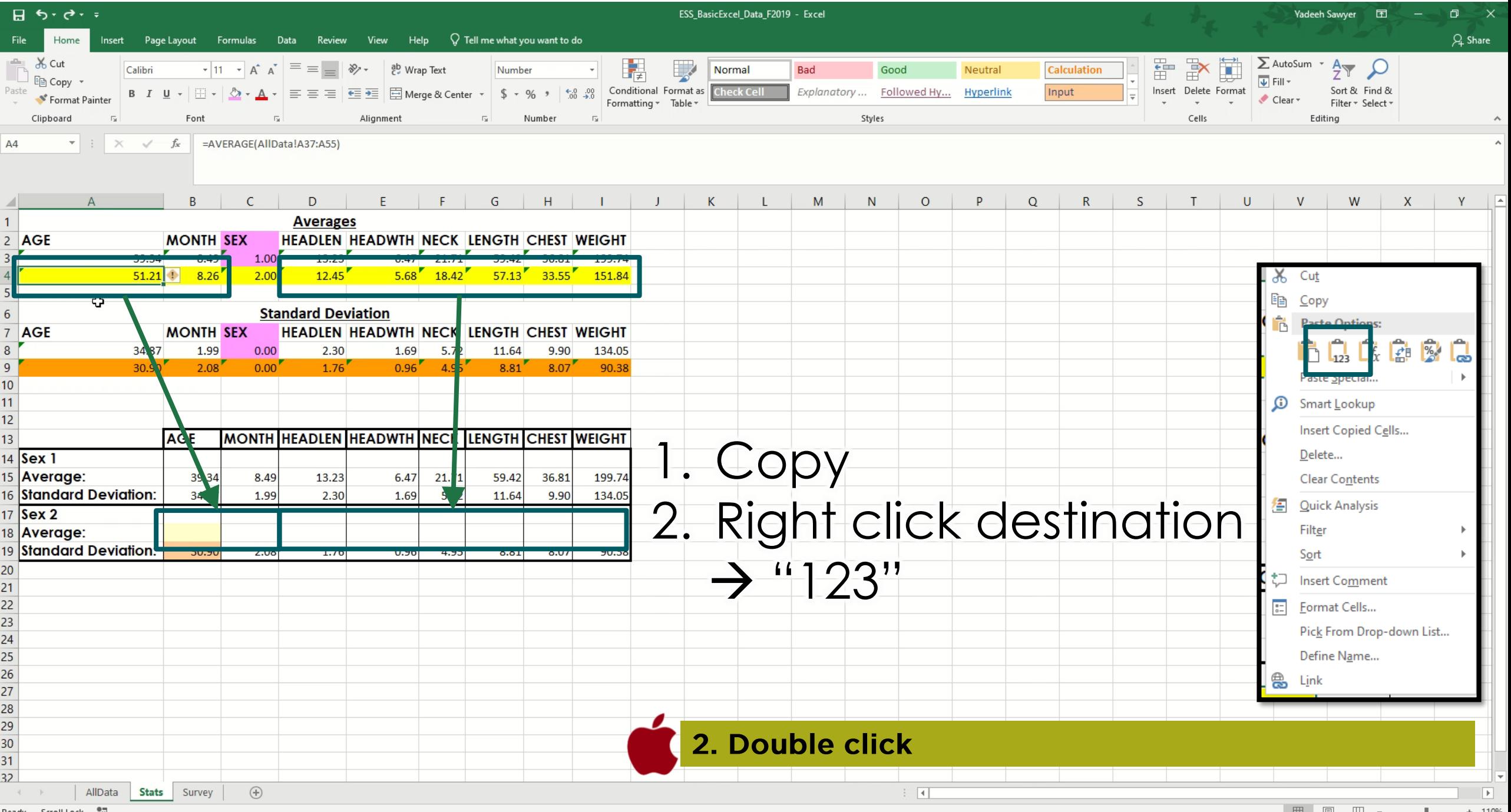

**囲 圓 凹 -** - <del>■</del> + 110%

#### Unit 3: Graphing

•Column/Bar graph

Pie.

- **Scatter plot**
- .Line graph
- $\cdot$ Pie chart

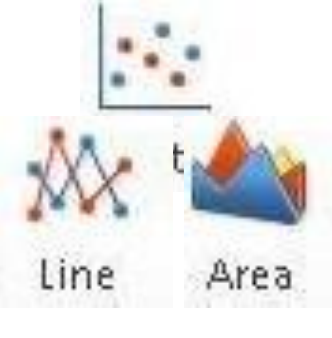

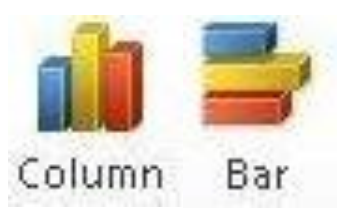

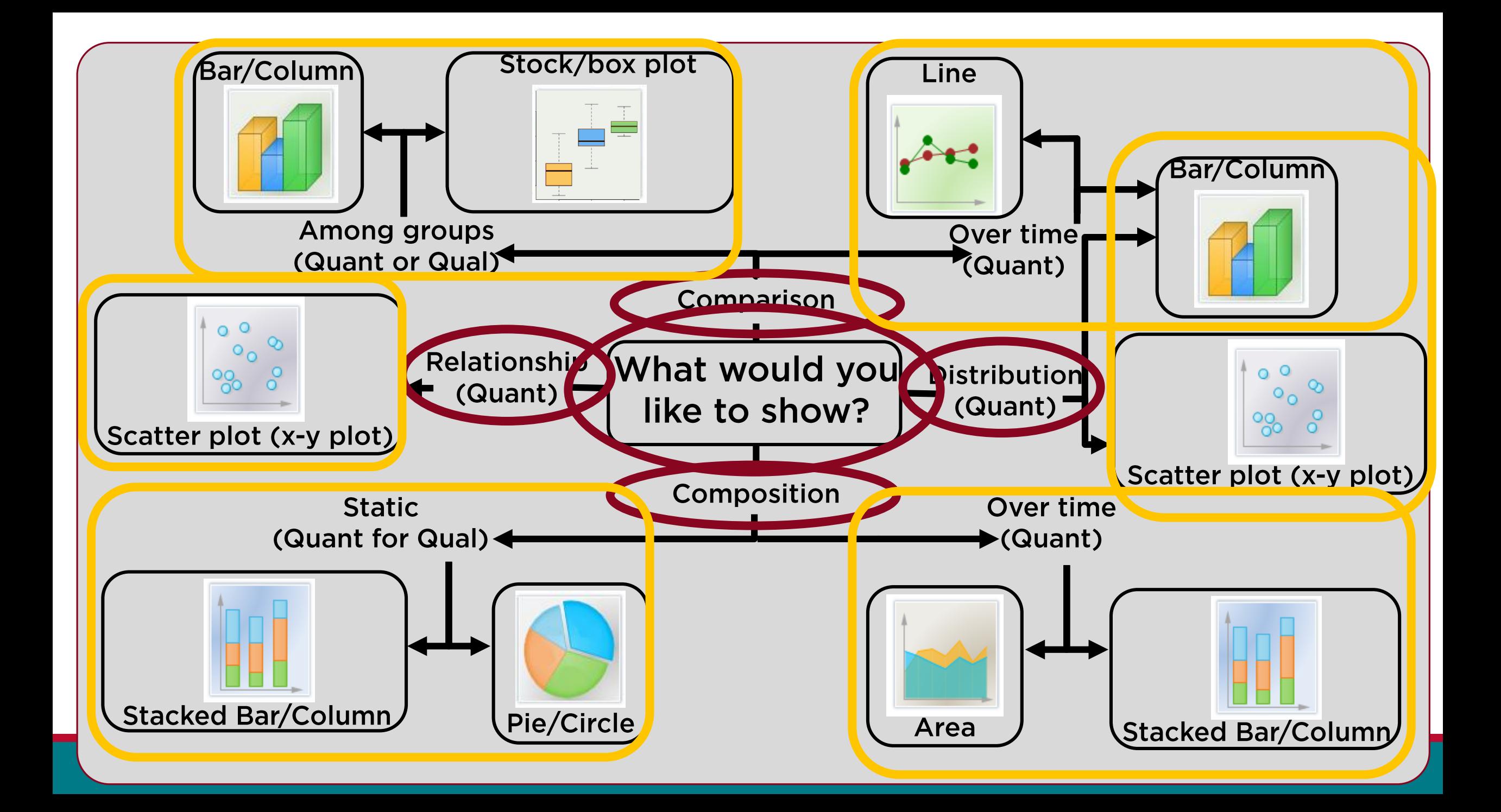

### **Graphs for Today**

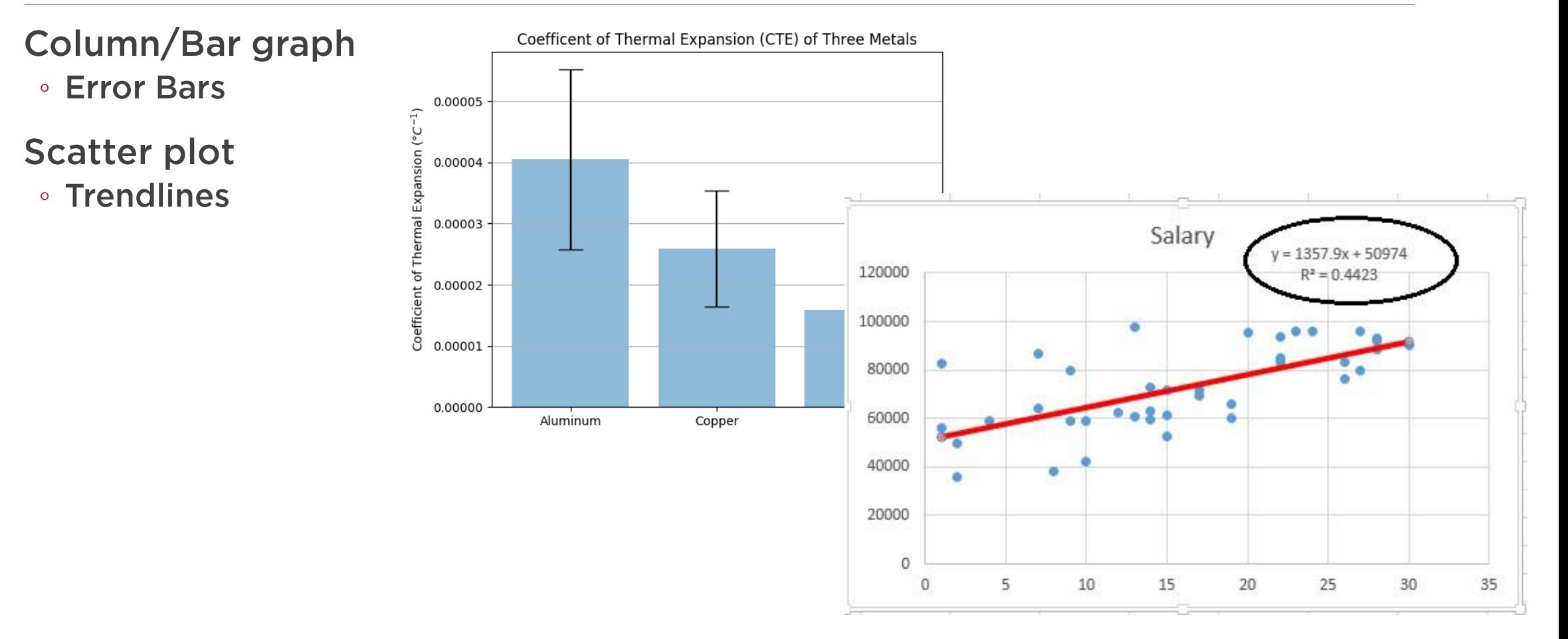

#### Column/Bar graph

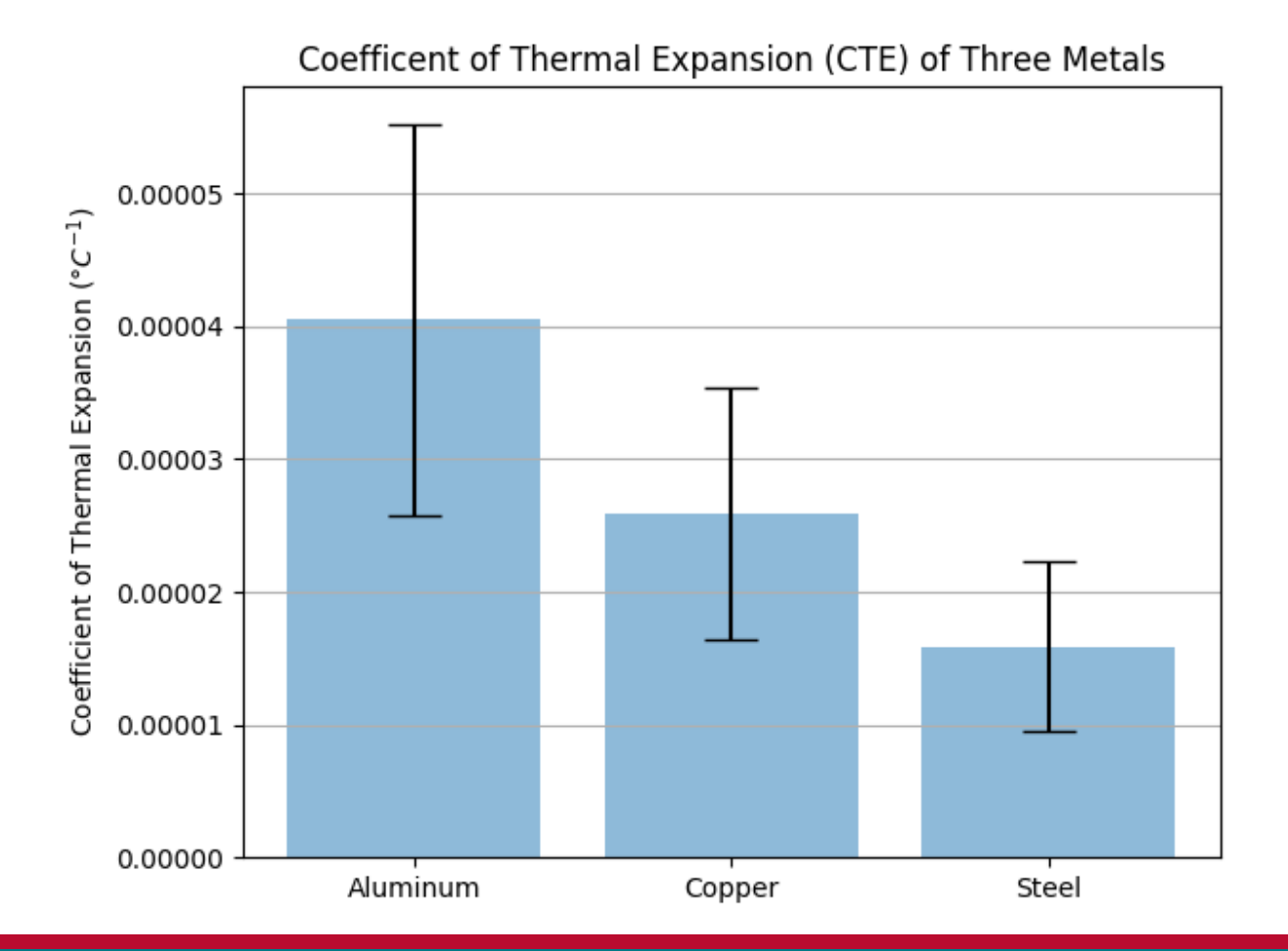

#### First determine

What do you want your graph or chart to say?

What type of data do you have?

What type of graph is appropriate?

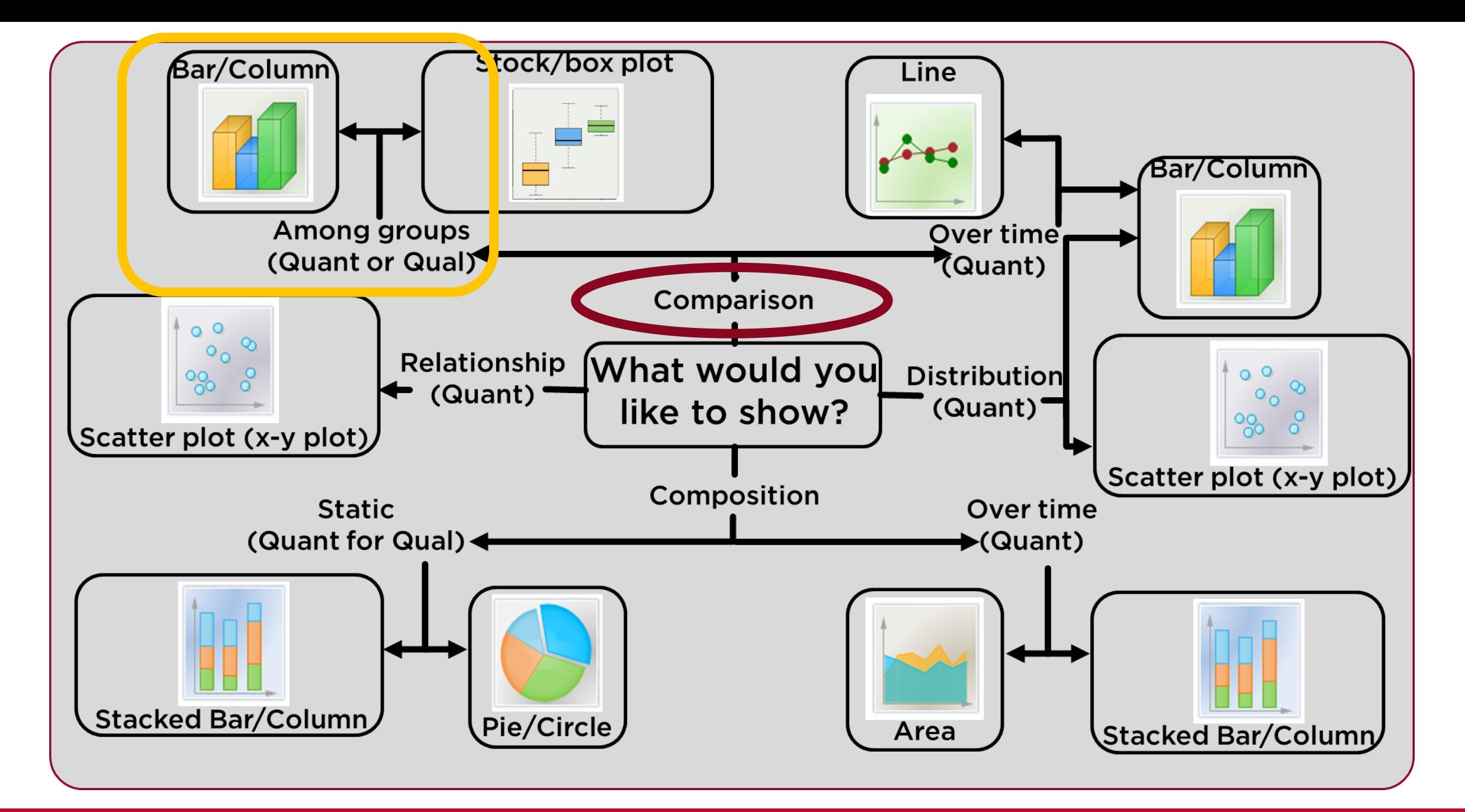

#### **Compare measurements between groups**

### Next determine

- For column/bar graphs: **. What are your series (groups)?** 
	- **∘ Sex 1 & 2**
- . What are your x-axis categories?
	- **Measurements**

# Column/Bar Graphs

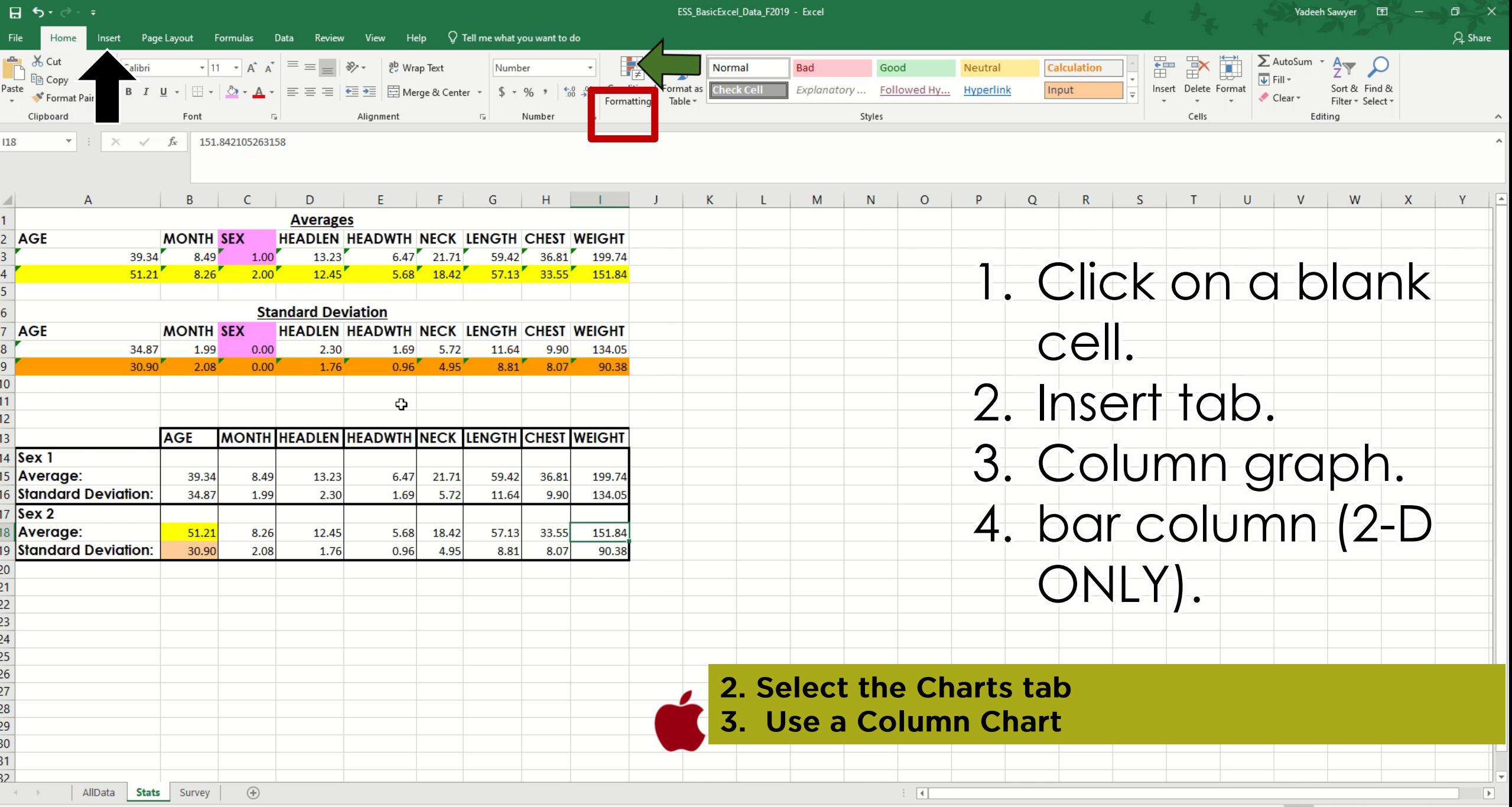

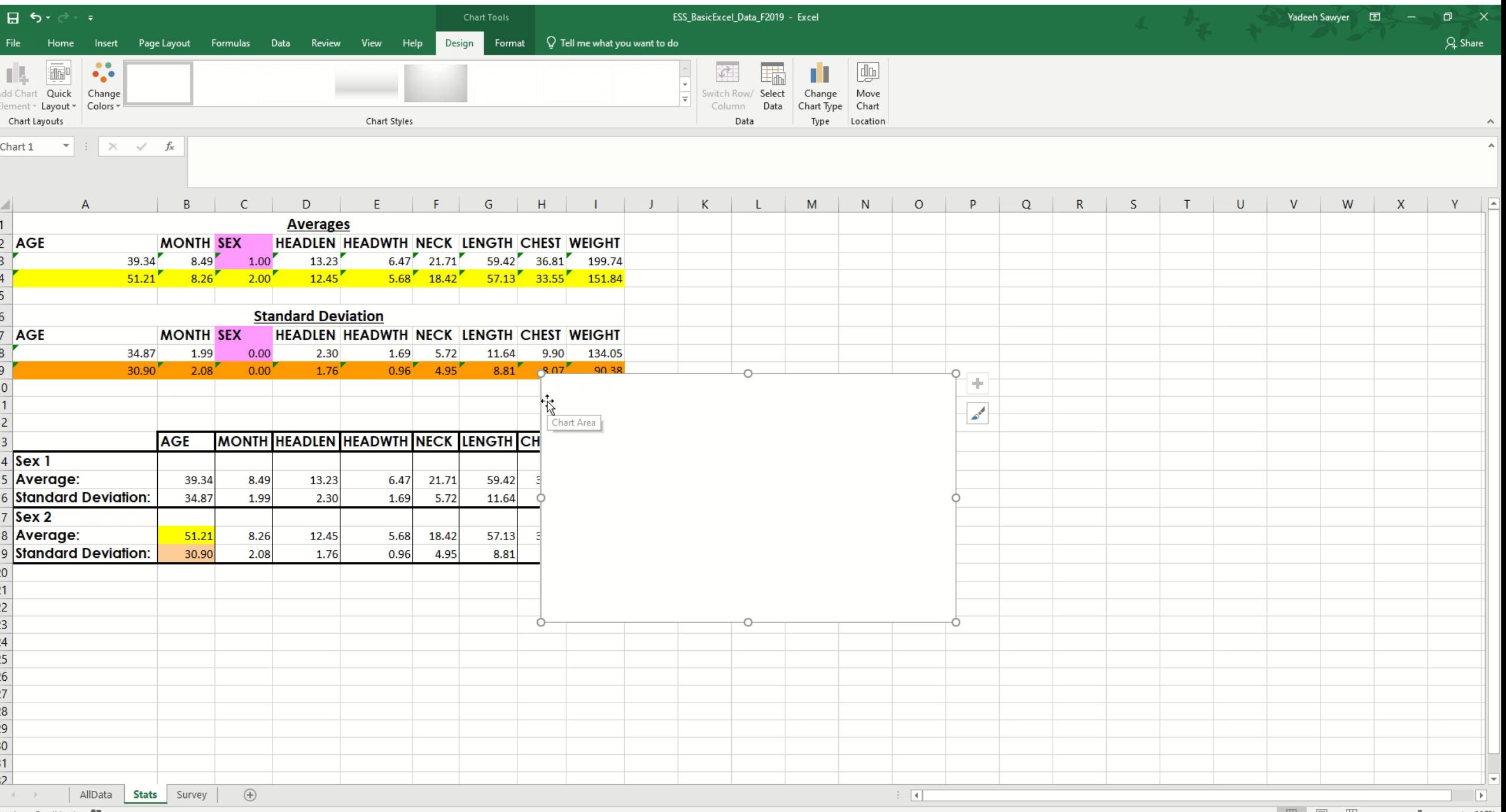

Ready Scroll Lock [17]

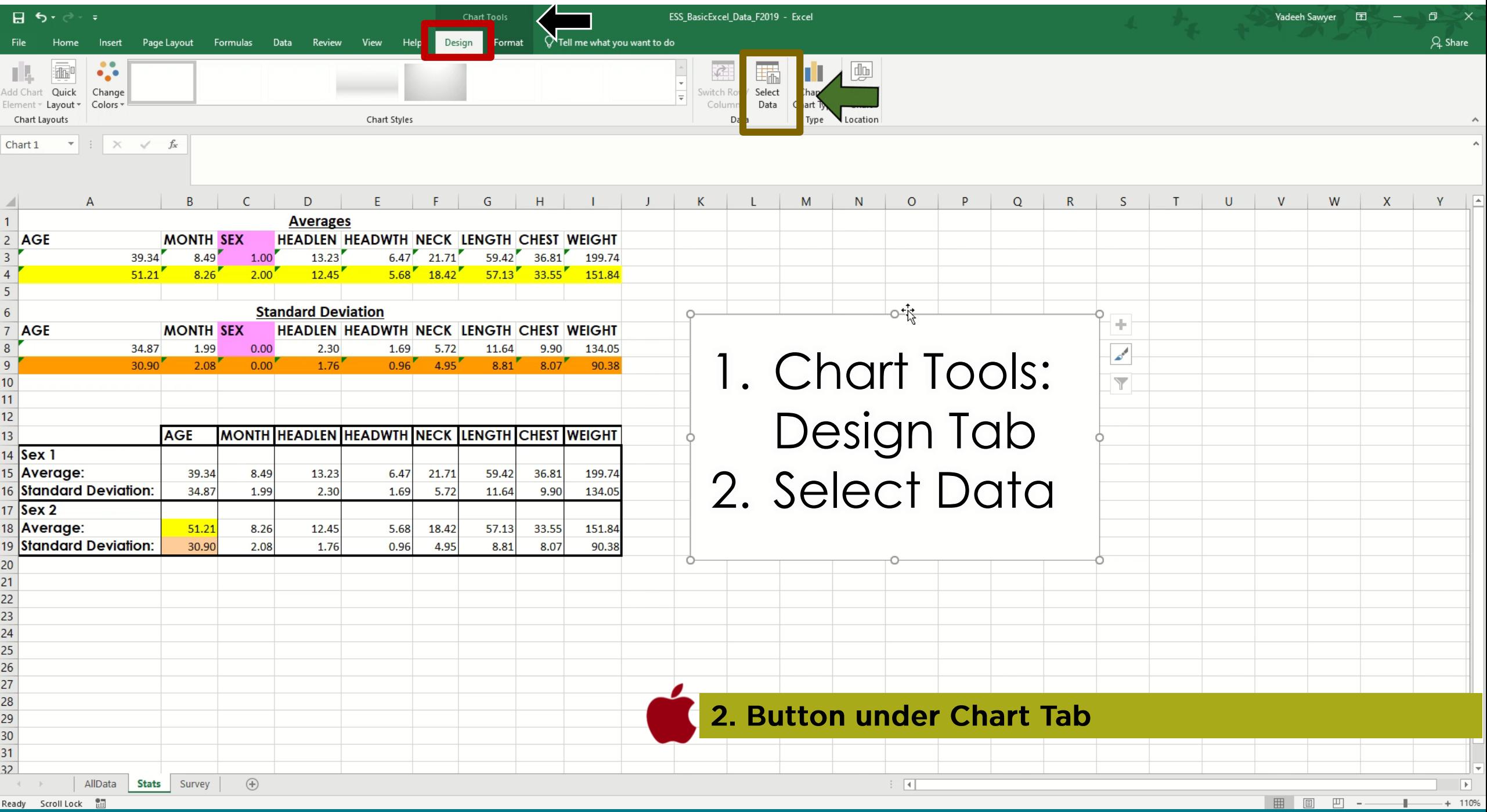

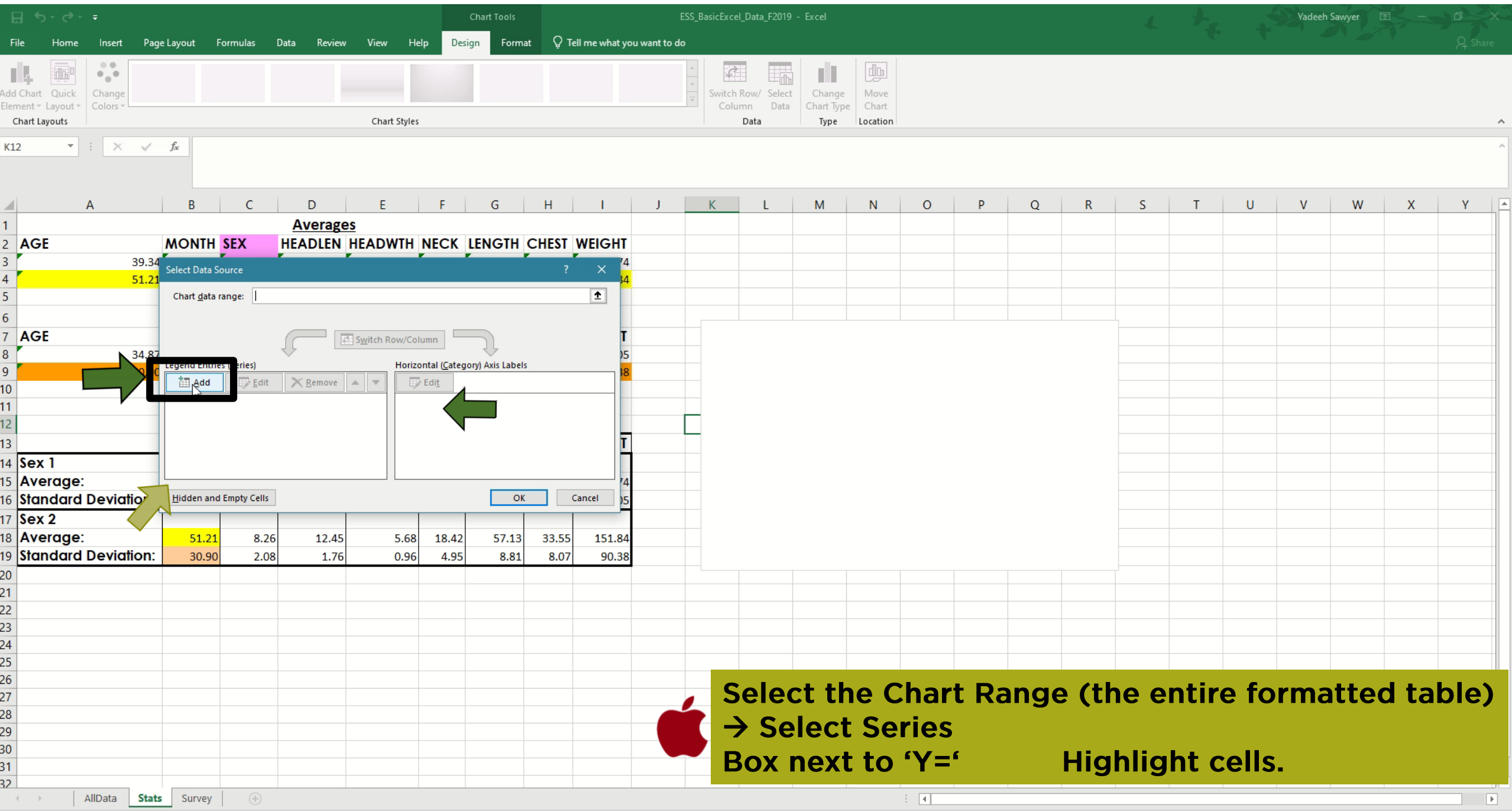

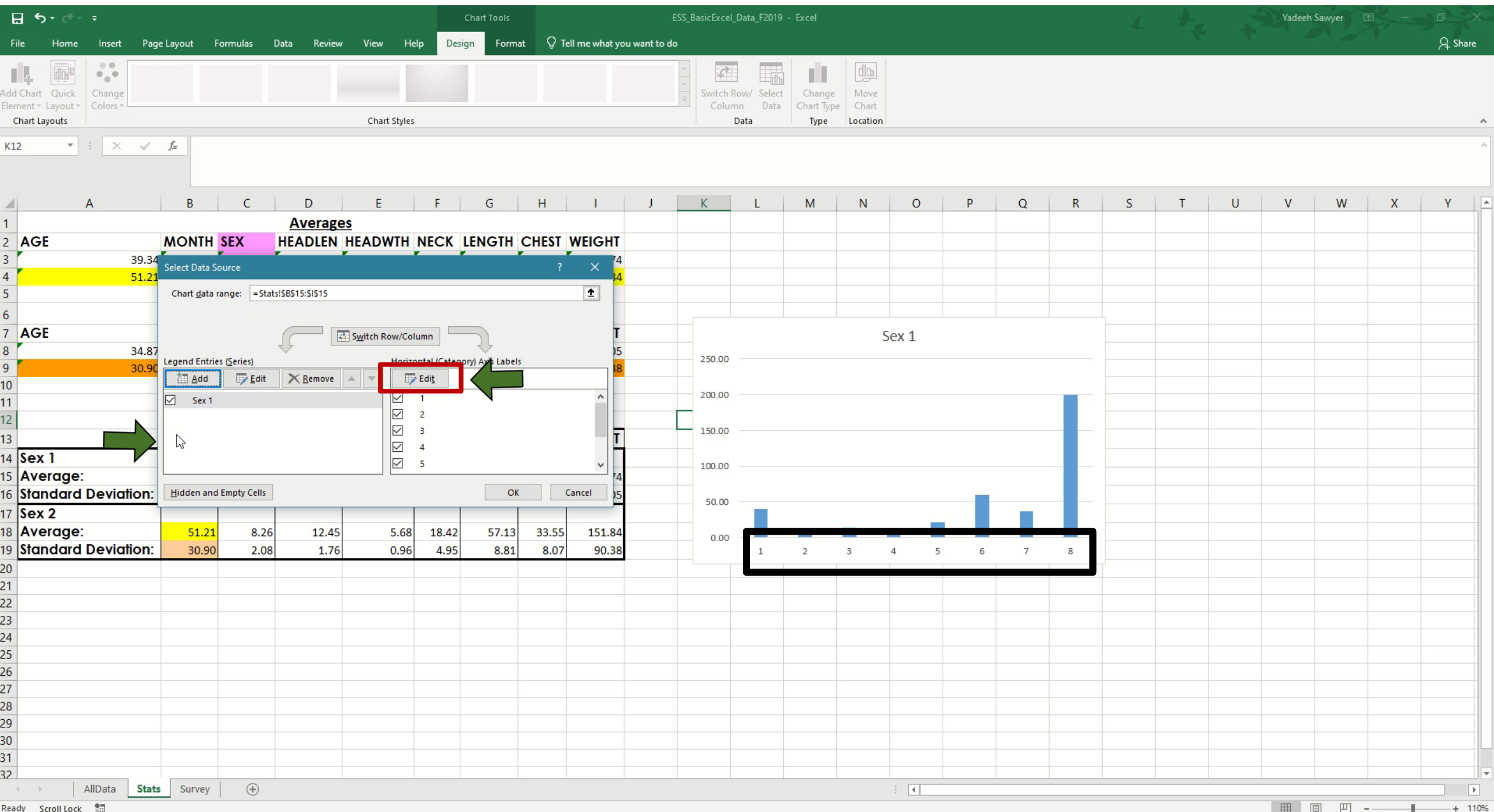

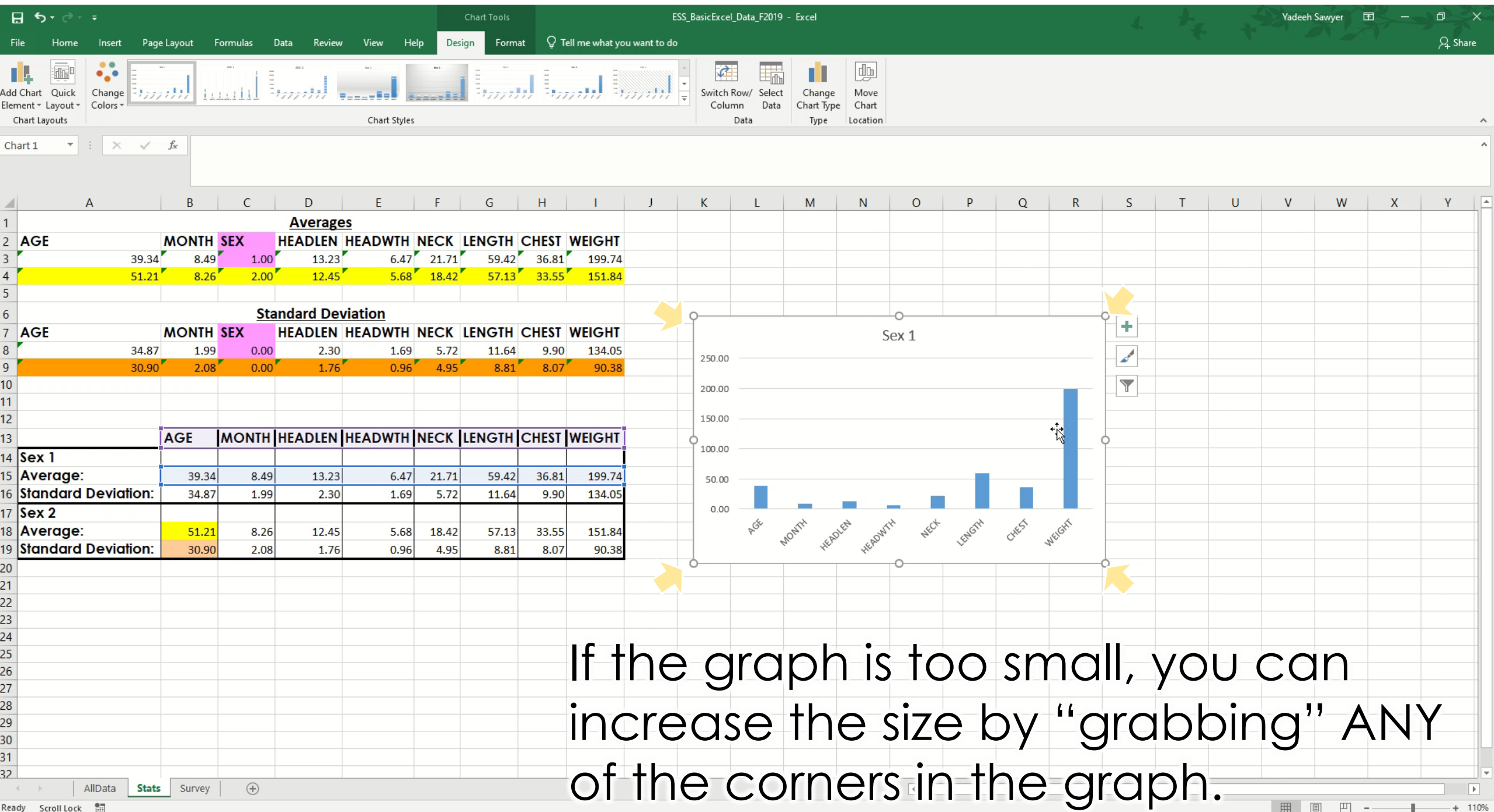

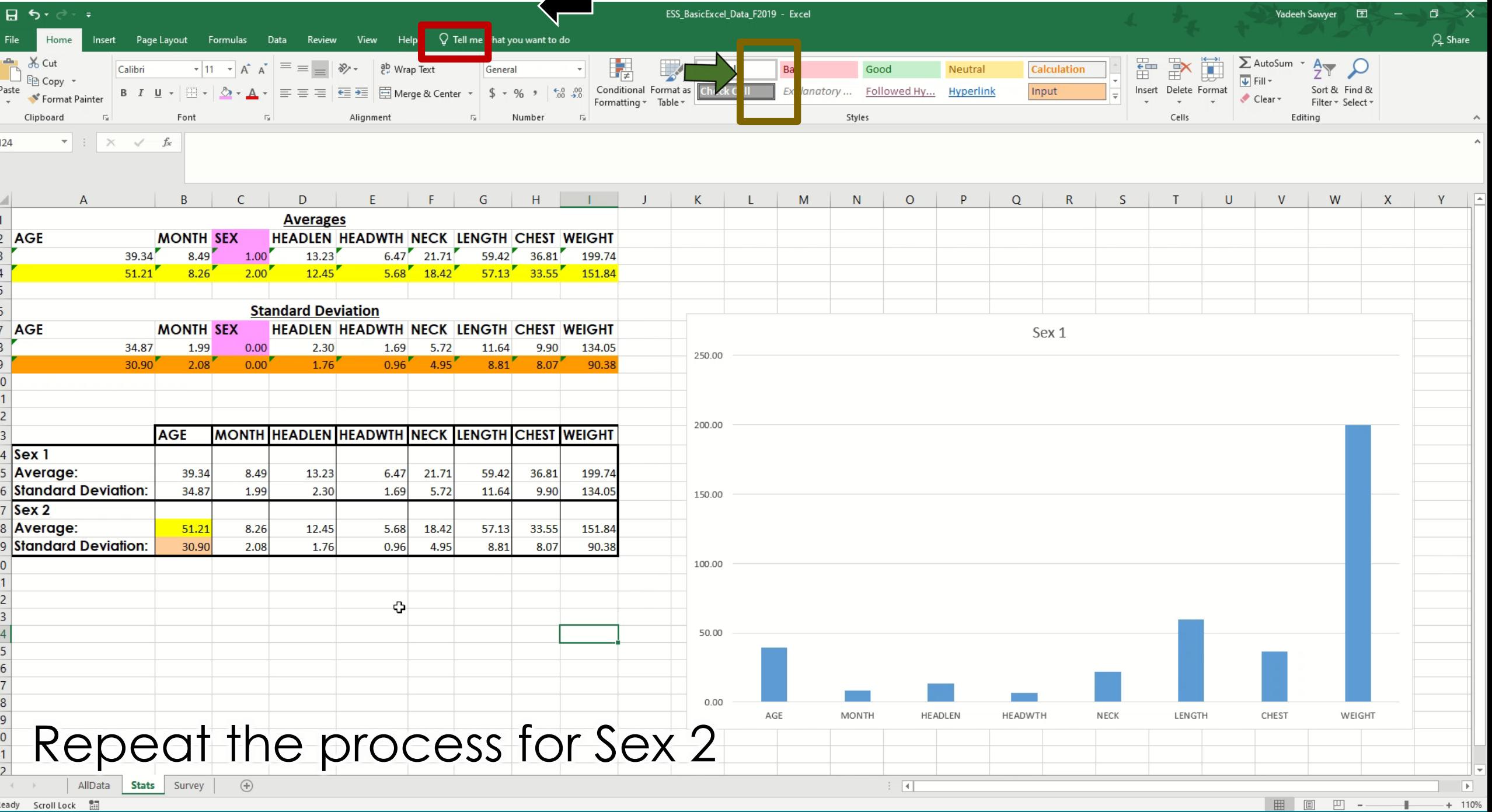

### Error Bars

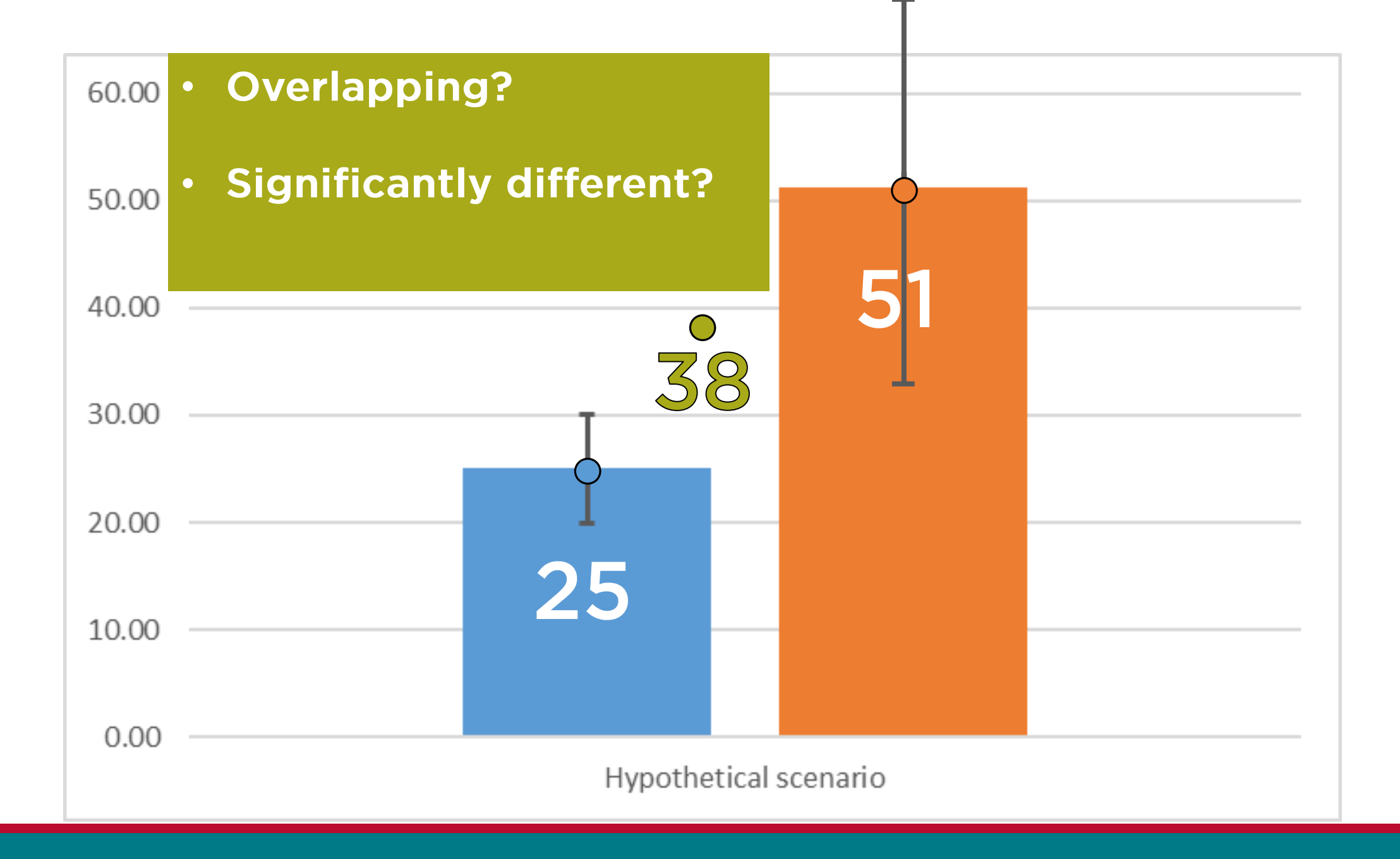

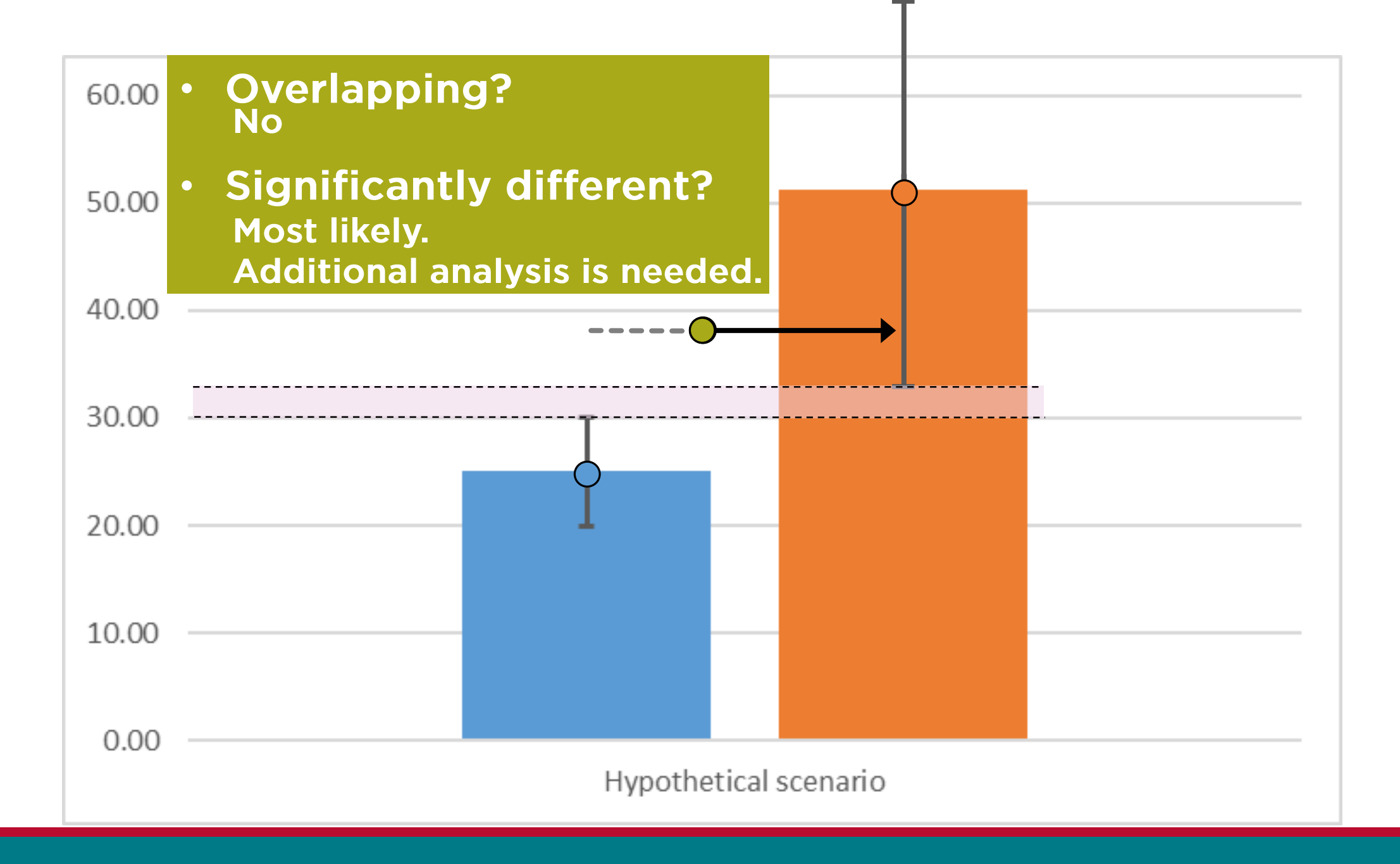

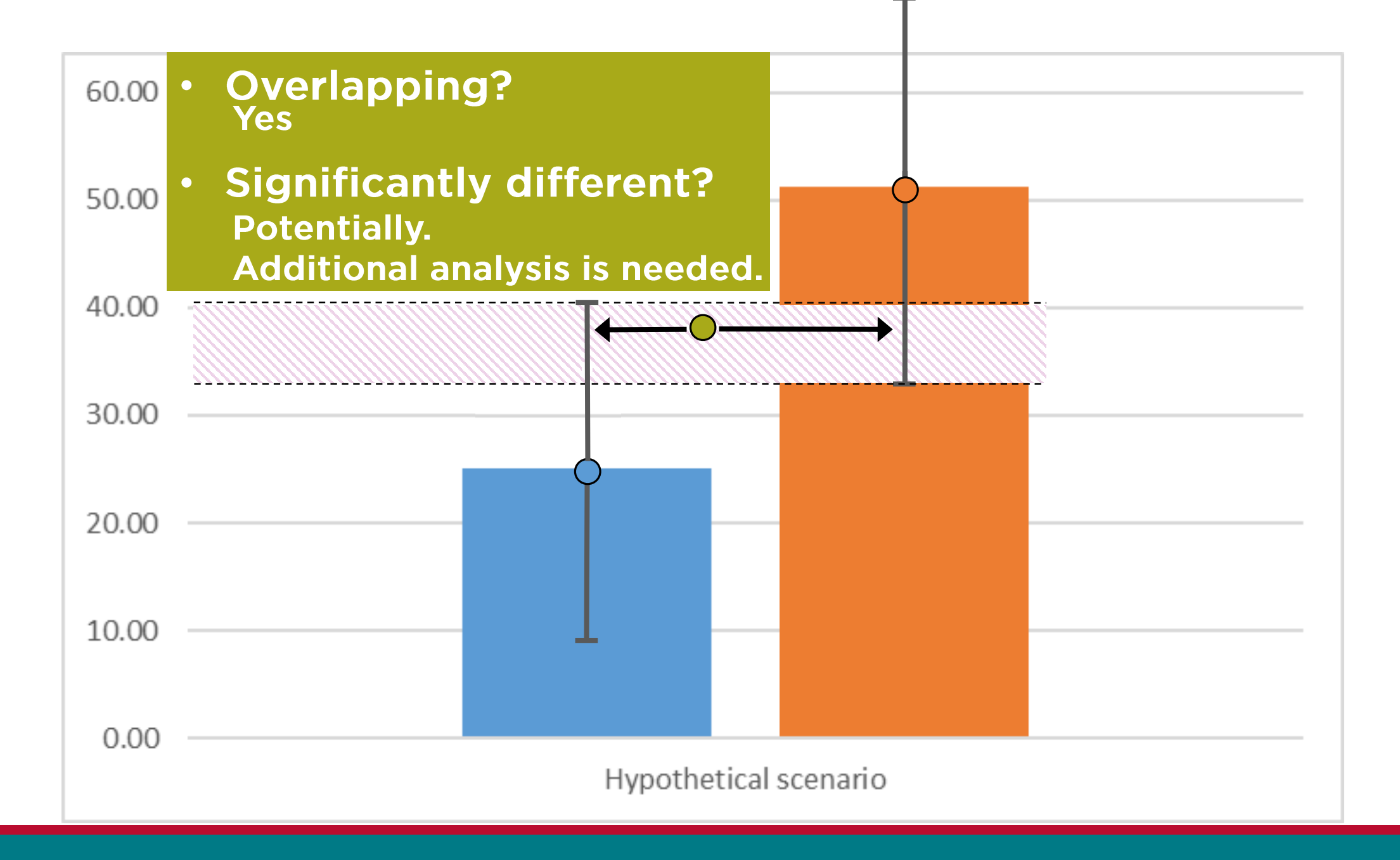

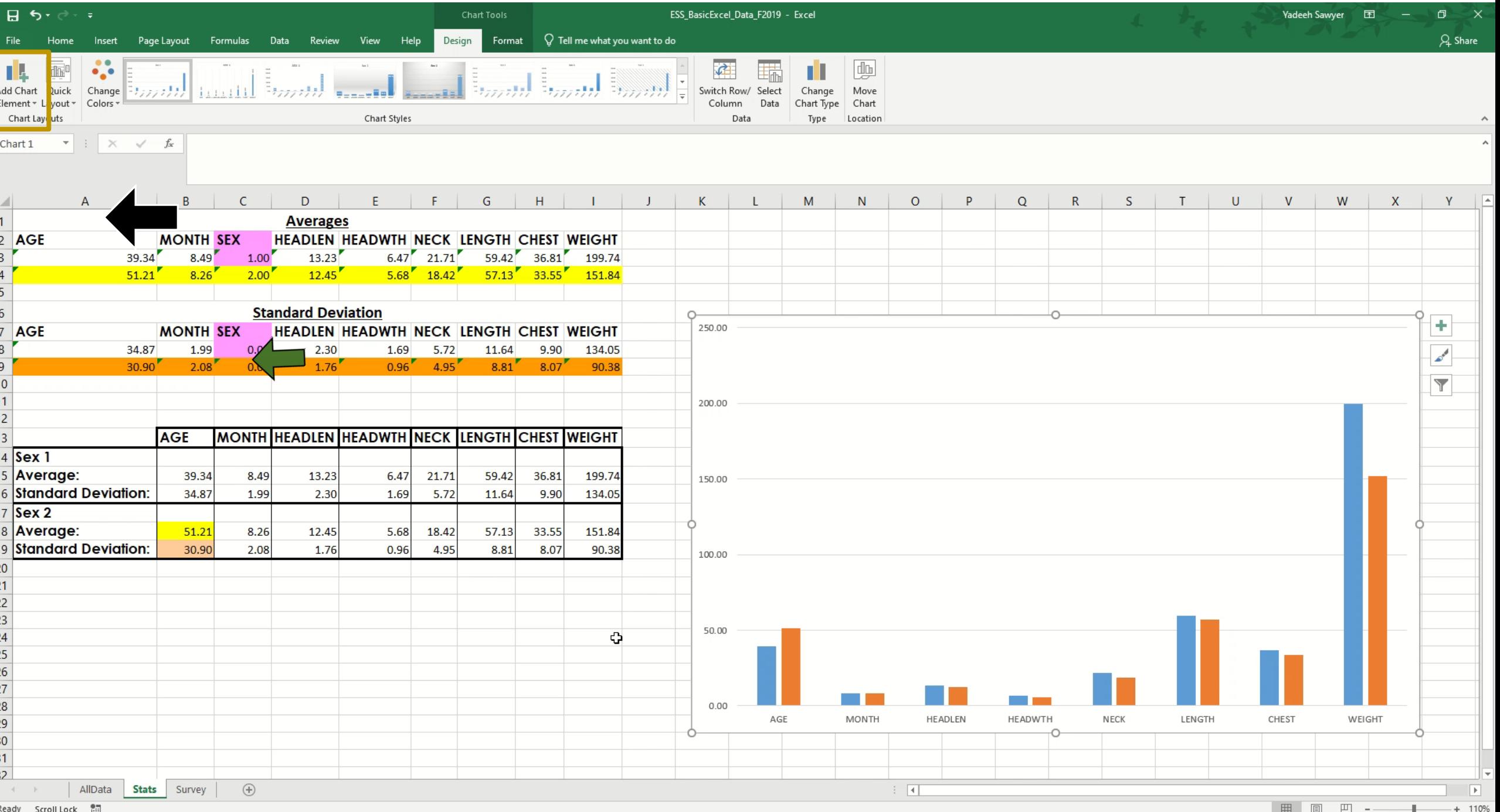

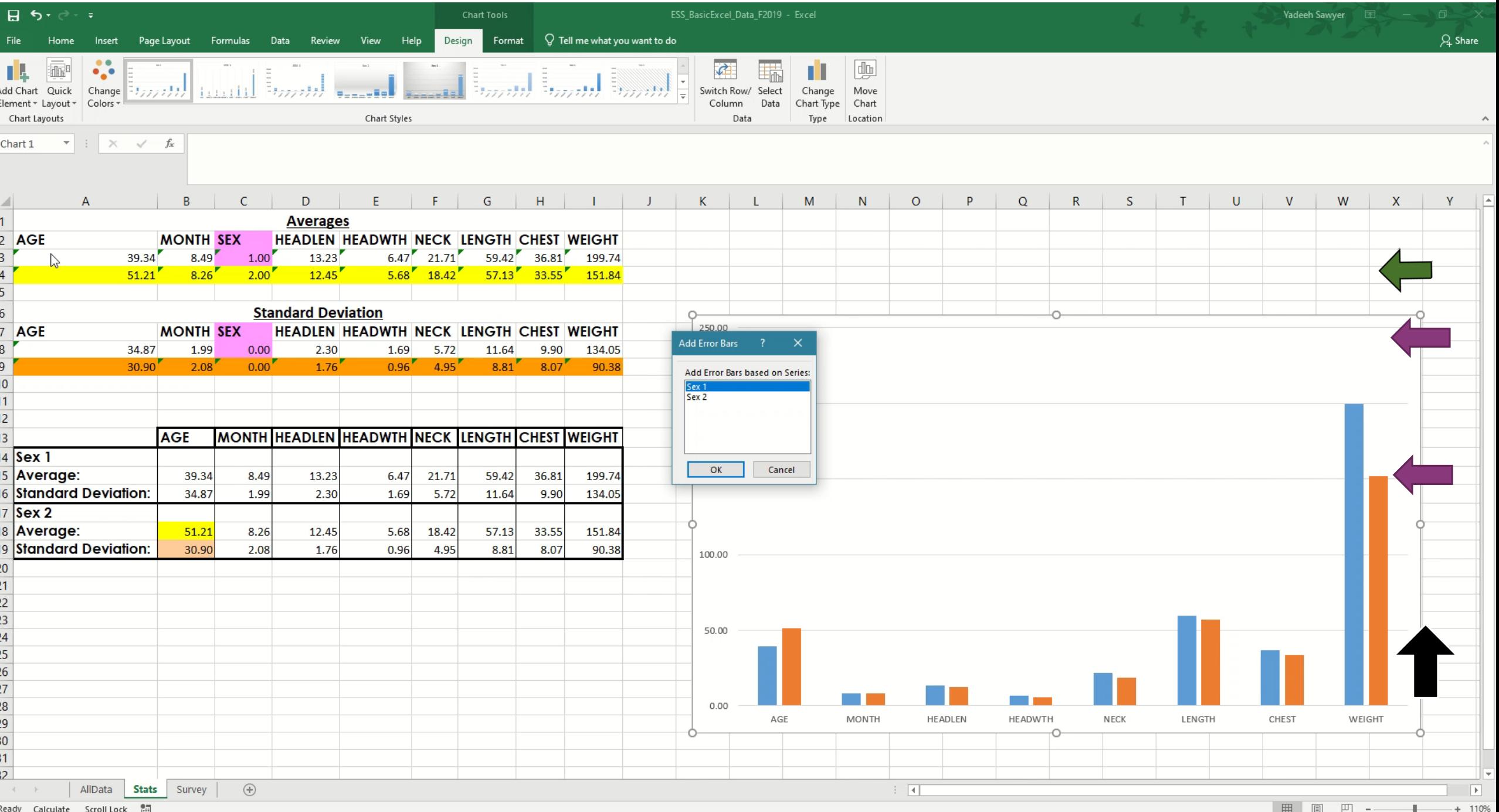

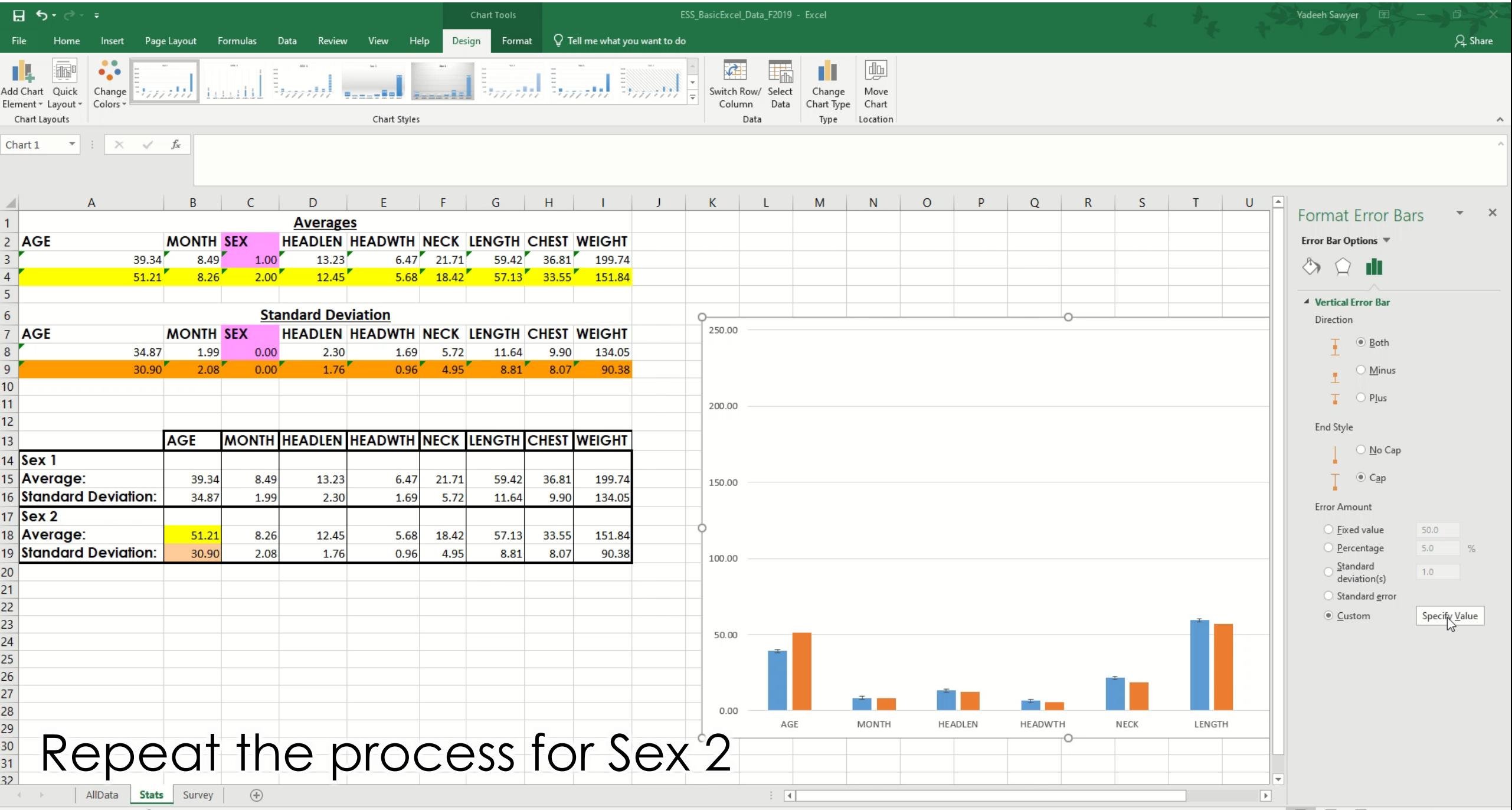

### Other Chart Elements

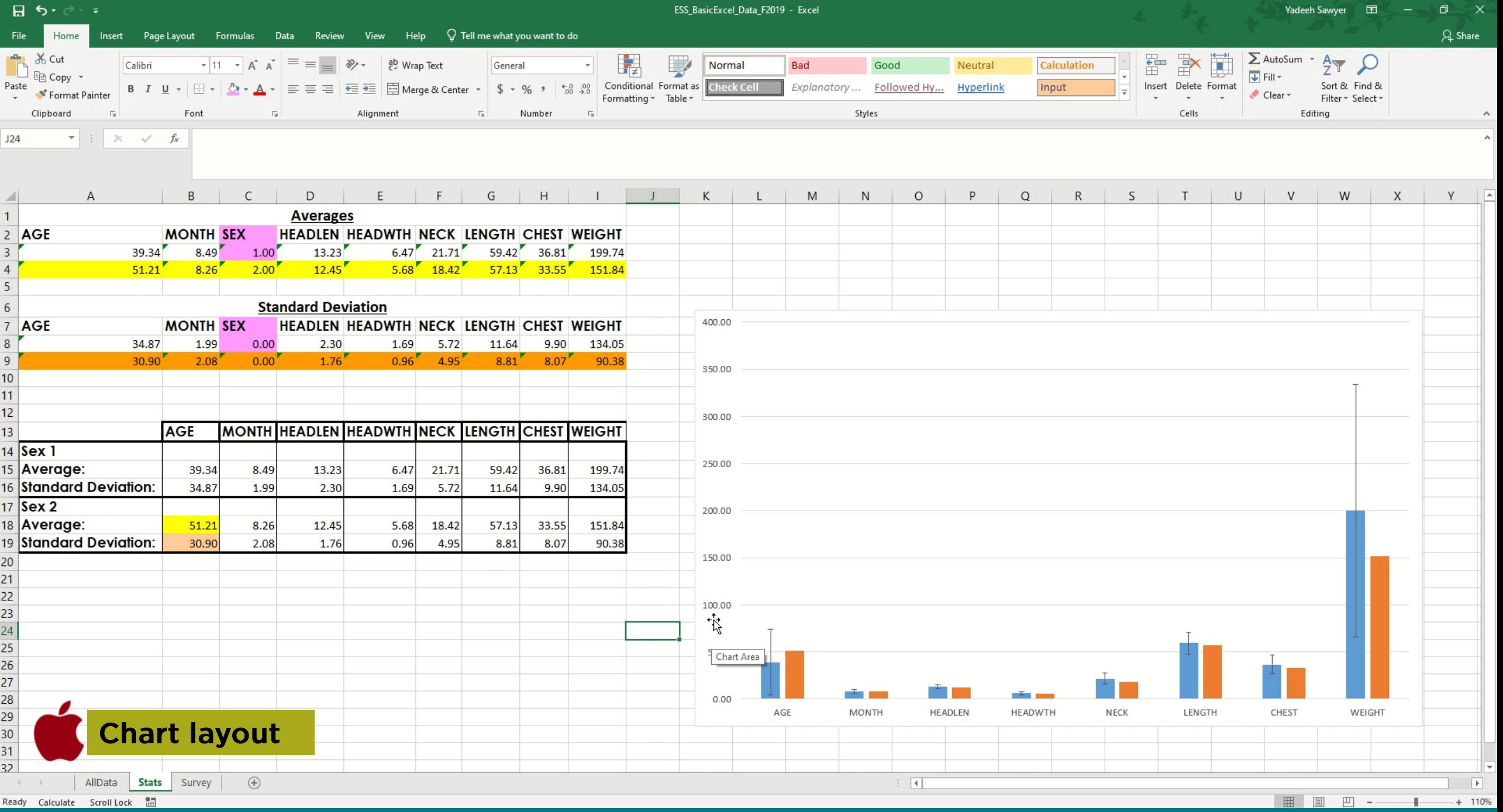
## **Scatter plot**

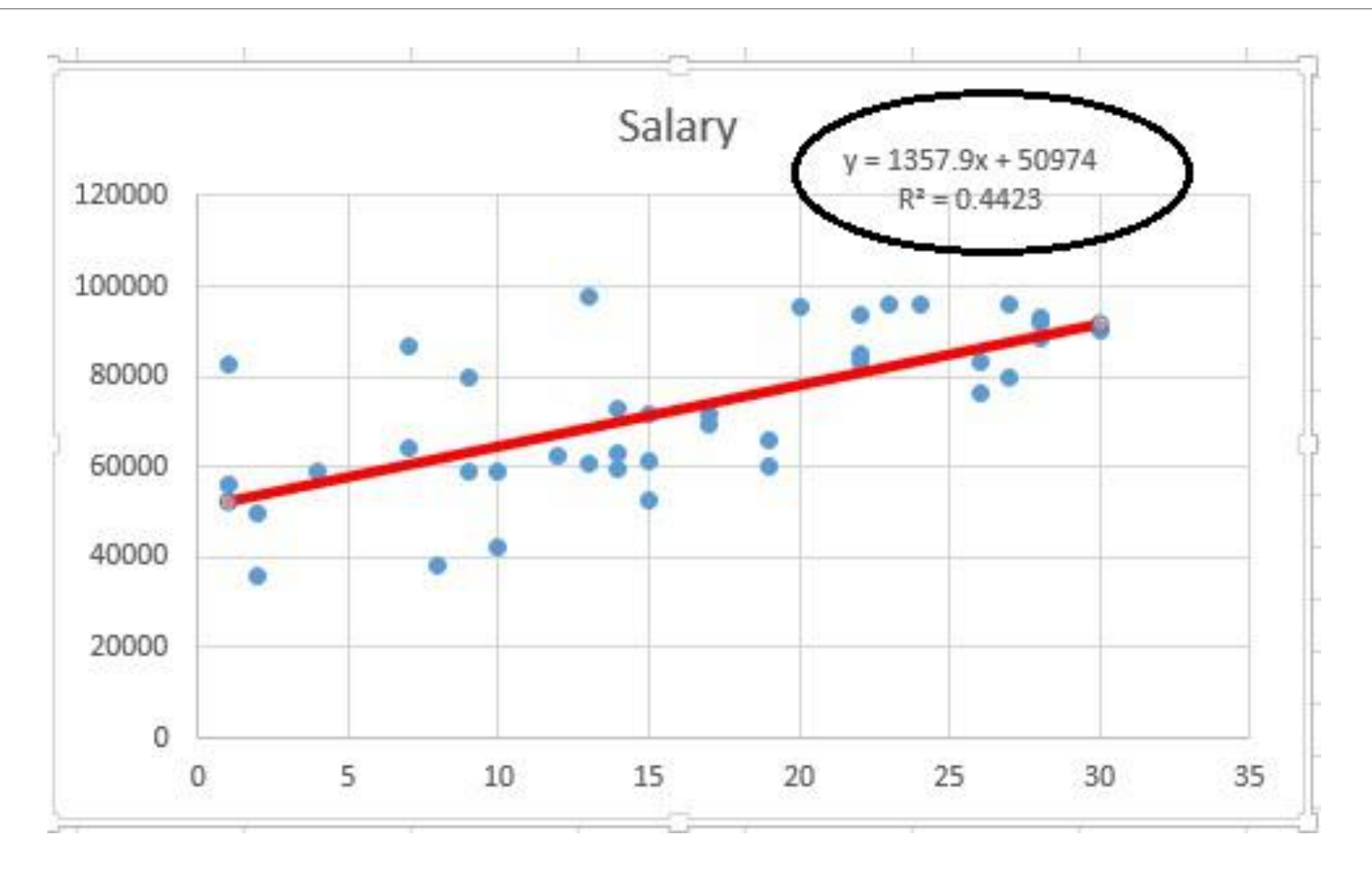

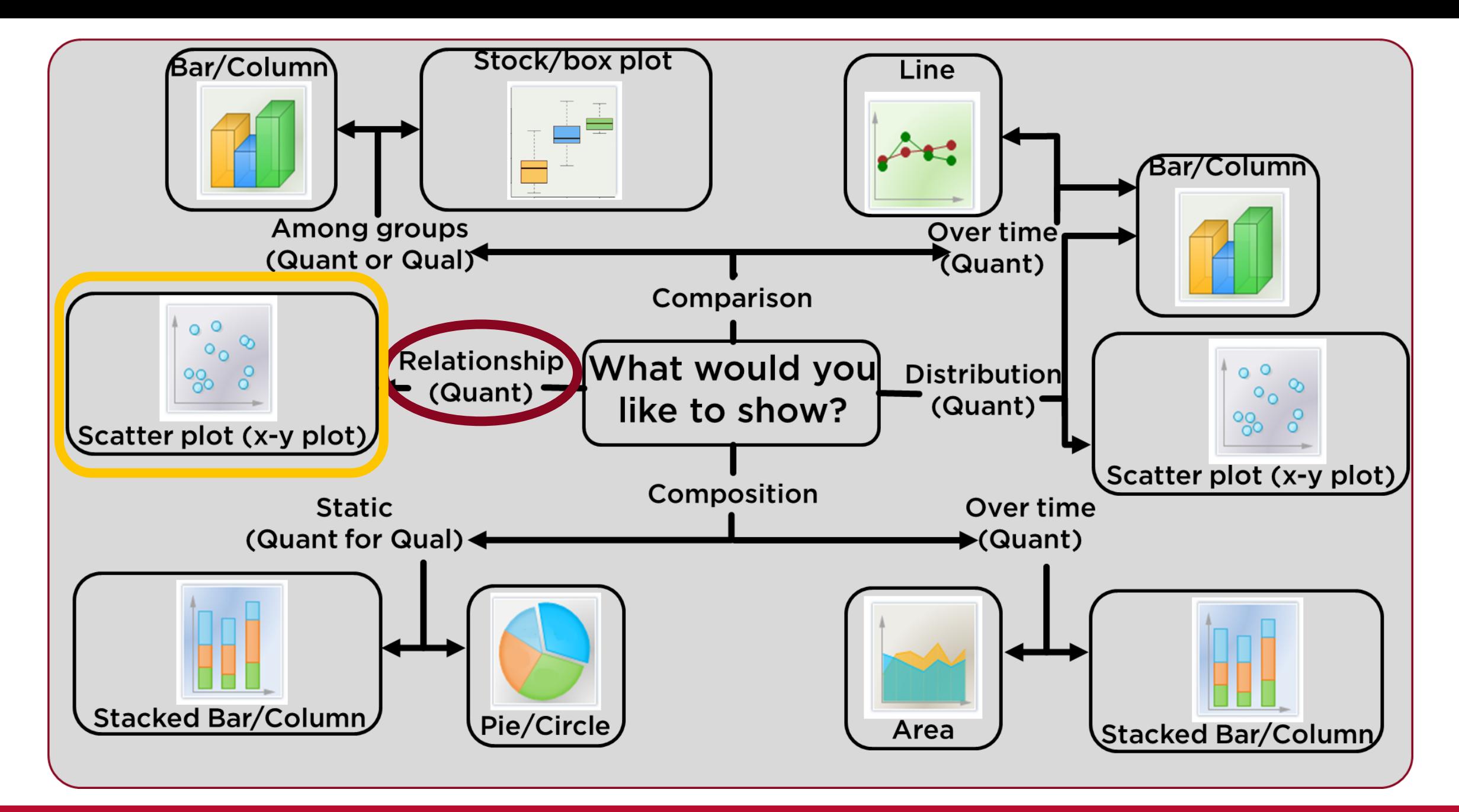

#### Relationship of measurements within a group

## Next determine

### For scatter plots:

• What are your series (groups)?

 $\circ$  Sex 1 & 2

### • What is your independent variable (x-axis)?

- · Age
- What is your dependent variable (y-axis)?
	- ∘ Weight

"(Independent variable) causes a change in (Dependent Variable) and it isn't possible that (Dependent Variable) could cause a change in (Independent Variable)"

## **Scatter Plots**

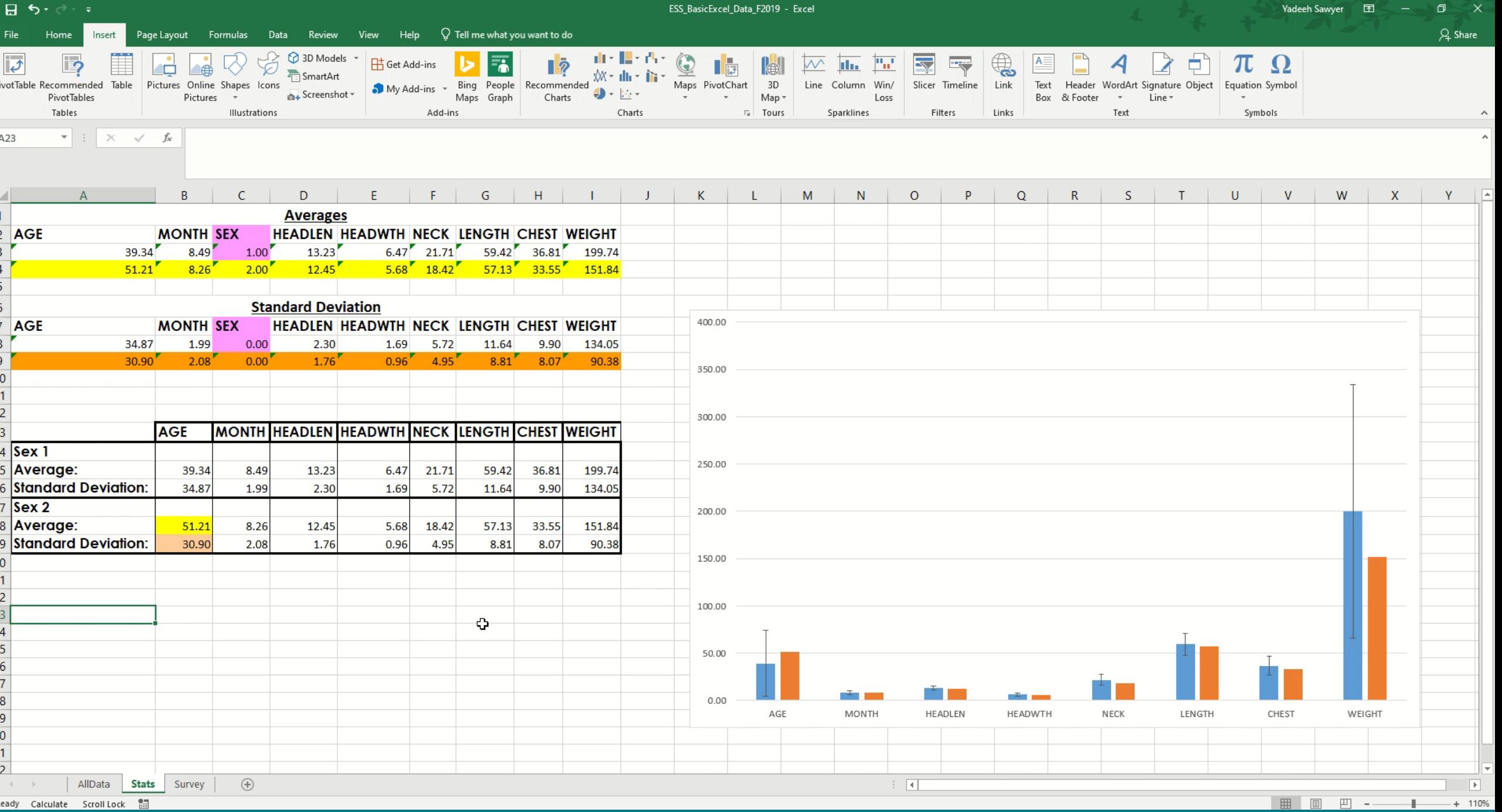

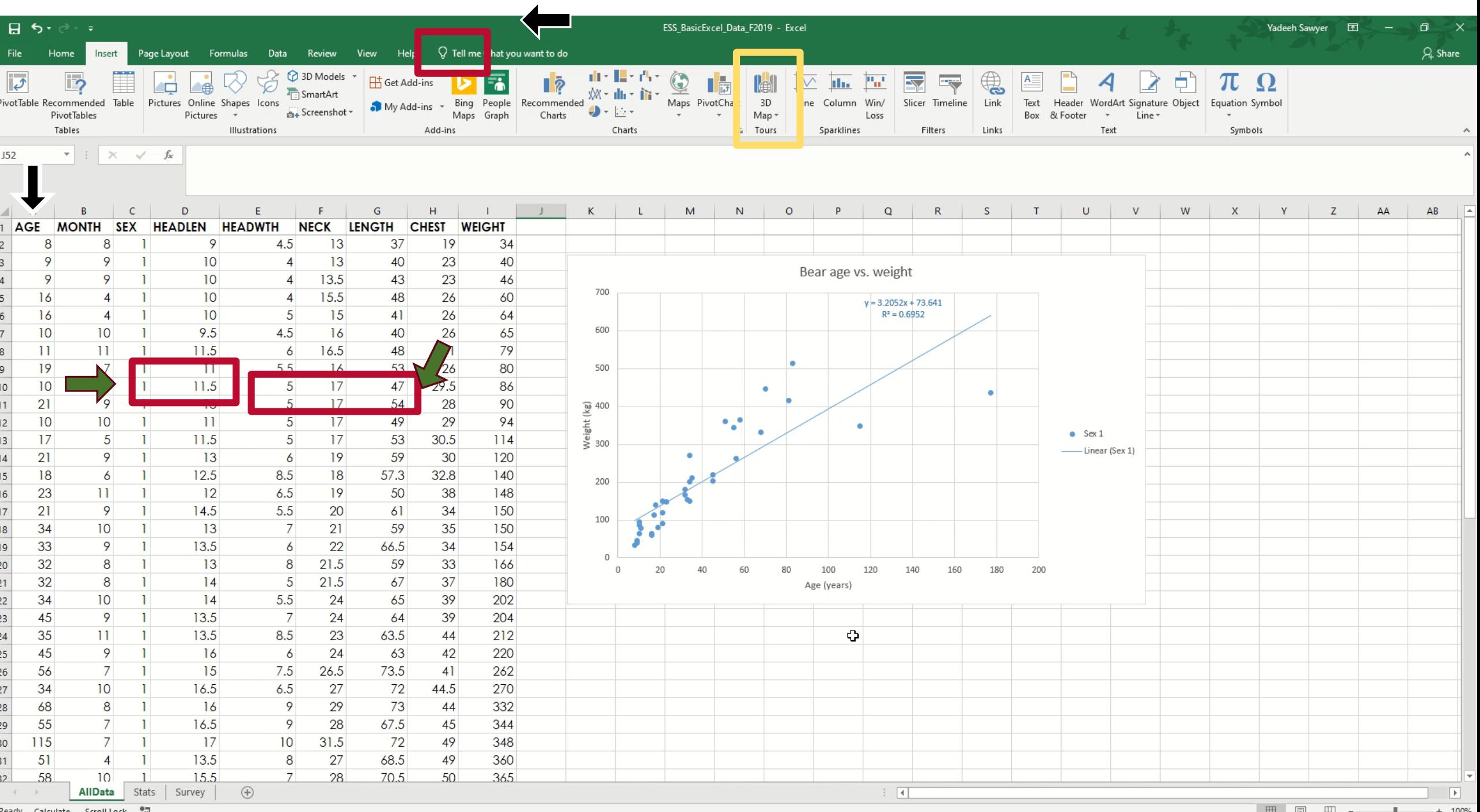

 $+ 100%$ 凹  $\equiv$ ж

## Trendlines

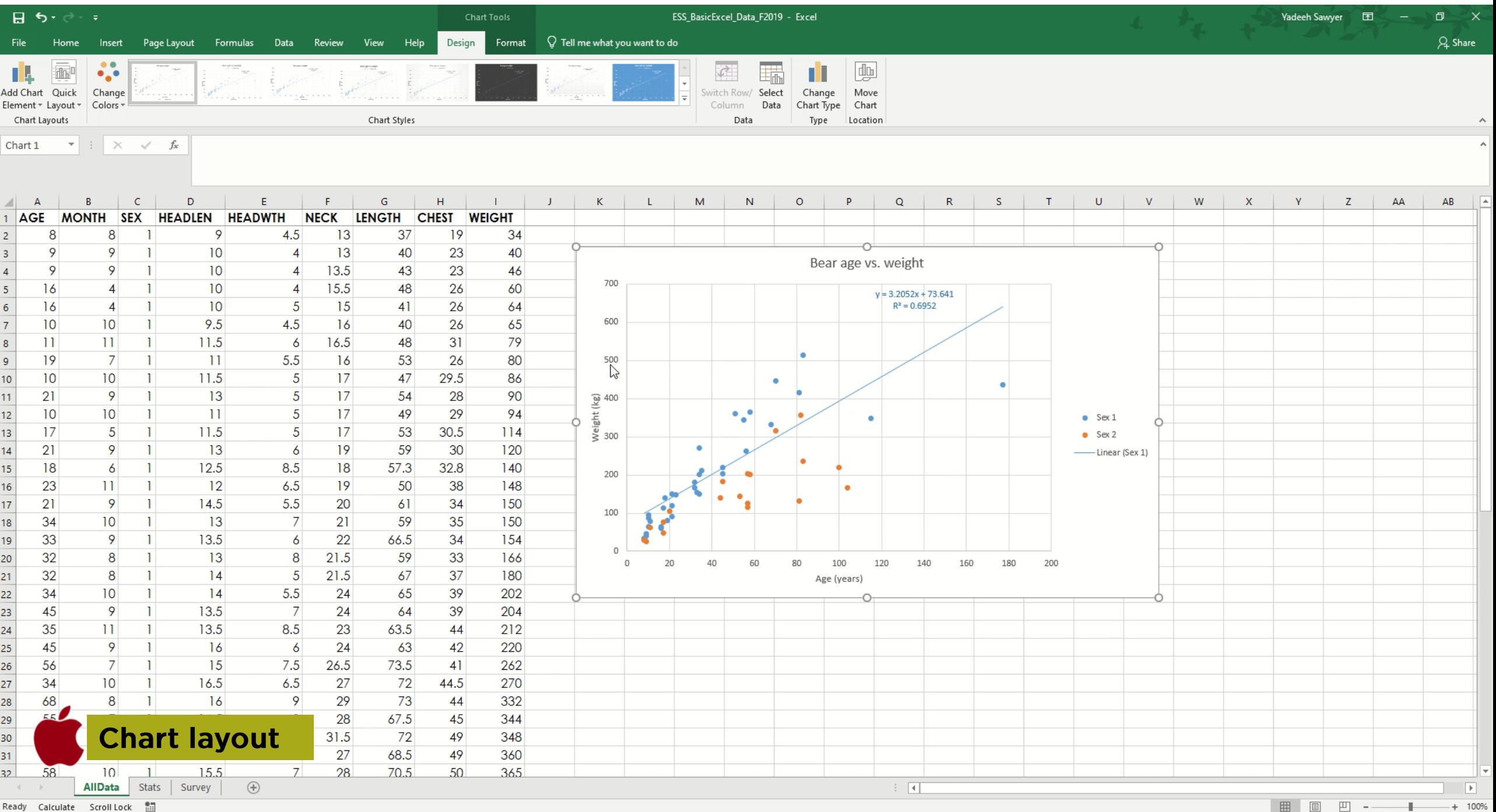

Ready Calculate Scroll Lock a

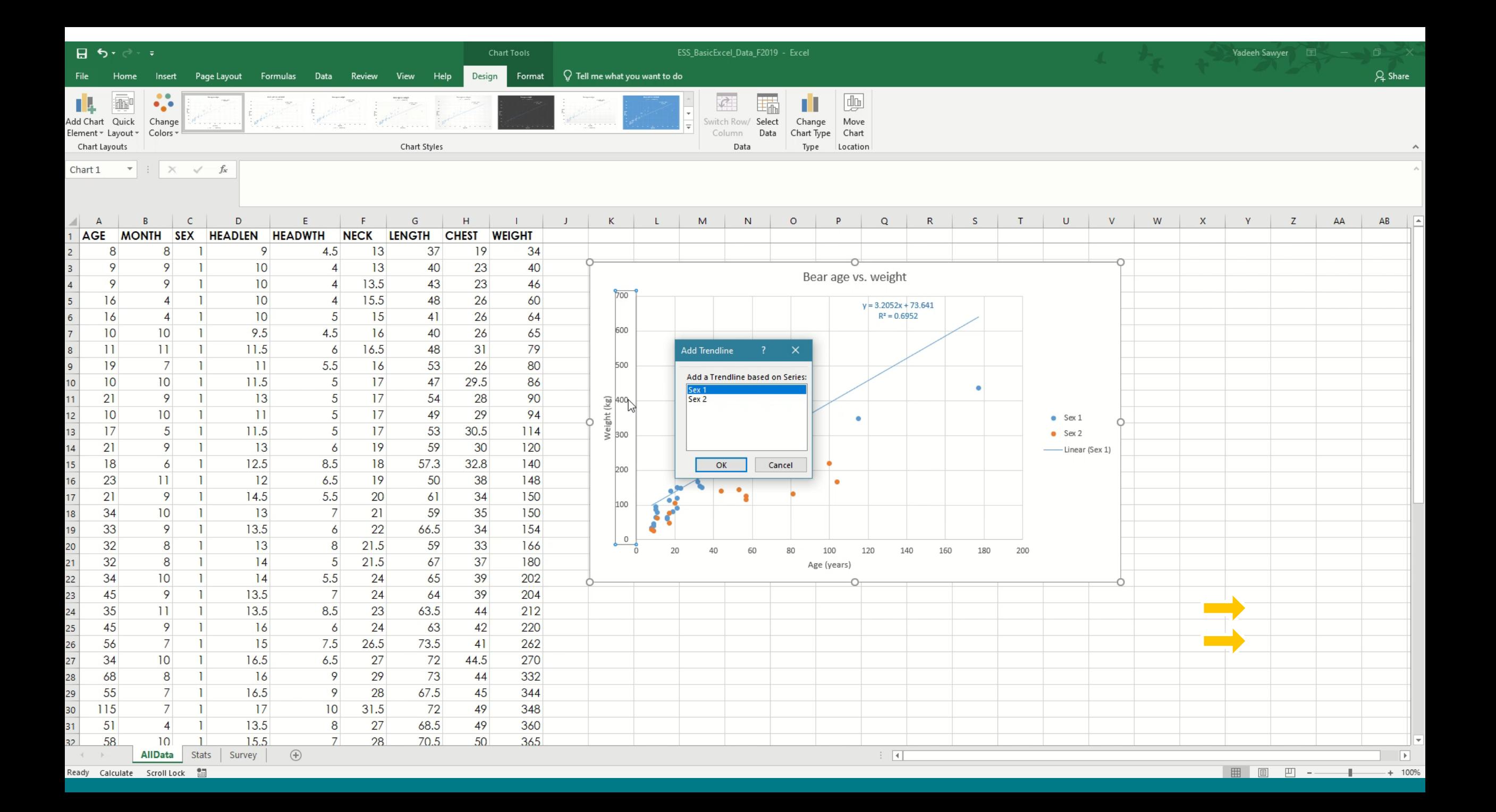

## Move data to a Word or Power Point Doc

## Click the desired graph, table, etc.  $\rightarrow$  $copy \rightarrow then$  paste into desired location

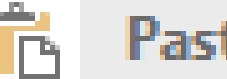

**Paste Options:** 

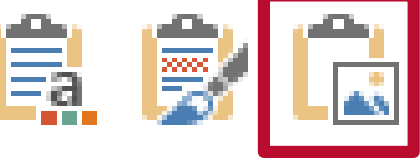

Paste Special...

**Additional Excel resources:** http://www.excel-easy.com/

# VI ENGINEERING STUDENT

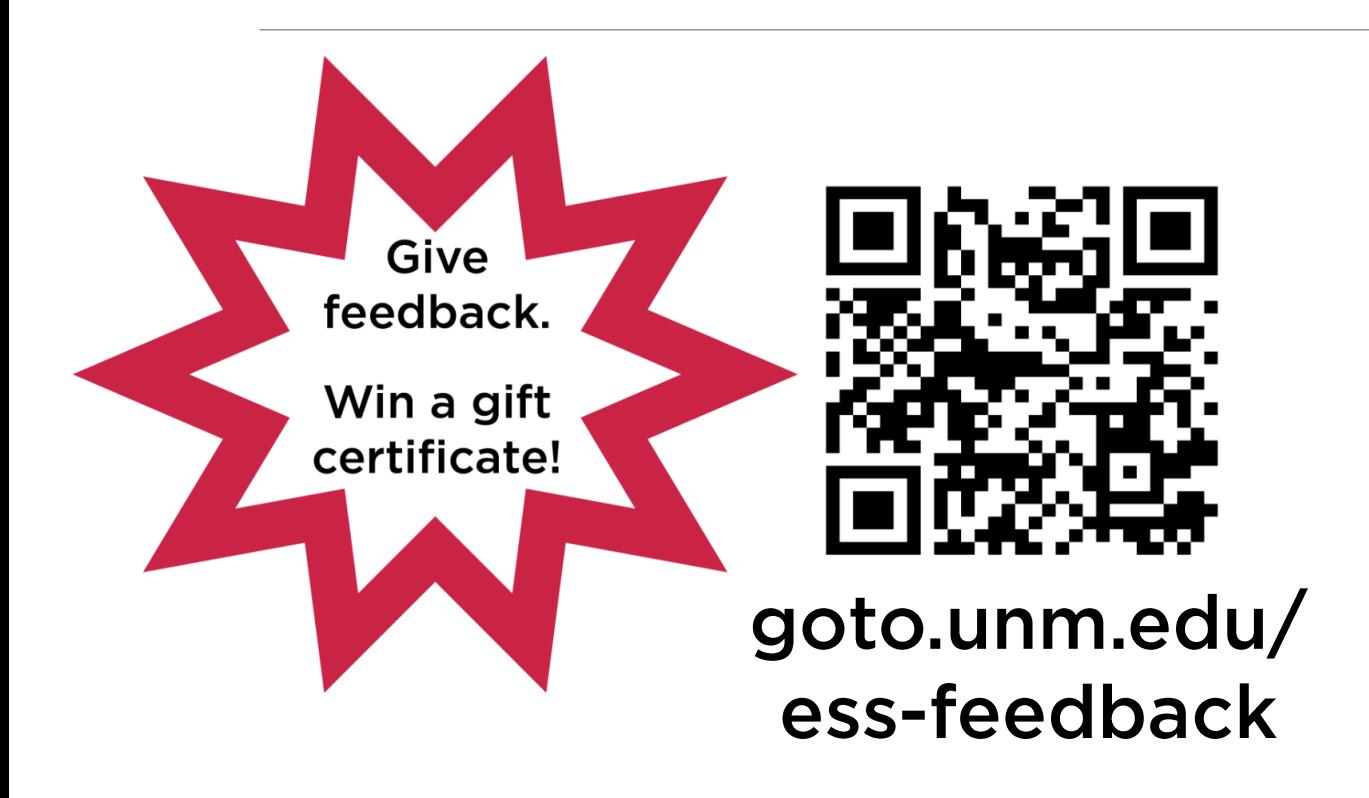

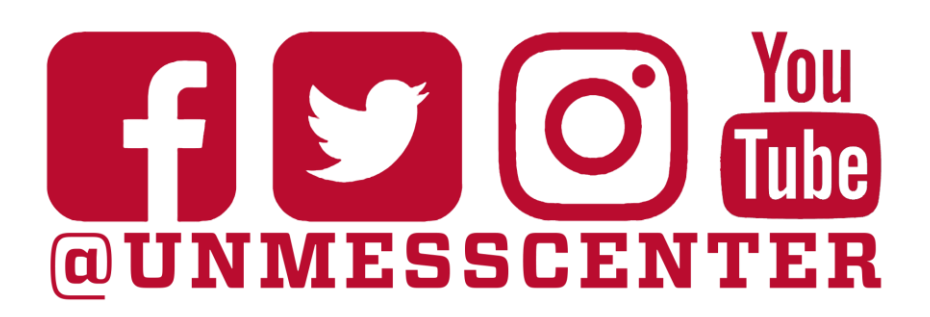

### Don't forget to follow us on social media!

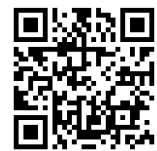

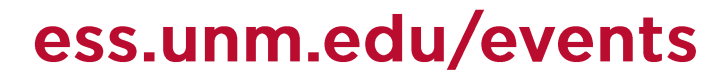

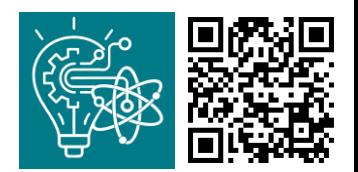

our succESS app (success.unm.edu)  $Of$ 

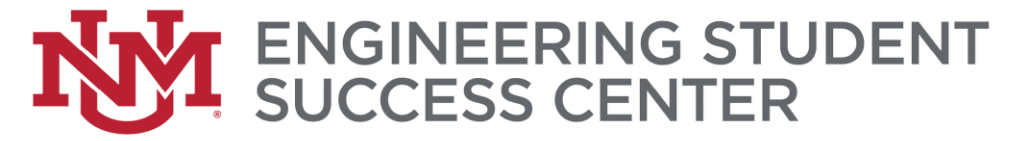

#### Introducing a tool for engineering your

## **SUCCESS**

#### **Put your learning into** your own hands.

This APP allows you to keep up to date on all we have to offer.

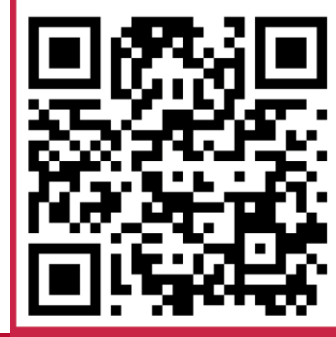

#### success.unm.edu

Now with a log-in option!

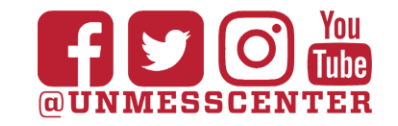

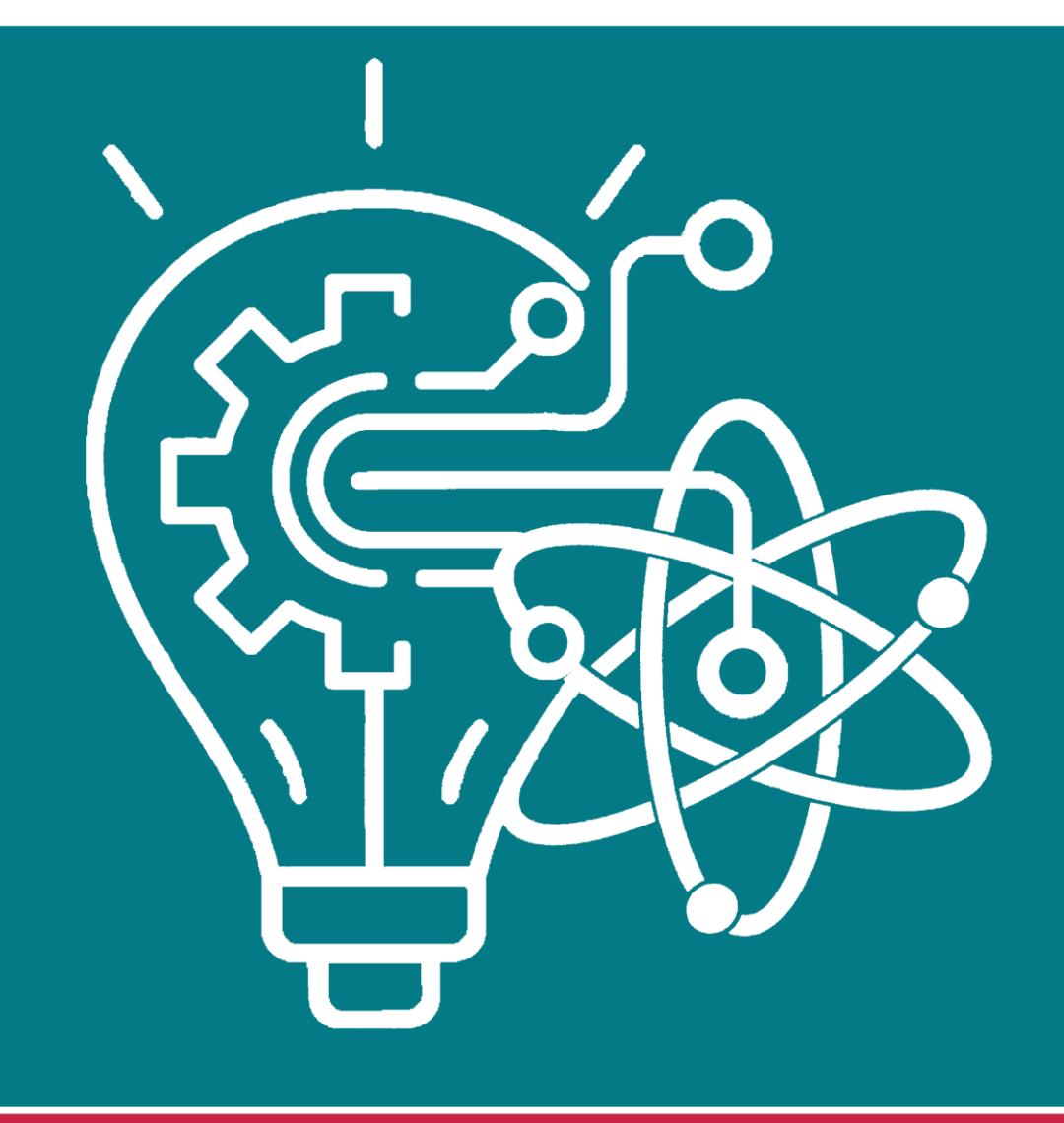

#### **Spatial Visualization Series**

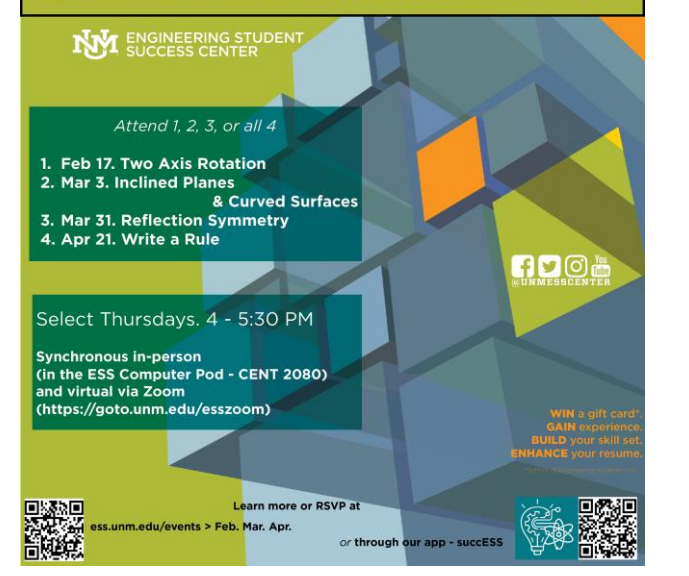

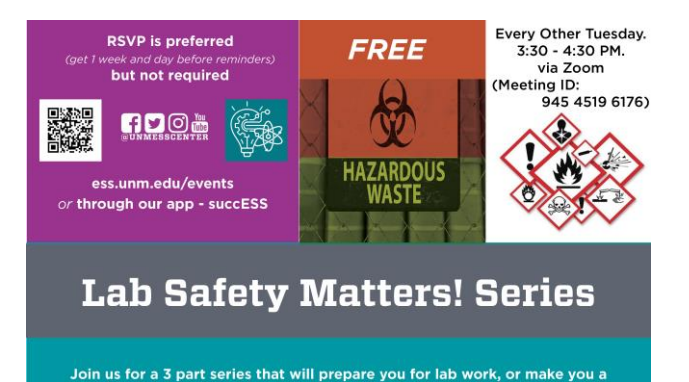

more valuable lab mate. Attend, one, two, or all three\*

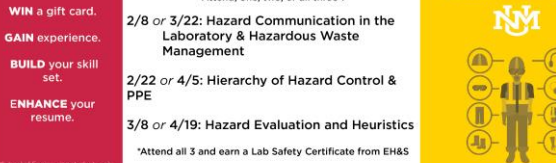

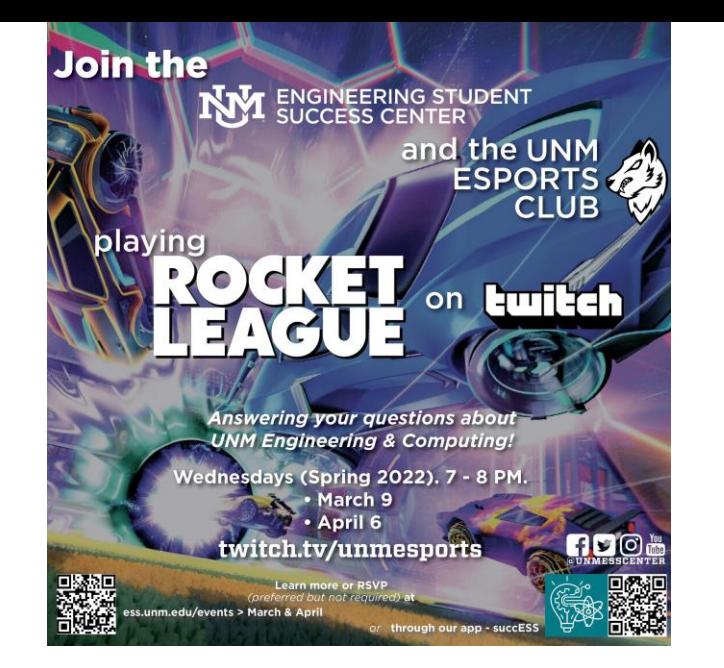

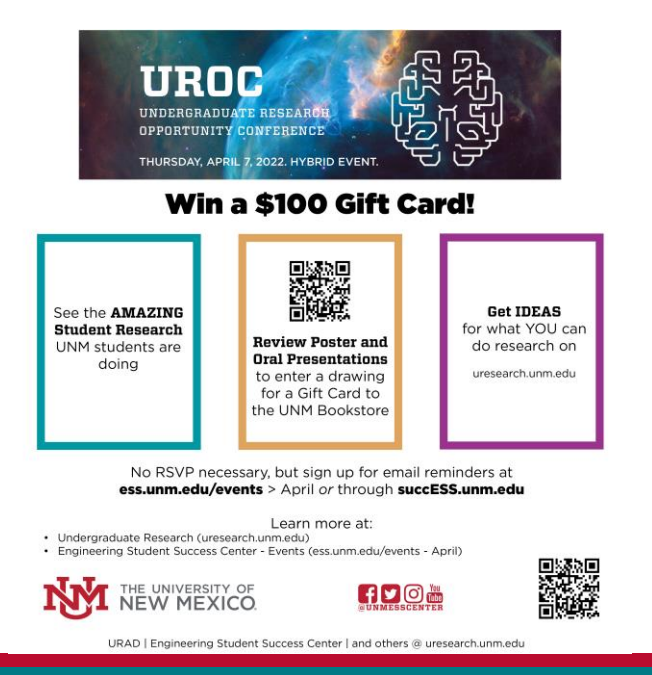

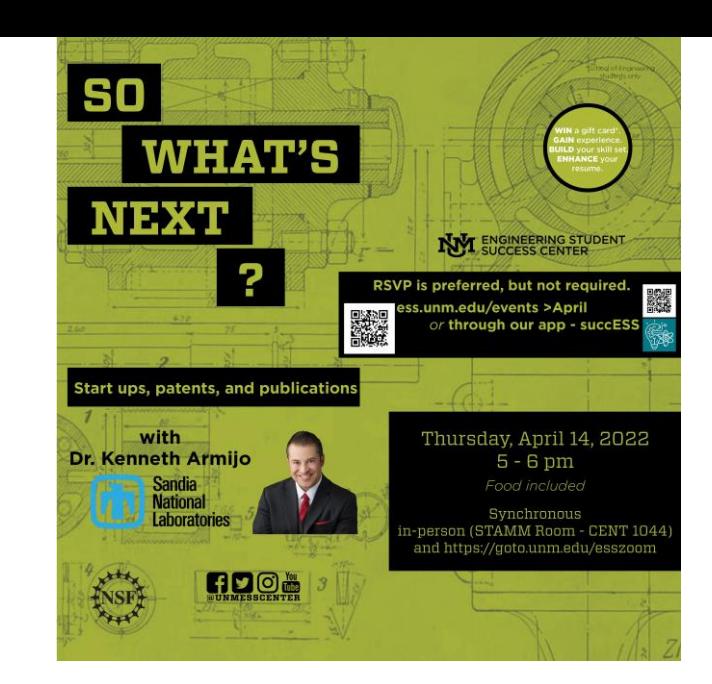

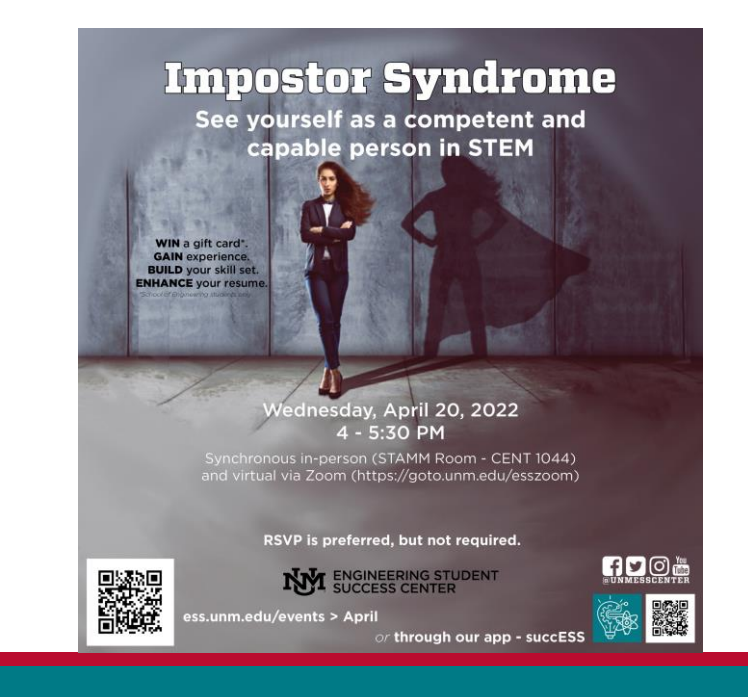

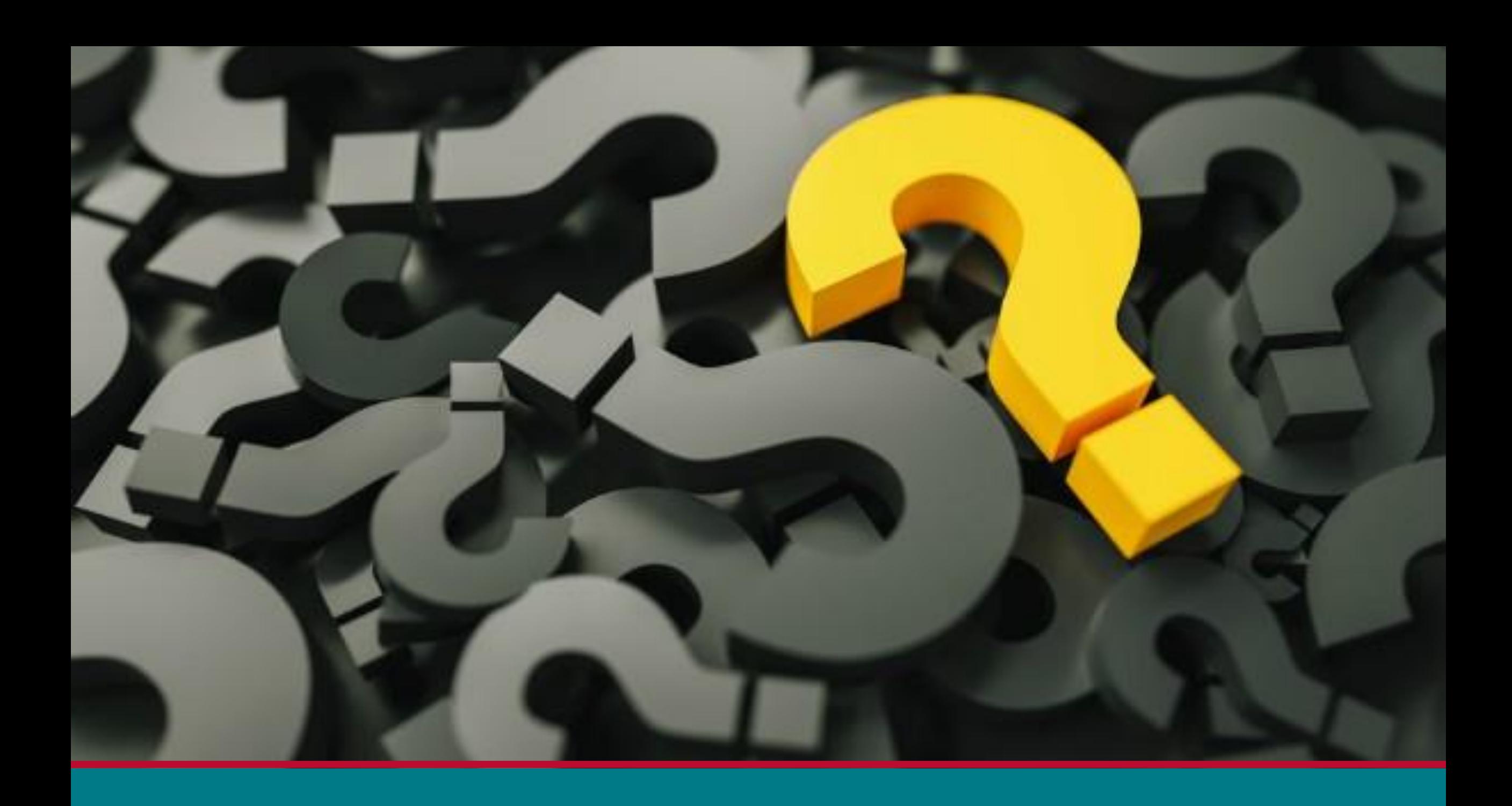